# **Using Your Documentation**

Your machine includes the following documentation. This documentation has been designed so that you can easily use your machine to suit your particular needs.

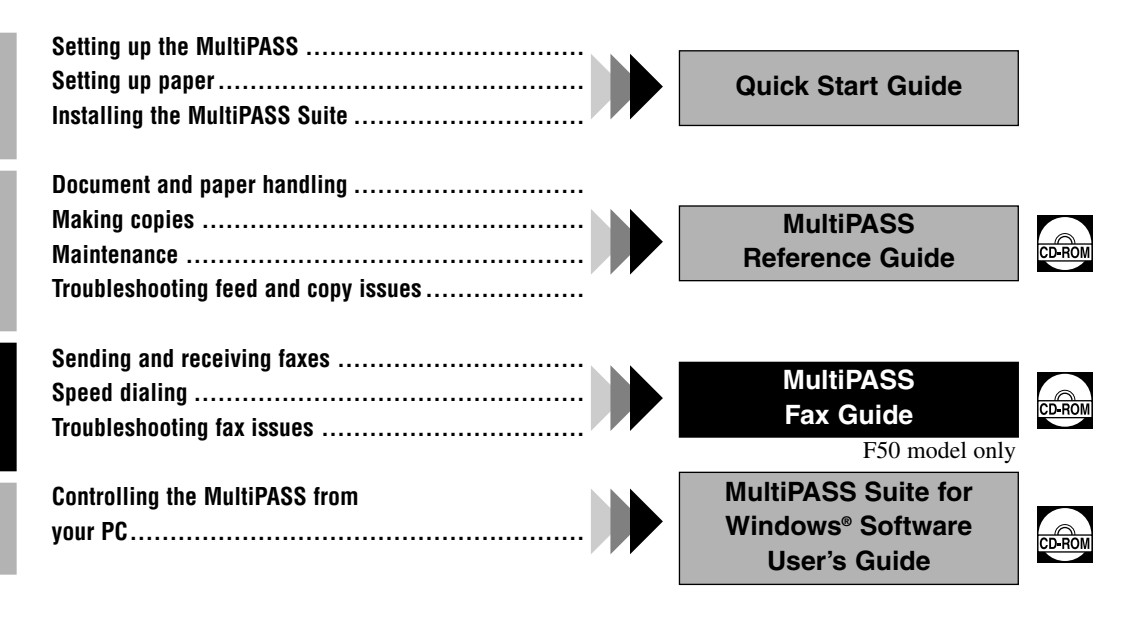

Documentation is included on the CD-ROM in PDF form.

## **Copyright**

Copyright © 2001 by Canon, Inc. All rights reserved. No part of this publication may be reproduced, transmitted, transcribed, stored in a retrieval system, or translated into any language or computer language in any form or by any means, electronic, mechanical, magnetic, optical, chemical, manual, or otherwise, without the prior written permission of Canon, Inc.

### **Trademarks**

Canon and BJ are registered trademarks. BCI, Bubble Jet, MultiPASS, and UHQ are trademarks of Canon Inc. All other product and brand names are registered trademarks, trademarks or service marks of their respective owners.

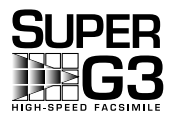

Super G3 is a phrase used to describe the new generation of fax machines that use ITU-T V.34 standard 33.6 Kbps\* modems. Super G3 High Speed Fax machines allow transmission time of approximately 3 seconds\* per page which results in reduced telephone line charges.

\* Approximately 3 seconds per page fax transmission time based on ITU-T No. 1 Chart (Standard Mode) at 33.6 Kbps modem speed. The Public Switched Telephone Network (PSTN) currently supports 28.8 Kbps modem speeds or lower, depending on telephone line conditions.

# **Contents**

#### **[Chapter 1: Introduction](#page-8-0)**

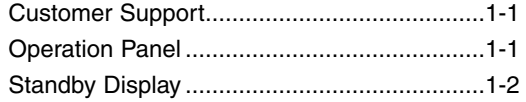

#### **[Chapter 2: Registering Information](#page-10-0)**

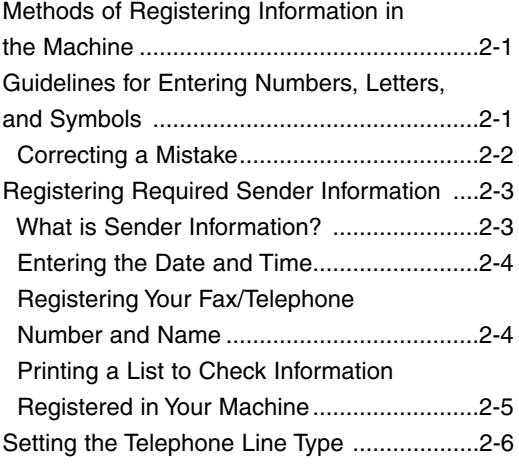

#### **[Chapter 3: Speed Dialing](#page-16-0)**

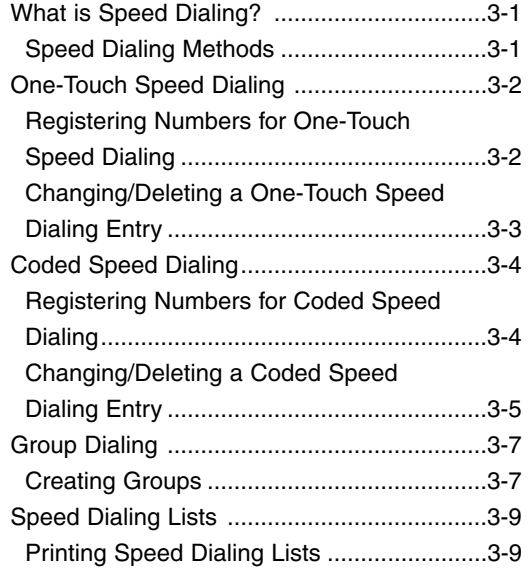

#### **[Chapter 4: Sending Faxes](#page-26-0)**

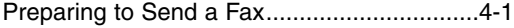

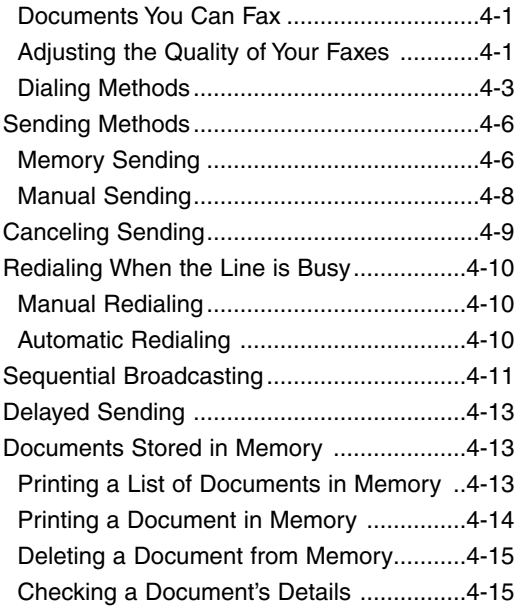

#### **[Chapter 5: Receiving Faxes](#page-41-0)**

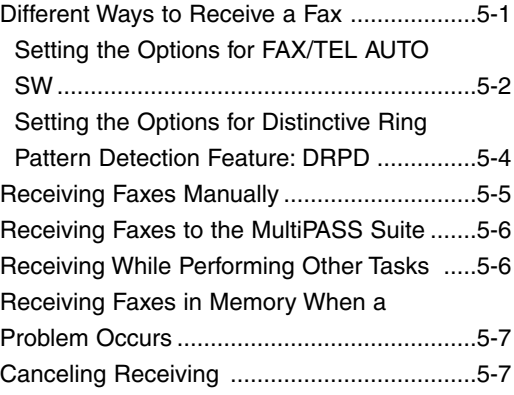

#### **[Chapter 6: Special Features](#page-48-0)**

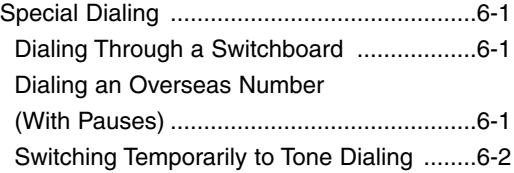

#### **[Chapter 7: Reports and Lists](#page-50-0)**

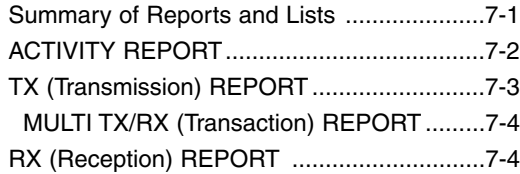

#### **[Chapter 8: Troubleshooting](#page-54-0)**

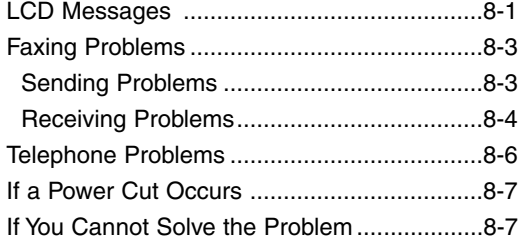

#### **[Chapter 9: Summary of Settings](#page-61-0)**

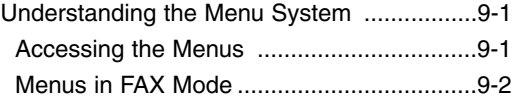

#### **[Appendix: Specifications](#page-68-0)**

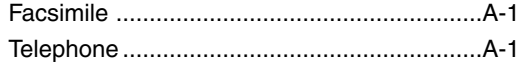

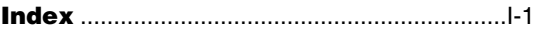

### **Pre-Installation Requirements for Canon Facsimile Equipment**

### **A. Location**

Supply a suitable table, cabinet, or desk. See the Reference Guide for the machine's dimensions and weight.

### **B. Order Information**

- 1. Only a single line, touch-tone or rotary telephone set is to be used.
- 2. Order an RJ11-C modular jack (USOC code), which should be installed by the telephone company. If the RJ11-C jack is not present, installation cannot occur.
- 3. Order a normal business line from your telephone company's business representative. The line should be a regular voice grade line or the equivalent. Use one line per machine. DDD (DIRECT DISTANCE DIAL) LINE

-or-

IDDD (INTERNATIONAL DIRECT DISTANCE DIAL) LINE IF YOU COMMUNICATE OVERSEAS

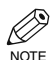

• Canon recommends an individual line following industry standards, e.g., the 2500 (Touch Tone) or 500 (Rotary/Pulse Dial) telephones. A dedicated extension off a PBX unit without "Call Waiting" can be used with MultiPASS F50. Key telephone systems are not recommended because they send non-standard signals to individual telephones for ringing and special codes, which may cause a fax error.

### **C. Power Requirements**

This equipment should be connected to a standard 120-volt AC, three-wire grounded outlet only. Do not connect this machine to an outlet or power line shared with other appliances that cause "electrical noise." Air conditioners, electric typewriters, copiers, and machines of this sort generate electrical noise which often interferes with communications equipment and the sending and receiving of documents.

# **Connection of the Equipment**

This equipment complies with Part 68 of the FCC rules. On the rear panel of this equipment is a label that contains, among other information, the FCC Registration Number and Ringer Equivalence Number (REN) for this equipment. If requested, this information must be given to the telephone company. This equipment may not be used on coin service provided by the telephone company. Connection to party lines is subject to state tariffs. An FCC compliant telephone cord and modular jack are provided with this equipment. This equipment is designed to be connected to the telephone network or premises wiring using a compatible modular jack which is Part 68 compliant. See Installation instructions for details.

The REN is used to determine the quantity of devices which may be connected to the telephone line. Excessive RENs on the telephone line may result in the devices not ringing in response to an incoming call. In most, but not all areas, the sum of the RENs should not exceed five (5.0). To be certain of the number of devices that may be connected to the line, as determined by the total RENs, contact the telephone company to determine the maximum REN for the calling area.

# **In Case of Equipment Malfunction**

Should any malfunction occur which cannot be corrected by the procedures described in this Fax Guide, disconnect the equipment from the telephone line or turn off the power and unplug the power cord. The telephone line should not be reconnected or the power cord plugged in until the problem is completely resolved. Users should contact Canon Authorized Service Facilities for servicing of equipment. Information regarding Authorized Service Facility locations can be obtained by calling the Canon Customer Care Center. (1-800-423-2366)

# **Rights of the Telephone Company**

Should the equipment cause harm to the telephone network, the telephone company may temporarily disconnect service. The telephone company also retains the right to make changes in facilities and services which may affect the operation of this equipment. When such changes are necessary, the telephone company is required to give adequate prior notice to the user.

# **FCC Notice**

MultiPASS F50: Facsimile Transceiver, Model H12219 This device complies with Part 15 of the FCC Rules. Operation is subject to the following two conditions:

- (1) This device may not cause harmful interference, and
- (2) this device must accept an interference received, including interference that may cause undesired operation.
- D. • This equipment has been tested and found to comply with the limits for a class B digital device, pursuant NOTEto Part 15 of the FCC Rules. These limits are designed to provide reasonable protection against harmful interference in a residential installation. This equipment generates, uses and can radiate radio frequency energy and, if not installed and used in accordance with the instructions, may cause harmful interference to radio communications. However, there is no guarantee that interference will not occur in a particular installation. If this equipment does cause harmful interference to radio or television reception, which can be determined by turning the equipment off and on, the user is encouraged to try to correct the interference by one or more of the following measures:
	- Reorient or relocate the receiving antenna.
	- Increase the separation between the equipment and receiver.
	- Connect the equipment into an outlet on a circuit different from that to which the receiver is connected.
	- Consult the dealer or an experienced radio/TV technician for help.

Use of shielded cable is required to comply with class B limits in Subpart B of Part 15 of the FCC Rules. Do not make any changes or modifications to the equipment unless otherwise specified in the Fax Guide. If such changes or modifications should be made, you could be required to stop operation of the equipment.

#### Canon U.S.A. Inc.

One Canon Plaza, Lake Success, NY 11042, U.S.A.

#### TEL No. (516) 328-5600

The Telephone Consumer Protection Act of 1991 makes it unlawful for any person to use a computer or other electronic device to send any message via a telephone fax machine unless such message clearly contains in a margin at the top or bottom of each transmitted page or on the first page of the transmission, the date and time it is sent and an identification of the business or other entity, or other individual sending the message and the telephone number of the sending machine or such business, other entity, or individual.

To automatically enter this information into your machine, follow the instructions in Chapter 2 of this guide.

# **Users in Canada**

### **Pre-Installation Requirements for Canon Facsimile Equipment**

### **A. Location**

Supply a suitable table, cabinet, or desk. See the Reference Guide for the machine's dimensions and weight.

### **B. Order Information**

- 1. Provide only a single-line to touch-tone or rotary telephone set terminated with a standard 4-pin modular phone plug. (Touch-tone is recommended if available in your area.)
- 2. Order an RJ11-C modular jack (USOC code), which should be installed by the telephone company. If the RJ11-C jack is not present, installation cannot occur.
- 3. Order a normal business line from your telephone company's business representative. The line should be a regular voice grade line or equivalent. Use one line per machine.

DDD (DIRECT DISTANCE DIAL) LINE

-or-

IDDD (INTERNATIONAL DIRECT DISTANCE DIAL) LINE IF YOU COMMUNICATE OVERSEAS

Ø • Canon recommends an individual line following industry standards [e.g., the 2500 (touch tone) or 500 **NOTE** (rotary/pulse dial) telephones]. A dedicated extension off a PBX unit without "Camp On" signals is also permissible with your MultiPASS F50. Key telephone systems are not recommended because they send non-standard signals to individual telephones for ringing and special codes, which may cause a fax error.

### **C. Power Requirements**

The power outlet should be a three-prong grounded receptacle (Single or Duplex). It should be independent from copiers, heaters, air conditioners or any electric equipment that is thermostatically controlled. The rated value is 120 volts and 15 amperes. The RJ11-C modular jack should be relatively close to the power outlet to facilitate installation.

# **NOTICE**

The Industry Canada label identifies certified equipment. This certification means that the equipment meets telecommunications networks protective, operational and safety requirements as prescribed in the appropriate Terminal Equipment Technical Requirements document(s). The Department does not guarantee the equipment will operate to the user's satisfaction.

Before installing this equipment, users should ensure that it is permissible to be connected to the facilities of the local telecommunications company. The equipment must also be installed using an acceptable method of connection. The customer should be aware that compliance with the above conditions may not prevent degradation of service in some situations.

Repairs to certified equipment should be coordinated by a representative designated by the supplier. Any repairs or alterations made by the user to this equipment, or equipment malfunctions, may give the telecommunications company cause to request the user to disconnect the equipment.

Users should ensure for their own protection that the electrical ground connections of the power utility, telephone lines and internal metallic water pipe system, if present, are connected together. This precaution may be particularly important in rural areas.

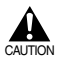

**• Users should not attempt to make such connections themselves, but should contact the appropriate electric inspection authority, or electrician, as appropriate.**

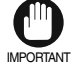

• This Class B digital apparatus meets all requirements of the Canadian Interference-Causing Equipment Regulations.

Cet appareil numérique de la classe B respecte toutes les exigences du Règlement sur le matériel brouilleur du Canada.

The Ringer Equivalence Number (REN) assigned to each terminal device provides an indication of the maximum number of terminals allowed to be connected to a telephone interface. The termination on an interface may consist of any combination of devices subject only to the requirement that the sum of the Ringer Equivalence Numbers of all the devices does not exceed 5. The REN of this product is 0.3.

> CANON CANADA INC. 1-800-263-1121 24 HOURS A DAY, SEVEN DAYS A WEEK

# **Type Conventions Used in This Guide**

Please read the list below of symbols, terms, and abbreviations used in this guide.

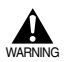

**• Indicates a warning concerning operations that may lead to death or injury to persons if not performed correctly. In order to use the machine safely, always pay attention to these warnings.**

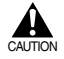

**• Indicates a caution concerning operations that may lead to injury to persons or damage to property if not performed correctly. In order to use the machine safely, always pay attention to these cautions.**

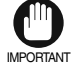

• Indicates operational warnings and restrictions. Be certain to read these items to operate the machine correctly, and to avoid damage to the machine.

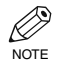

• Indicates notes for operation or additional explanations. Reading these is highly recommended.

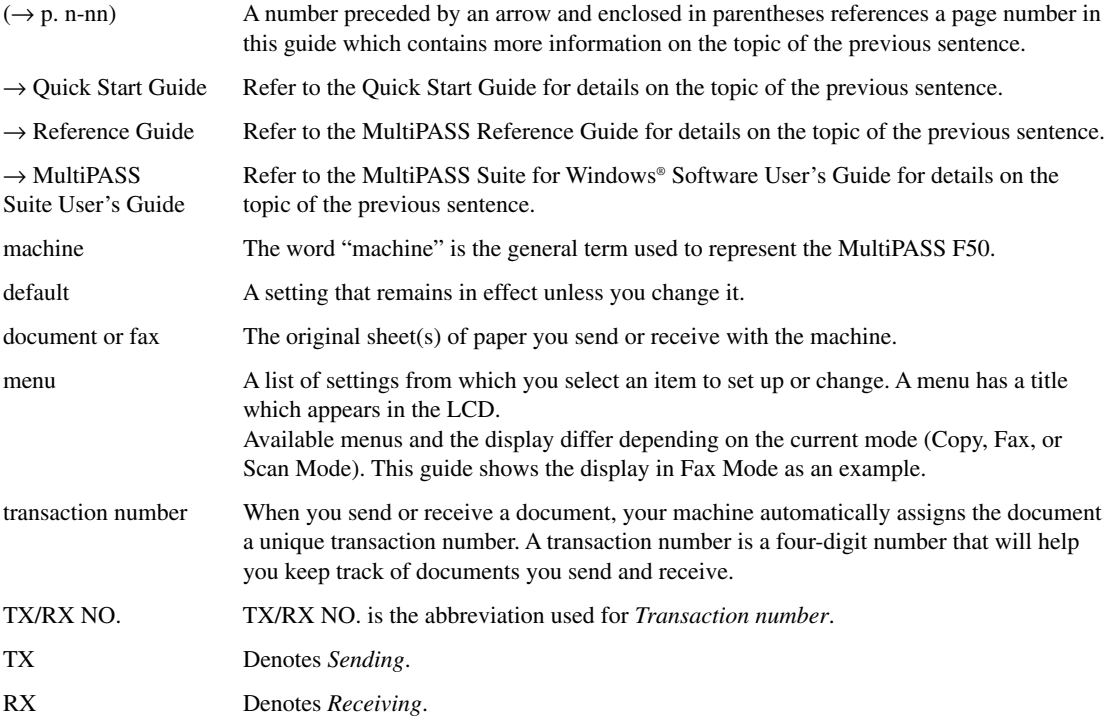

In addition, this guide uses distinctive typefaces to identify buttons and information in the LCD:

- The buttons you press appear in this typeface: **Stop/Reset**.
- Information in the LCD appears in this typeface: PRINTER SETTINGS.

# <span id="page-8-0"></span>**Introduction Chapter 1**

# **Customer Support**

Your machine is designed with the latest technology to provide trouble-free operation. If you encounter a problem with the machine's operation, try to solve it by using the information in Chapter 8. If you cannot solve the problem or if you think your machine needs servicing, contact the Canon Customer Care Center. (1-800-423-2366)

# **Operation Panel**

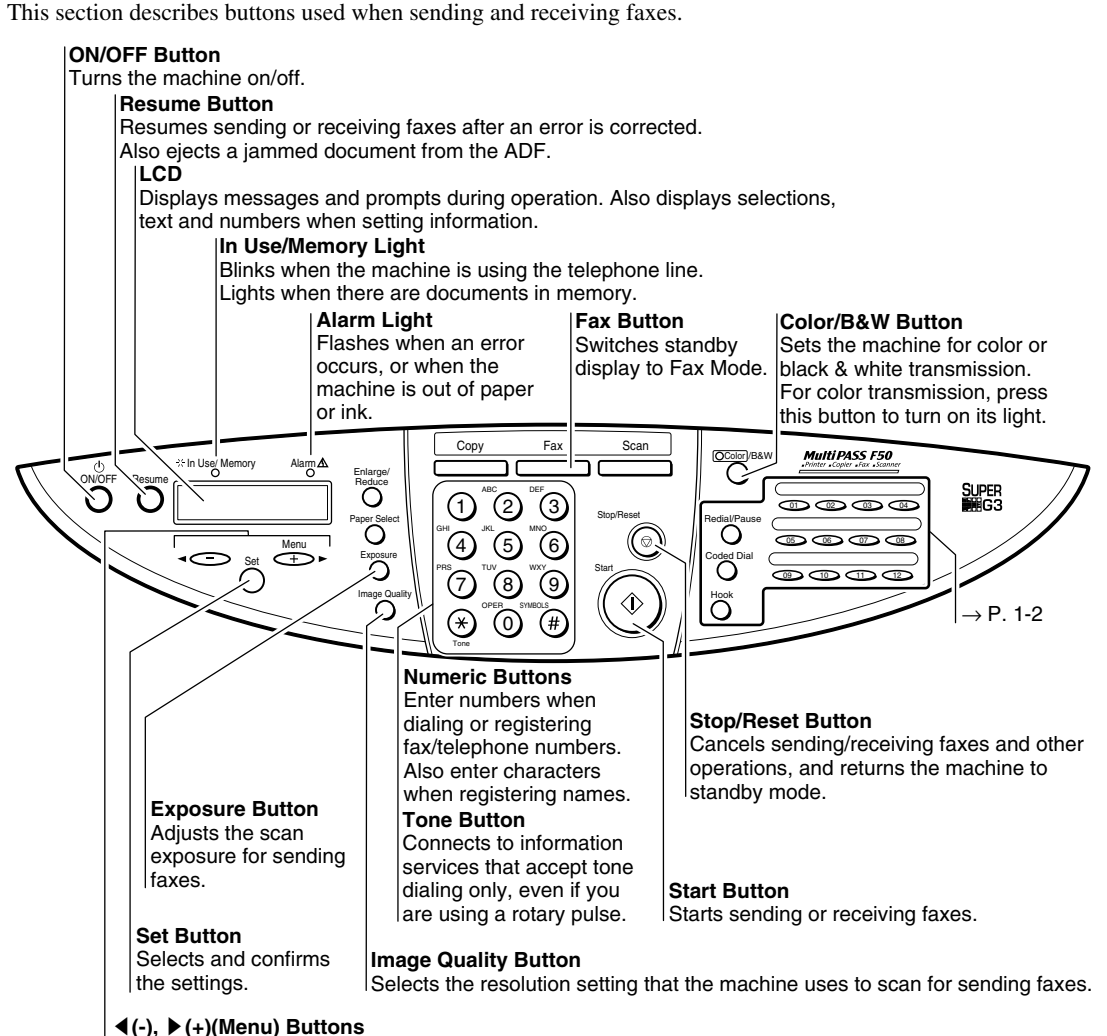

Scroll through the selection so you can see other selections. Also  $\blacktriangleleft$  clears entry, and  $\blacktriangleright$ enters a space between letters and numbers.  $\blacktriangleright$  (+)(Menu) button also has a function to show the menu that customizes the way your machine operates.

<span id="page-9-0"></span>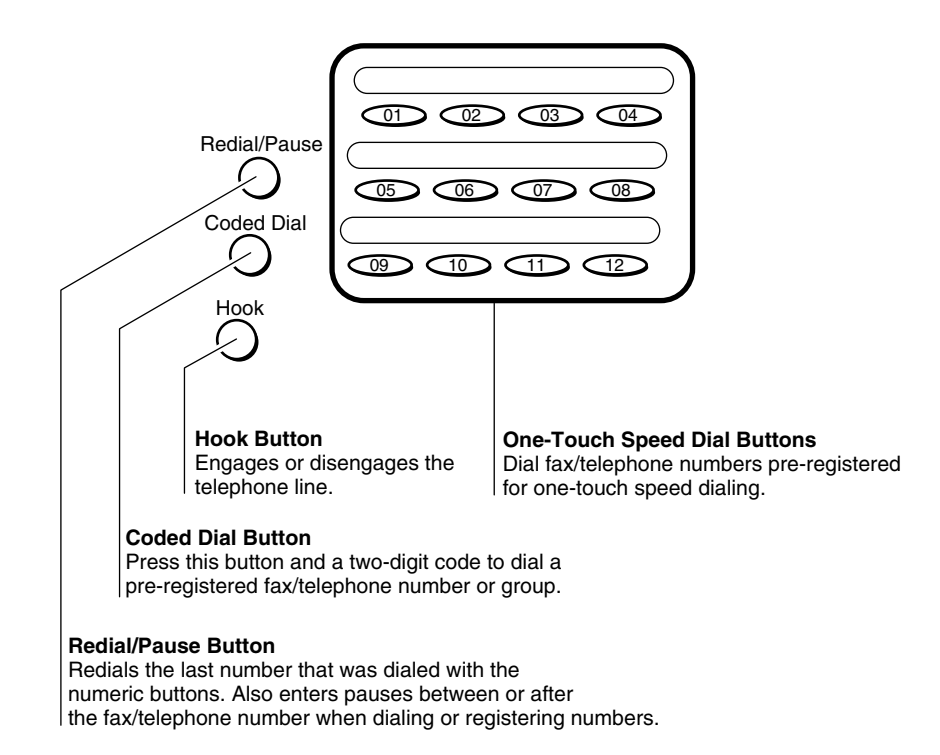

# **Standby Display**

The standby display differs depending on which mode is selected. When the machine is turned on, the Copy Mode standby display appears. You can switch Copy Mode to Fax Mode by pressing **Fax**. The standby display in Fax Mode is as follows:

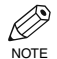

• The standby display in Copy Mode and Scan Mode are, → Reference Guide.

#### ■ **Fax Mode**

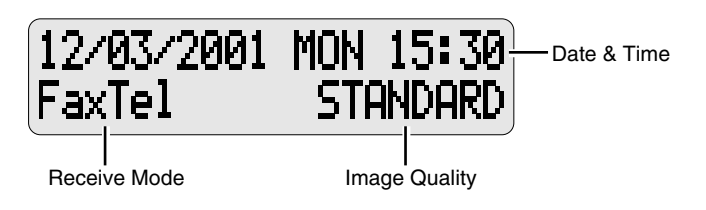

# <span id="page-10-1"></span><span id="page-10-0"></span>**Registering Information Chapter 2**

# **Methods of Registering Information in the Machine**

To customize the machine to your particular needs, you can adjust the general operation, sending, receiving, printing, system settings, and speed dialing settings. There are two methods of adjusting these settings:

#### ■ Method 1: Using the operation panel

You can adjust settings directly via the operation panel of the machine. Detailed instructions are described in this guide. Adjusting settings through the operation panel is convenient when you do not have your machine connected to a PC.

#### ■ Method 2: Using the MultiPASS Suite Software

You can adjust settings using the MultiPASS Suite software included with your machine. For instructions,  $\rightarrow$ MultiPASS Suite User's Guide.

# **Guidelines for Entering Numbers, Letters, and Symbols**

When you come to a step that requires you to enter a name or number, refer to the table below to determine which numeric button to press for the character you want:

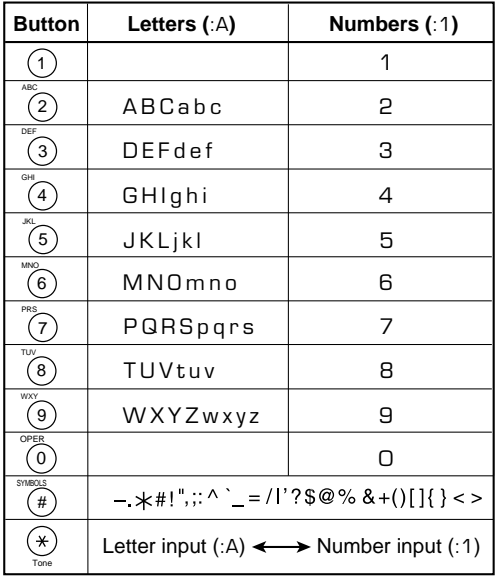

#### ■ **Entering Letters**

<span id="page-11-0"></span>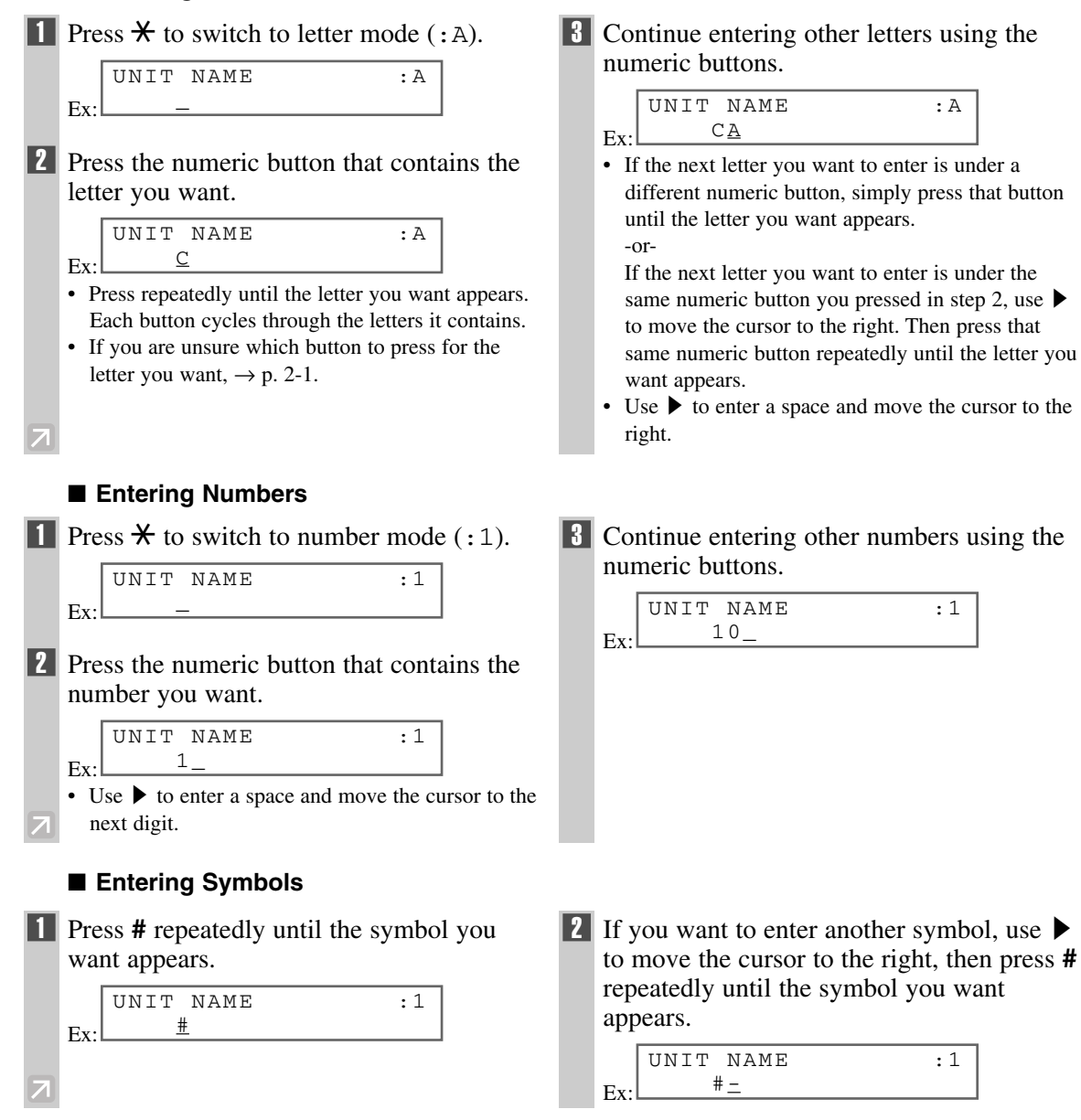

### **Correcting a Mistake**

If you make a mistake while entering letters or numbers, you can correct it by using  $\blacktriangle$ .

#### ■ **To delete the last letter/number**

Press  $\blacktriangleleft$  once to delete the last letter or the last number you entered.

#### ■ **To delete all letters/numbers**

Press and hold  $\blacktriangleleft$  to delete all letters or all numbers you entered.

# <span id="page-12-1"></span><span id="page-12-0"></span>**Registering Required Sender Information**

In the United States, FCC rules governing the use of facsimile equipment state that the following sender information must be printed on every facsimile transmission:

- Your fax/telephone number
- Your personal name or company name
- The date and time of transmission

Your machine has been designed to print this information at the top of every fax you send. You must therefore register your machine's fax/telephone number, your personal name or company name, and the current date and time before using your machine.

This section gives details on registering the sender information.

# **What is Sender Information?**

When you receive a fax, the name of the person or company who sent you the fax, their fax/telephone number, and the date and time of transmission will be printed in small type at the top of each page. This information is called the *Sender information* or the *Transmit Terminal Identification (TTI)*. Similarly, you must register your details in your machine so that whenever you send a fax, the other party knows who sent it, and when it was sent. Below is an example of how your sender information would print on a fax sent from your machine:

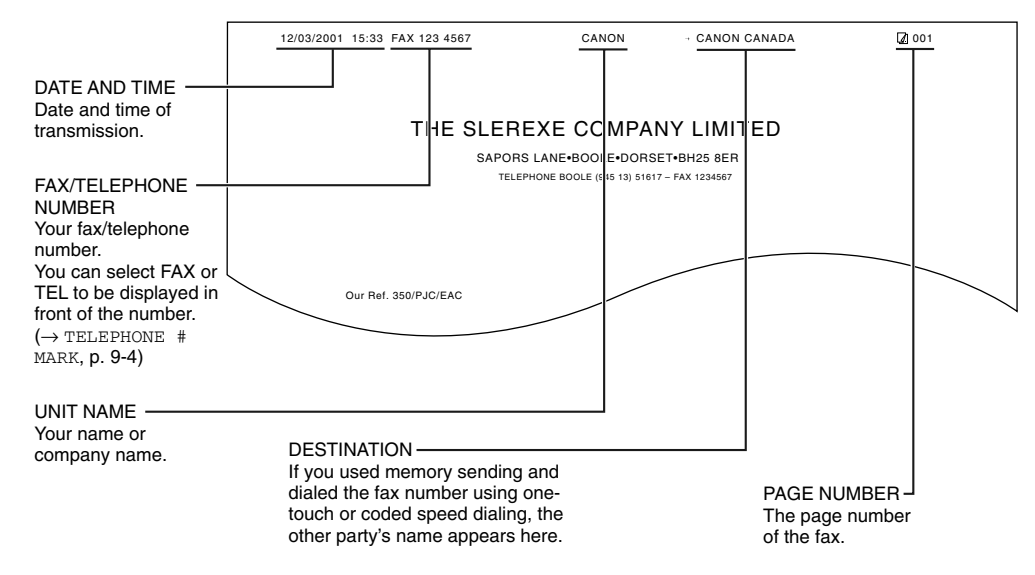

Ø **NOTE** 

- You can set the sender information to print inside or outside the image area.  $(\rightarrow$  TTI POSITION, p. 9-4)
- You can enter the sender information from the operation panel  $(\rightarrow p. 1-1)$  or from the MultiPASS Suite. (→ MultiPASS Suite User's Guide)

# <span id="page-13-1"></span><span id="page-13-0"></span>**Entering the Date and Time**

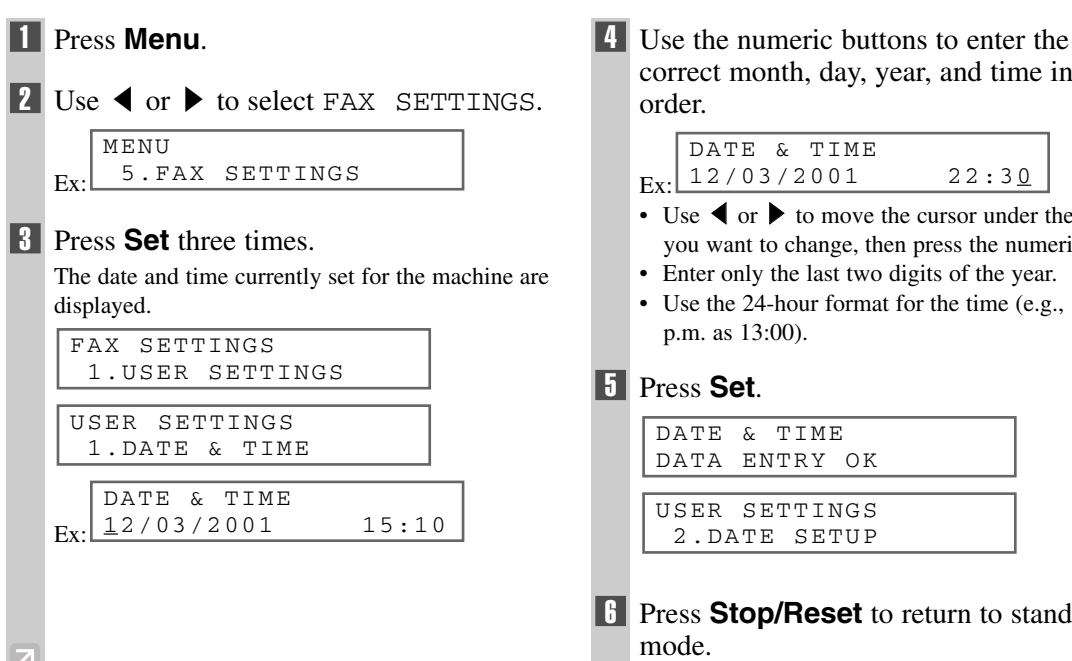

# **Registering Your Fax/Telephone Number and Name**

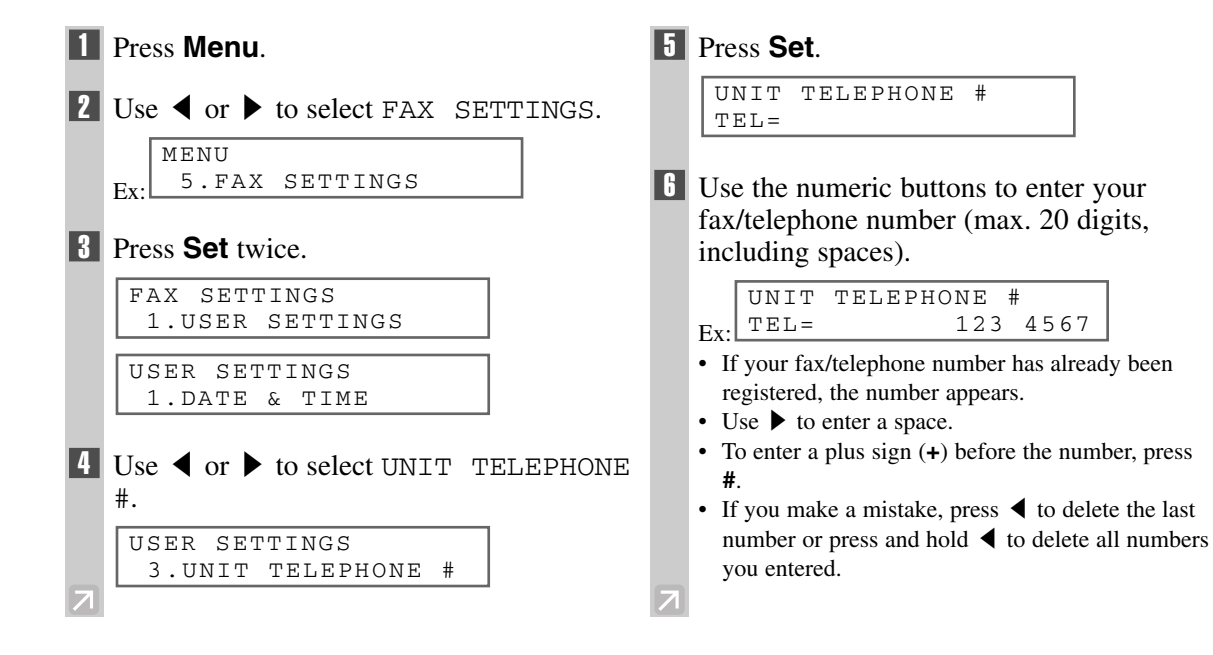

correct month, day, year, and time in this

- Use  $\blacktriangleleft$  or  $\blacktriangleright$  to move the cursor under the number you want to change, then press the numeric button.
- Use the 24-hour format for the time (e.g., 1:00)

**6 Press Stop/Reset** to return to standby

<span id="page-14-0"></span>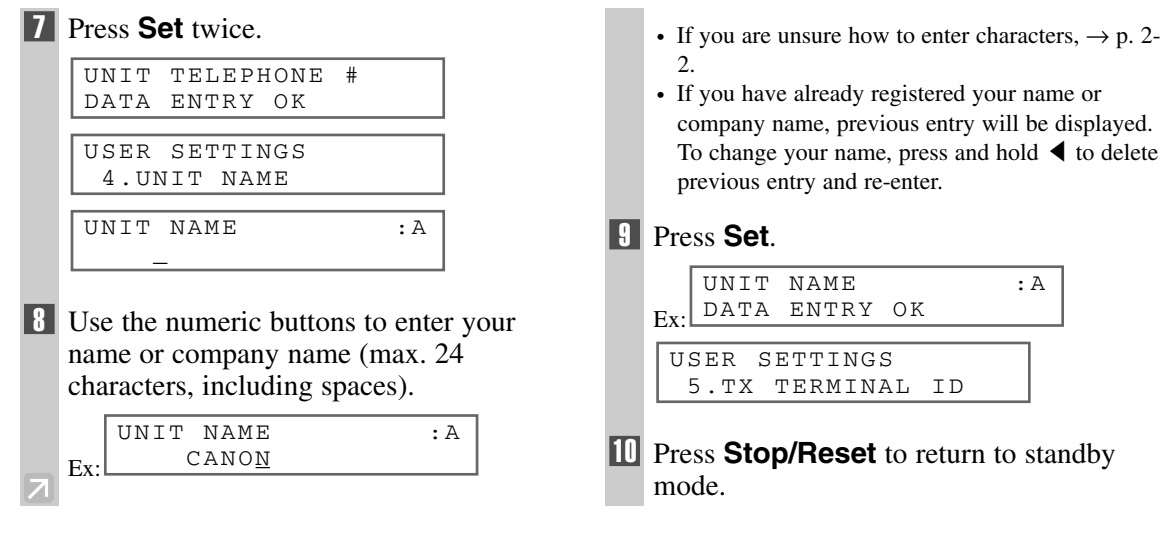

### **Printing a List to Check Information Registered in Your Machine**

You can print the USER'S DATA LIST to check the sender information and current settings of your machine.

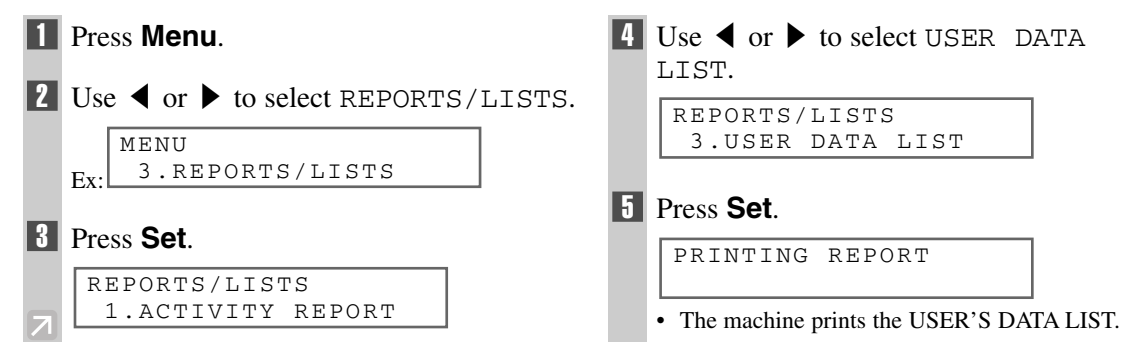

The sender information is shown at the beginning of the list. The current settings of the machine are listed after this.

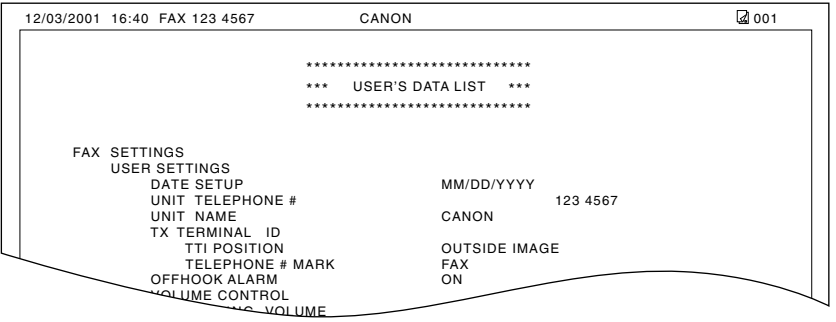

# **Setting the Telephone Line Type**

Before using your machine, you need to make sure it is set for your telephone line type. If you are unsure of your telephone line type, check with your local telephone company. Your machine is factory-set to operate with a tone line (TOUCH TONE). If you need to change the setting, follow this procedure.

<span id="page-15-0"></span>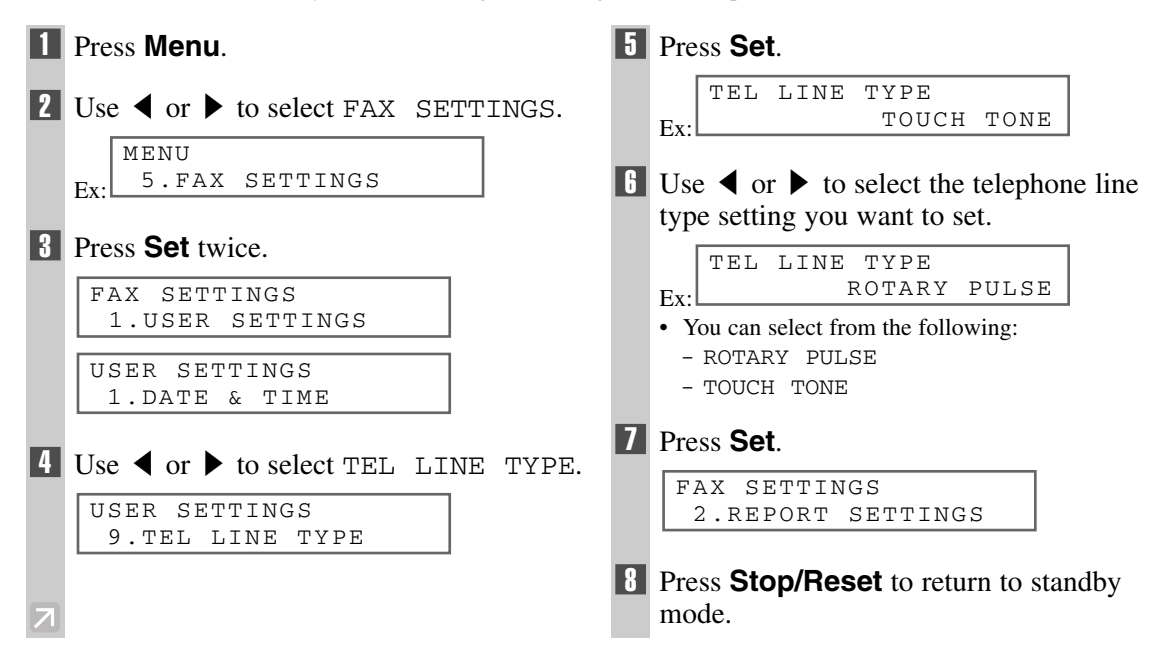

# <span id="page-16-1"></span><span id="page-16-0"></span>**Speed Dialing Chapter 3**

# **What is Speed Dialing?**

Speed dialing allows you to simplify dialing procedures by registering a fax/telephone number(s) and name under a button or code. You can then dial that number by pressing only one or a few buttons.

# **Speed Dialing Methods**

The three speed dialing methods available with your machine are as follows:

#### ■ One-Touch Speed Dialing (→ p. 3-2)

Allows you to dial a fax or telephone number by pressing only one button. You can register up to 12 destinations for one-touch speed dialing.

#### ■ **Coded Speed Dialing (→ p. 3-4)**

Allows you to dial a fax or telephone number by pressing **Coded Dial** followed by a two-digit code of your choice. You can register up to 100 different destinations.

#### ■ **Group Dialing (→ p. 3-7)**

Allows you to dial a group of registered one-touch and/or coded speed dialing fax numbers. By registering a group for one-touch or coded speed dialing, you press only one or a few buttons to send the same document to several destinations.

The following pages describe how to register numbers for speed dialing.

- Ø • For instructions on dialing using the speed dialing methods,  $\rightarrow$  p. 4-3.
- You can also register numbers for speed dialing from the MultiPASS Suite. (→ MultiPASS Suite User's Guide) NOTE

# **One-Touch Speed Dialing**

<span id="page-17-1"></span><span id="page-17-0"></span>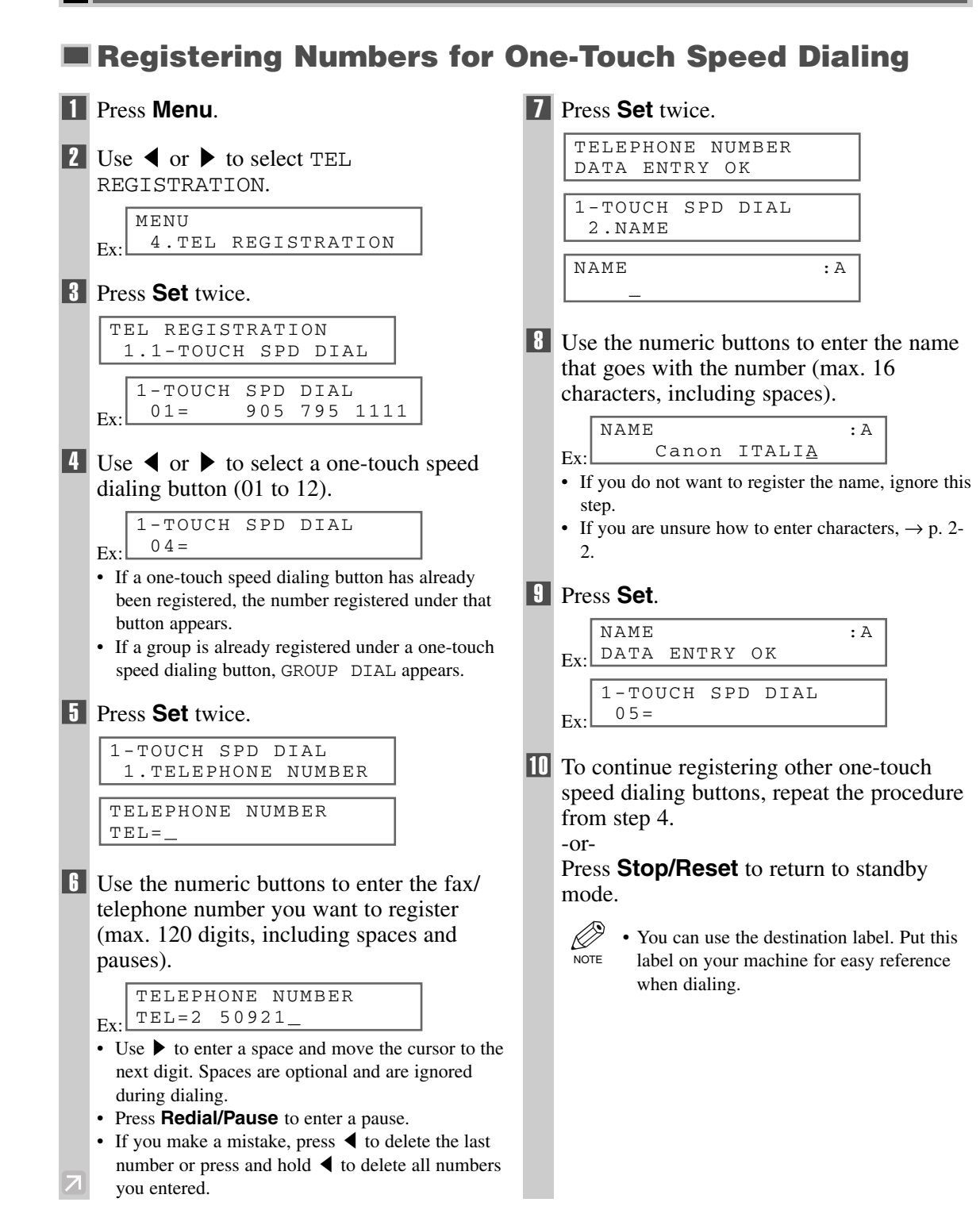

# **Changing/Deleting a One-Touch Speed Dialing Entry**

<span id="page-18-0"></span>**1** Follow steps 1 to 3 of "Registering" Numbers for One-Touch Speed Dialing".  $(\rightarrow p. 3-2)$ 2 Use  $\triangleleft$  or  $\triangleright$  to select the one-touch speed dialing button assigned to the entry you want to change or delete.  $F_v$ **18 Press Set** twice.  $Ex.$ ■ **To Change a One-Touch Speed Dialing Entry:**  $\blacksquare$  Use  $\blacktriangleleft$  to delete the previous entry, then reenter the fax/telephone number. Ex: • If you do not want to change the fax/telephone number, ignore this step. • Use  $\triangleright$  to enter a space and move the cursor to the next digit. Spaces are optional and are ignored during dialing. • Press **Redial/Pause** to enter a pause. • If you make a mistake, press  $\blacktriangleleft$  to delete the last number or press and hold  $\blacktriangleleft$  to delete all numbers you entered. **Fill Press Set twice.** Ex:  $\bullet$  Press and hold  $\bullet$  to delete the previous entry, then re-enter the name. Ex: • If you do not want to change the name, ignore this step. • If you are unsure how to enter characters,  $\rightarrow$  p. 2-2. 7 Press **Set**. Ex: 8 Press **Stop/Reset** to return to standby mode. ■ **To Delete a One-Touch Speed Dialing Entry: 4** Press and hold  $\triangleleft$  to delete the fax/ telephone number. 5 Press **Set**. **6 Press Stop/Reset** to return to standby mode. • The registered name is automatically cleared when you clear the fax/telephone number. 1-TOUCH SPD DIAL 2.NAME TELEPHONE NUMBER ERASING END TELEPHONE NUMBER  $TET. =$ 1-TOUCH SPD DIAL  $07=$ NAME : A DATA ENTRY OK NAME :A Canon OPTICS NAME :A Canon OPTIX 1-TOUCH SPD DIAL 2.NAME TELEPHONE NUMBER DATA ENTRY OK TELEPHONE NUMBER TEL=1 432 2060\_ TELEPHONE NUMBER TEL=1 432 2015\_ 1-TOUCH SPD DIAL 1.TELEPHONE NUMBER 1-TOUCH SPD DIAL 06= 1 432 2015

# **Coded Speed Dialing**

<span id="page-19-1"></span><span id="page-19-0"></span>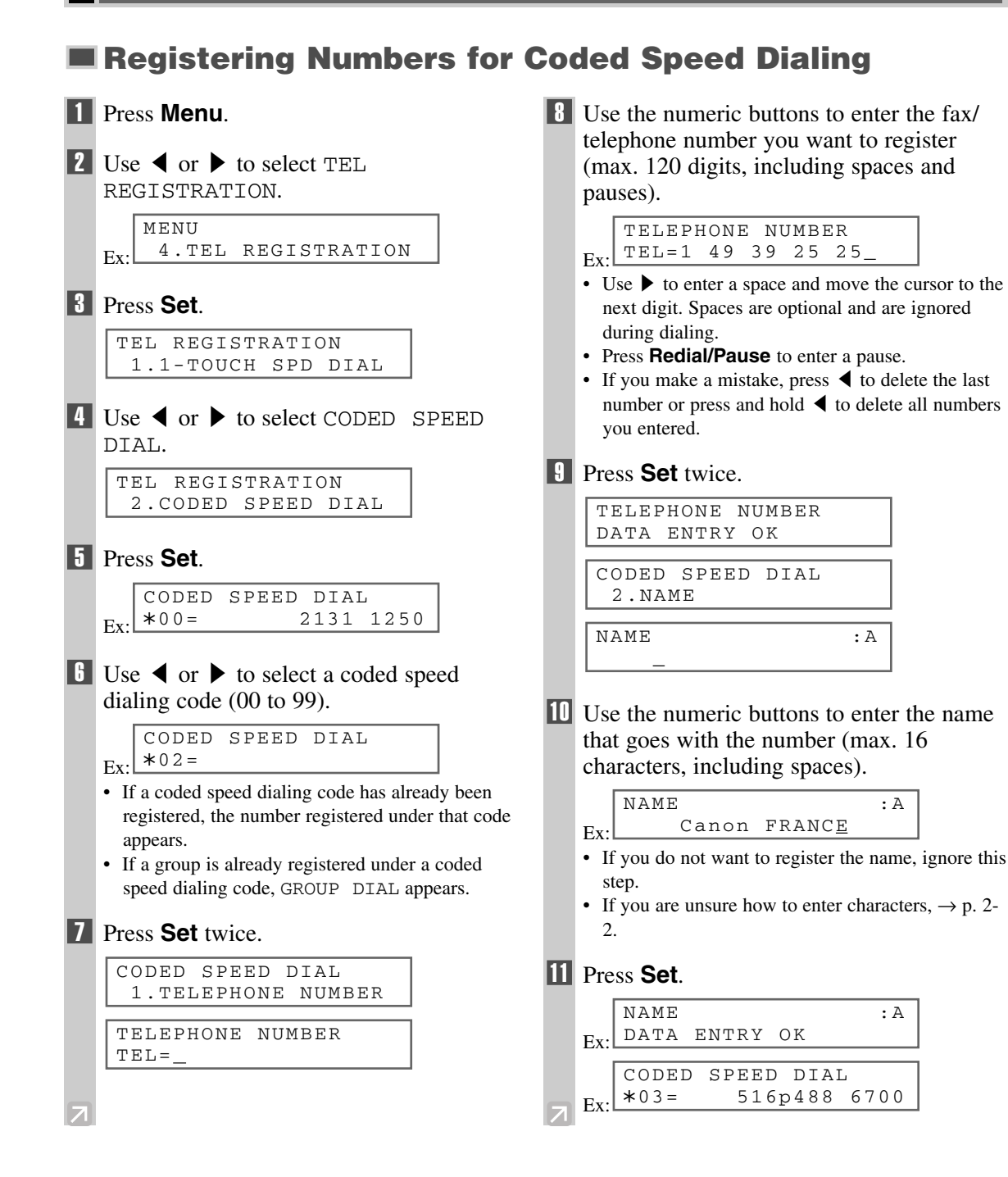

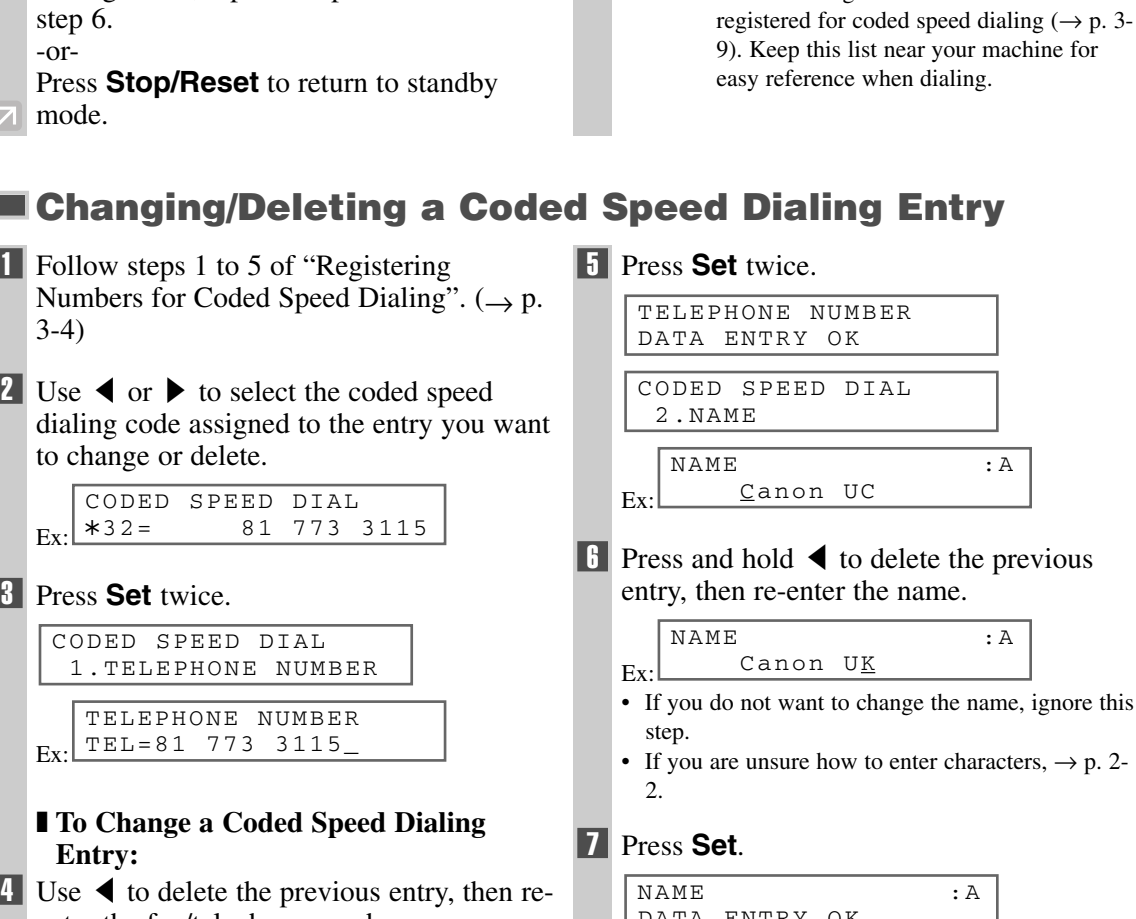

• You can print the CODED SPEED DIAL LIST showing all the numbers and names

> **3-5**Speed Dialing Speed Dialing CJ

# 3 Press **Set** twice.

CODED SPEED DIAL 1.TELEPHONE NUMBER

CODED SPEED DIAL A32= 81 773 3115

Ex: TELEPHONE NUMBER TEL=81 773 3115\_

#### ❚ **To Change a Coded Speed Dialing Entry:**

<span id="page-20-0"></span>12 To continue registering other coded speed dialing codes, repeat the procedure from

Press **Stop/Reset** to return to standby

Numbers for Coded Speed Dialing".  $(\rightarrow p$ .

dialing code assigned to the entry you want

**1** Follow steps 1 to 5 of "Registering"

2 Use  $\triangleleft$  or  $\triangleright$  to select the coded speed

to change or delete.

step 6. -or-

mode.

3-4)

Ex:

 $\Box$  Use  $\blacktriangleleft$  to delete the previous entry, then reenter the fax/telephone number.

Ex: TEL=81 773 3173\_ TELEPHONE NUMBER

- If you do not want to change the fax/telephone number, ignore this step.
- Use  $\triangleright$  to enter a space and move the cursor to the next digit. Spaces are optional and are ignored during dialing.
- Press **Redial/Pause** to enter a pause.
- If you make a mistake, press  $\blacktriangleleft$  to delete the last number or press and hold  $\blacktriangleleft$  to delete all numbers you entered.

#### 7 Press **Set**.

Ex:

Ex:

NOTE

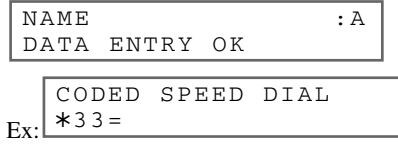

**8** Press **Stop/Reset** to return to standby mode.

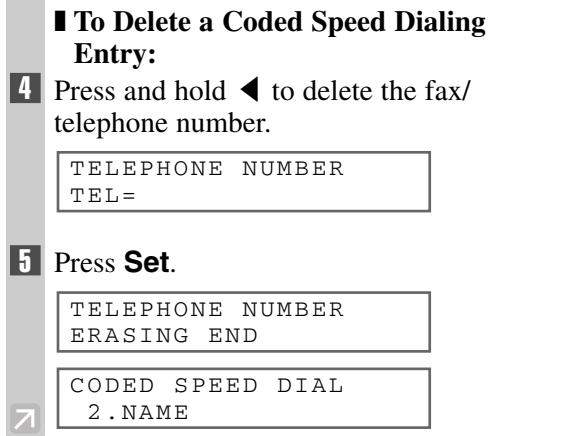

#### 6 Press **Stop/Reset** to return to standby mode.

• The registered name is automatically cleared when you clear the fax/telephone number.

# **Group Dialing**

<span id="page-22-1"></span><span id="page-22-0"></span>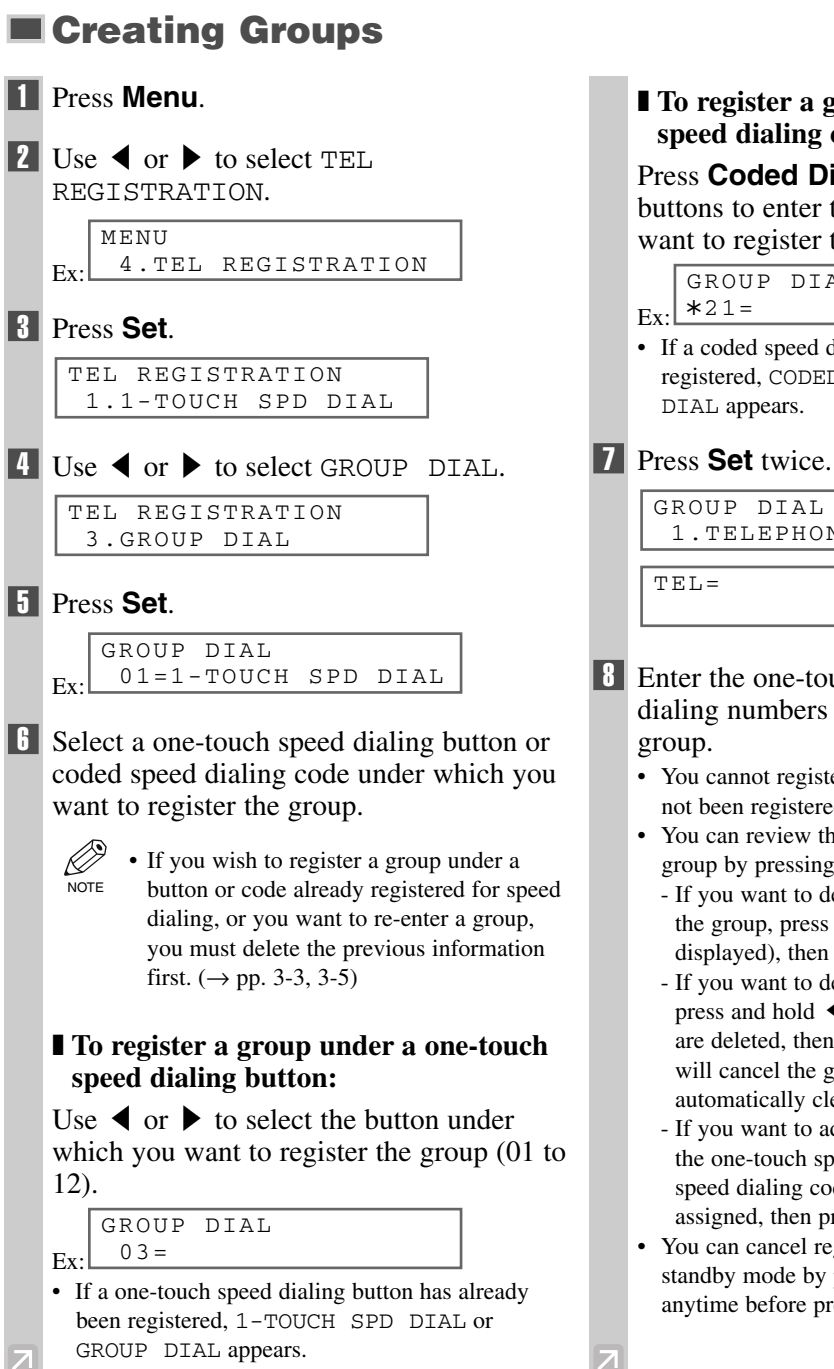

#### ❚ **To register a group under a coded speed dialing code:**

Press **Coded Dial**, then use the numeric buttons to enter the code under which you want to register the group (00 to 99).

GROUP DIAL

• If a coded speed dialing code has already been registered, CODED SPEED DIAL or GROUP

1.TELEPHONE NUMBER

- 8 Enter the one-touch and/or coded speed dialing numbers you want to register in the
	- You cannot register numbers in groups that have not been registered for speed dialing.
	- You can review the numbers registered under the group by pressing  $\blacktriangleleft$  or  $\blacktriangleright$ .
		- If you want to delete one of these numbers from the group, press and hold  $\blacktriangleleft$  (ERASING END is displayed), then press **Set**.
		- If you want to delete all numbers in the group, press and hold  $\blacktriangleleft$  repeatedly until all numbers are deleted, then press **Set**. Deleting all numbers will cancel the group. (The registered names are automatically cleared when you cancel a group.)
		- If you want to add a number to the group, press the one-touch speed dialing button or the coded speed dialing code to which the number is assigned, then press **Set**.
	- You can cancel registering numbers and return to standby mode by pressing the **Stop/Reset** anytime before pressing **Set** in step 9.

 $3 - 7$ 

#### ■ **To enter a destination registered for one-touch speed dialing:**

Press the one-touch speed dialing button assigned to each number you want to register in the group. Repeat for other buttons.

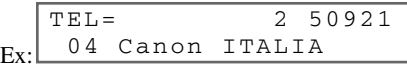

#### ❚ **To enter a destination registered for coded speed dialing:**

Press **Coded Dial**, then use the numeric buttons to enter the two-digit code assigned to the number you want to register in the group. Repeat for other codes.

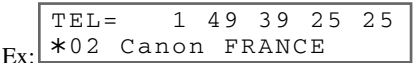

#### **9** Press **Set** twice.

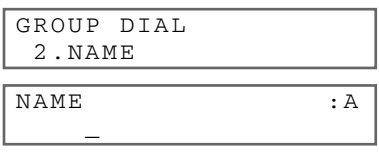

10 Use the numeric buttons to enter a name for the group (max. 16 characters, including spaces).

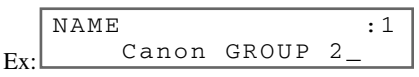

- If you do not want to register the name, ignore this step.
- If you are unsure how to enter characters,  $\rightarrow$  p. 2-2.

#### 11 Press **Set**.

 $Ex:$ Ex: GROUP DIAL 04=1-TOUCH SPD DIAL NAME : 1 DATA ENTRY OK

12 To continue registering other groups, repeat the procedure from step 6. -or-

Press **Stop/Reset** to return to standby mode.

 $\oslash$ • You can print the GROUP DIAL LIST showing all the numbers and names NOTE registered for group dialing  $(\rightarrow p. 3-9)$ . Keep this list near your machine for easy reference when dialing.

# <span id="page-24-1"></span><span id="page-24-0"></span>**Speed Dialing Lists**

You can print lists of fax/telephone numbers registered for speed dialing. Keep these lists near your machine so you can refer to them when dialing.

# **Printing Speed Dialing Lists**

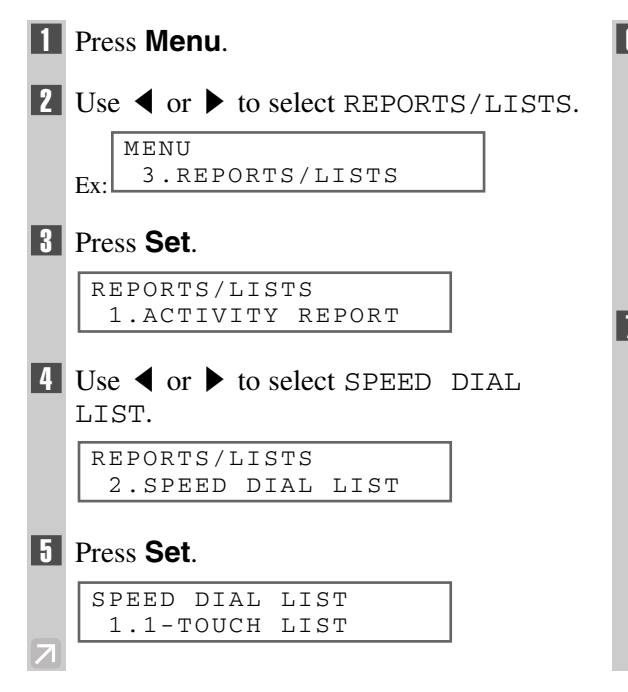

 $\begin{bmatrix} 6 \\ 1 \end{bmatrix}$  Use  $\blacktriangleleft$  or  $\blacktriangleright$  to select the list you want to print.

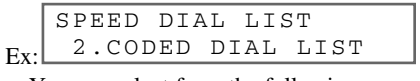

- You can select from the following:
	- 1-TOUCH LIST
	- CODED DIAL LIST
	- GROUP DIAL LIST
- 7 Press **Set**.

SORTED OUTPUT  $YES = (*)$  NO = (#)

• If you selected 1-TOUCH LIST or CODED DIAL LIST above, select in what order you want the destinations to be printed: Press  $\star$  to print the list with the names of the destinations in alphabetical order. -or-

Press **#** to print the list in code or button order.

• The machine prints the list.

Samples of the lists are shown as follows.

#### ■ **1-TOUCH SPD DIAL LIST**

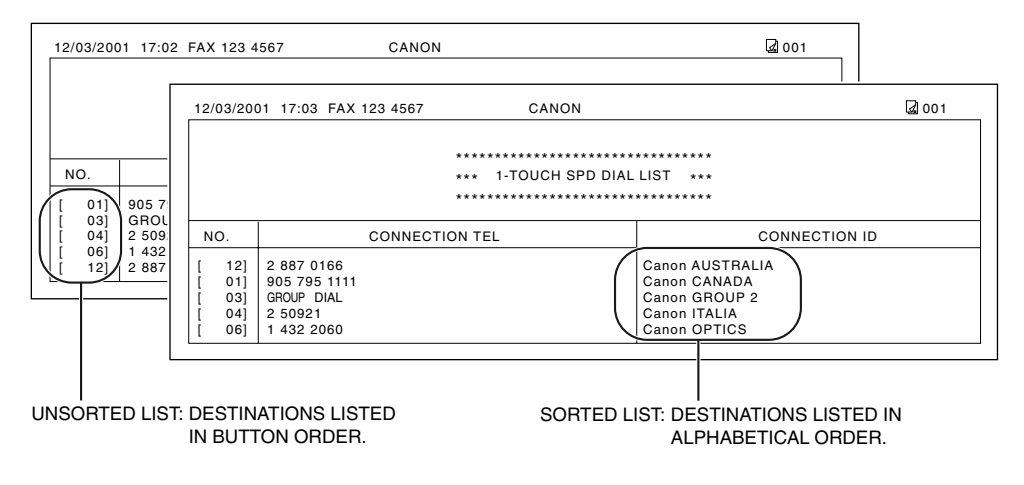

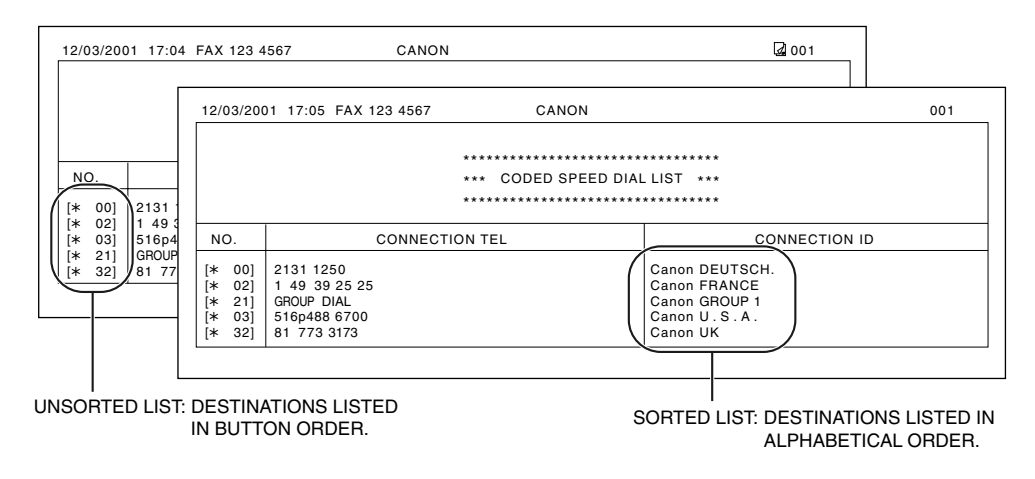

#### ■ **GROUP DIAL LIST**

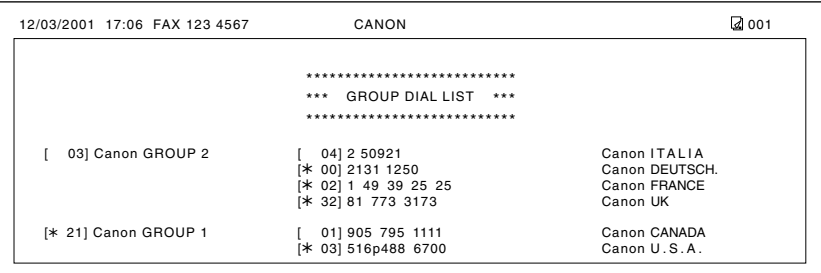

# <span id="page-26-1"></span><span id="page-26-0"></span>**Sending Faxes Chapter 4**

# **Preparing to Send a Fax**

# **Documents You Can Fax**

For information on the types of documents you can fax, their requirements, and details on setting up documents,  $\rightarrow$  Reference Guide.

# **Adjusting the Quality of Your Faxes**

Canon's Ultra High Quality (UHQ™) imaging technology enables you to send documents that are very close to the quality of the original. The machine allows you to send a document in color or black  $\&$  white, and to adjust the resolution and contrast to best suit your particular document.

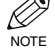

• Please note that you cannot change settings while your machine is scanning a document.

### **Setting Color or Black & White Transmission**

Your machine can send faxes in black & white. It can also send faxes in color to fax machines with color capability. Before sending a document, you need to adjust whether the document will be sent in color, or in black & white only.

#### ■ **Color/B&W** button and indicator

Press **Color/B&W** to switch between color mode and black & white mode. When the machine is in color mode, **Color/B&W** indicator light is turned on. When the machine is in black & white mode, the indicator light is turned off.

**Color mode**

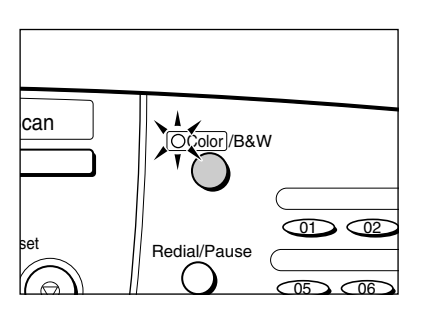

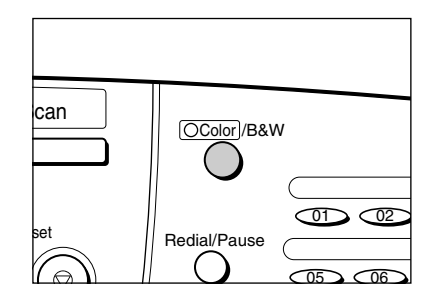

**Black & White mode**

#### ■ **Notice for Color faxing**

If you attempt to send a color document to a fax machine that does not support color faxing, the document will not be sent and the LCD will display TRY AGAIN IN B&W. Try sending again in black & white. Alternatively, you can enable the COLOR DIRECT TX setting  $(\rightarrow p. 9-6)$  that converts color faxes to black & white if the other party's fax machine does not support color faxing, thus enabling you to send color documents to any fax machine without an error occurring.

• When a transmission is over or you cancel a transmission, the setting is automatically changed to black  $NOTE$  & white.

## **Setting the Scanning Resolution**

Resolution is a measure of the fineness or clarity of a printout. Low resolutions may cause text and graphics to have a jagged appearance, while higher resolutions provide smoother curves and lines, crisp text and graphics, and a better match to traditional typeface designs.

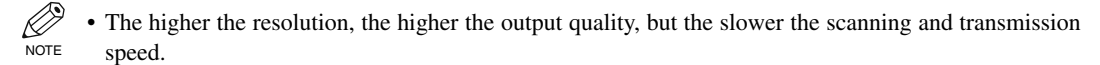

#### **1** Press **Image Quality**.

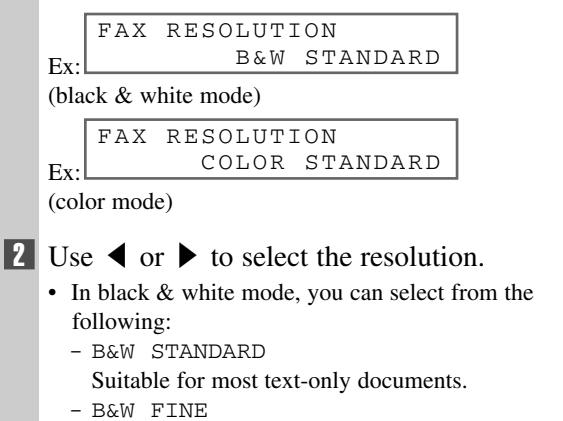

Suitable for fine-print documents.

#### - B&W PHOTO

Suitable for documents that contain images such as photos. With this setting, areas of the document that contain photos are automatically scanned with 64 levels of gray, rather than just two (black & white).

- In color mode, you can select from the following:
	- COLOR STANDARD Suitable for normal color documents.
	- COLOR FINE Suitable for fine color documents.

#### **8** Press Set.

#### Ex: 12/03/2001 MON 15:30 FaxTel FINE

### **Setting the Scanning Contrast**

Contrast is the difference in brightness between the lightest and darkest parts of a printed document. You can select from three levels of scanning contrast the machine uses to send faxes. Select according to how light or dark/deep the document is.

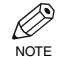

• You can also set the scanning contrast for sending from the MultiPASS Suite.  $(\rightarrow$  MultiPASS Suite NOTE User's Guide)

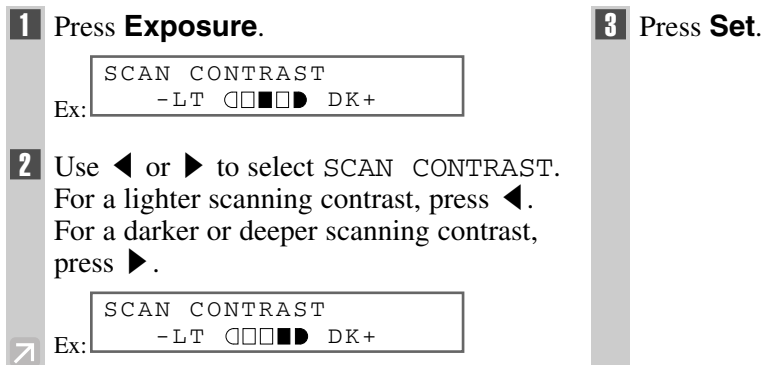

## <span id="page-28-0"></span>**Dialing Methods**

There are several ways of dialing the number of the party you want to send to. They are as follows:

#### ■ When the fax number is not registered in the machine

• Regular Dialing

#### ■ When the fax number is registered in the machine

- One-Touch Speed Dialing
- Coded Speed Dialing
- Group Dialing

Ø • If you are unsure of the registered fax number, check the destination label, or print each list and check **NOTE** the numbers.  $(\rightarrow$  Printing Speed Dialing Lists, p. 3-9)

• For details on registering a fax number for the speed dialing,  $\rightarrow$  Chapter 3.

#### ■ When you dial from your PC

• PC Dialing

### **Regular Dialing**

Dial a fax number by using the numeric buttons, just like dialing a telephone number.

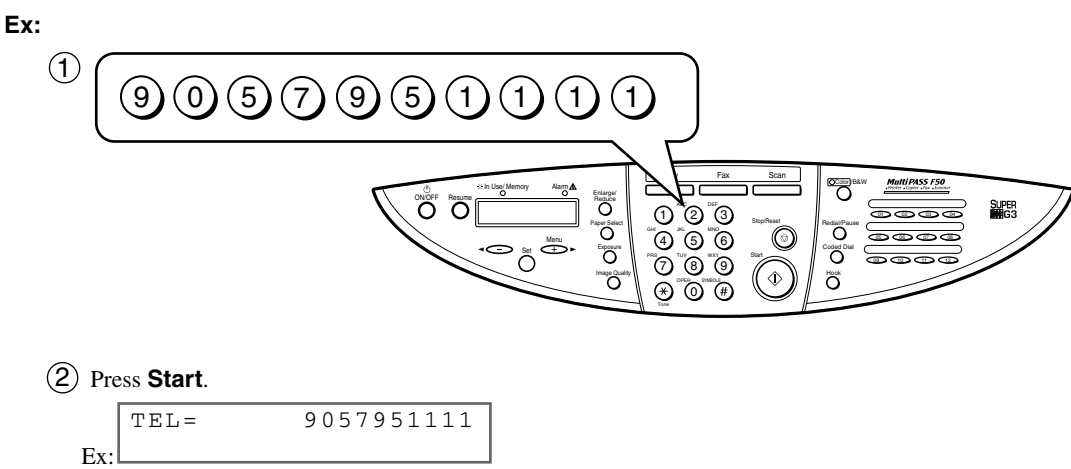

• If you enter the wrong number, press **Stop/Reset** or use  $\blacktriangleleft$  to delete the number, then enter the correct number.

### **One-Touch Speed Dialing**

Dial a fax number by pressing the one-touch speed dialing button (**01** to **12**) to which the number is assigned.

#### **Ex:**

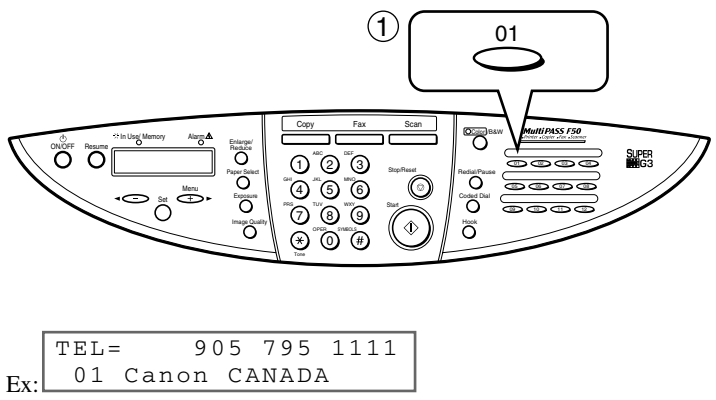

- The number registered under that one-touch speed dialing button  $(01-12)$  is displayed.
- If you press the wrong button, press **Stop/Reset**, then press the correct button.
- NO TEL # appears if no fax number is assigned to the one-touch speed dialing button you pressed.

### **Coded Speed Dialing**

Dial a fax number by pressing **Coded Dial** followed by the two-digit code (00 to 99) to which the number is assigned.

#### **Ex:**

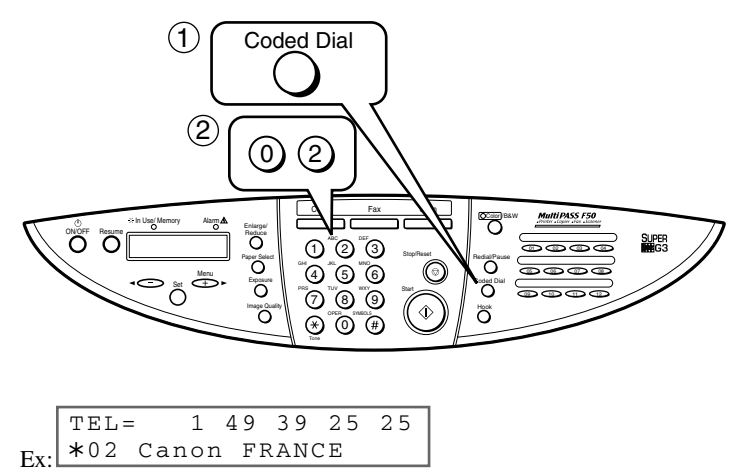

- The number registered under that coded speed dialing code is displayed.
- If you enter the wrong code, press **Stop/Reset**. Then press **Coded Dial** and enter the correct code.
- NO TEL # appears if no fax number is assigned to the coded speed dialing code you entered.

### **Group Dialing**

Dial the fax numbers of the multiple destinations one at a time.

#### ❚ **To enter a group registered under a one-touch speed dialing button:**

Press the one-touch speed dialing button assigned to the group you wish to fax.  $(\rightarrow p. 4-4)$ 

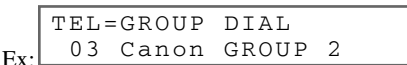

- The name of the group is displayed.
- If you press the wrong button, press **Stop/Reset**, then press the correct button.
- NO TEL # appears if no fax number is assigned to the one-touch speed dialing button you pressed.

#### ❚ **To enter a group registered under a coded speed dialing code:**

Press **Coded Dial**, then use the numeric buttons to enter the two-digit code assigned to the group you wish to fax.  $(\rightarrow p. 4-4)$ 

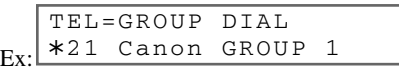

- The name of the group is displayed.
- If you enter the wrong code, press **Stop/Reset**. Then press **Coded Dial** and enter the correct code.
- NO TEL # appears if no fax number is assigned to the coded speed dialing code you entered.

### **PC Dialing**

Dial a fax number from your PC using the MultiPASS Suite.  $(\rightarrow$  MultiPASS Suite User's Guide)

# <span id="page-31-1"></span><span id="page-31-0"></span>**Sending Methods**

This section describes the methods and advantages of the two main sending methods: *Memory sending* and *Manual sending*.

# **Memory Sending**

Memory sending is a quick and easy way to send a document. As the first page of a multipage document is being scanned into the machine's memory, the machine begins calling the other party and transmitting the information even as the remaining pages are being scanned.

Since the machine is multitasking, you can even scan a document into memory while performing other tasks. The machine has enough memory to store up to approximately 270 pages\* (fewer if the document contains many graphics or particularly dense text).

\* Based on ITU-T No.1 Chart, standard mode.

■ Memory sending using the **ADF** 

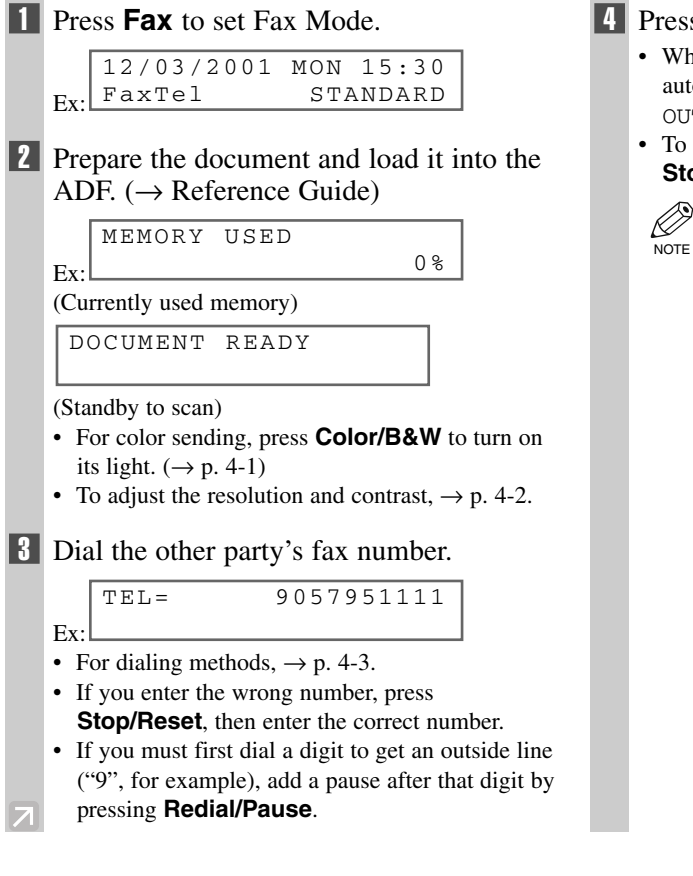

- 4 Press **Start** to begin scanning for sending.
	- When you use speed dialing, scanning starts automatically after a few seconds if the TIME OUT setting is on.  $(\rightarrow p. 9-5)$
	- To cancel sending once dialing has started, press **Stop/Reset** then  $\star$ . ( $\rightarrow$  p. 4-9)
		- You can scan a document up to 39.4 inches (1 meter) long.
			- You can scan up to 30 different documents for memory sending.
			- When an error occurs during sending, the document is automatically deleted from memory, even if it was not sent completely.
			- If you send a color document to a fax machine that does not support color faxing, or TRY AGAIN IN B&W will be displayed in the LCD,  $\rightarrow$  p. 4-1.

#### ■ Memory sending using the platen glass

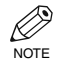

When documents are loaded into the ADF, the machine will scan documents not on the platen glass but NOTE in the ADF. You need to remove documents from the ADF in advance.

#### **1** Press **Fax** to set Fax Mode.

Ex: 12/03/2001 MON 15:30 FaxTel STANDARD

- 2 Prepare the document and place it on the platen glass.  $\rightarrow$  Reference Guide)
	- For color sending, press **Color/B&W** to turn on its light.  $(\rightarrow p. 4-1)$
	- To adjust the resolution and contrast,  $\rightarrow$  p. 4-2.
- **3** Dial the other party's fax number.

TEL= 9057951111

- Ex:
- For dialing methods,  $\rightarrow$  p. 4-3.
- If you enter the wrong number, press **Stop/Reset**, then enter the correct number.
- If you must first dial a digit to get an outside line ("9", for example), add a pause after that digit by pressing **Redial/Pause**.

#### **4** Press **Start** to begin scanning.

• When you use speed dialing, scanning starts automatically after a few seconds if the TIME OUT setting is on.  $(\rightarrow p. 9-5)$ 

NEXT PAGE :START END SCANNING:SET

• If you want to scan other documents, set the next document on the platen glass and press **Start**.

#### 5 Press **Set** to send.

- To cancel sending after dialing has started, press **Stop/Reset** then  $\star$ . ( $\rightarrow$  p. 4-9)
- Ø • You can scan up to 30 different documents **NOTE** for memory sending.
	- When an error occurs during sending, the document is automatically deleted from memory, even if it was not sent completely.
	- If you send a color document to a fax machine that does not support color faxing, or TRY AGAIN IN B&W will be displayed in the LCD,  $\rightarrow$  p. 4-1.

# <span id="page-33-0"></span>**Manual Sending**

Manual sending allows you to talk to the other party before sending a document. This method is useful if the other party must manually set their fax machine to receive before they can receive a fax.

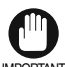

• For this mode, you need to connect a telephone to your machine.  $(\rightarrow$  Quick Start Guide)  $M$ <sup> $M$ </sup> $\rightarrow$  In this mode, sending from the platen glass is unavailable.

#### **1** Press **Fax** to set Fax Mode.

```
Ex:12/03/2001 MON 15:30
FaxTel STANDARD
```
2 Prepare the document and load it into the ADF.  $(\rightarrow$  Reference Guide)

```
MEMORY USED
```
Ex:

(Currently used memory)

```
DOCUMENT READY
```
(Standby to scan)

• For color sending, press **Color/B&W** to turn on its light.  $(\rightarrow p. 4-1)$ 

0%

• To adjust the resolution and contrast,  $\rightarrow$  p. 4-2.

#### 3 Press **Hook**.

TEL=

- You can also lift the handset instead of pressing **Hook**.
- 

4 Dial the other party's fax number.

```
TEL= 9057951111
```
- Ex:
- For dialing methods,  $\rightarrow$  p. 4-3.
- If you make a mistake during dialing, press **Hook** and start again from step 3.

5 When you hear the other party answer the call, pick up the handset to start talking.

• If you pressed **Hook** in step 3 instead of lifting the handset, you will hear the other party's voice but they will not be able to hear you through the speaker. Pick up the handset to talk to the other party.

• If you hear a high-pitched signal instead of the other party's voice, press **Start**. If you picked up the handset to dial, press **Start** and hang up the handset. The machine will begin sending the document.

6 When you are ready to send the document, ask the other party to press the start button on their fax machine.

- 7 When you hear the high-pitched signal of the other party's fax machine, press **Start** on the machine and then hang up the handset.
	- The machine begins sending the document.
	- Be sure to hang up the handset *after* you press **Start** on the machine; otherwise the call will be disconnected. **NOTE** 
		- The machine will beep if the handset is not hung up properly. Make sure the handset is seated properly in its cradle. If you do not want the machine to beep, disable the OFFHOOK ALARM setting.  $(\rightarrow p. 9-4)$
		- If you send a color document to a fax machine that does not support color faxing, or TRY AGAIN IN B&W will be displayed in the LCD,  $\rightarrow$  p. 4-1.

# <span id="page-34-0"></span>**Canceling Sending**

## **Canceling memory sending**

#### ■ Using the **ADF**

- While a document is scanning:

#### 1 Press **Stop/Reset**.

- The transmission is canceled.
- The machine prints an ERROR TX REPORT.  $(\rightarrow$ p. 7-3)
- 

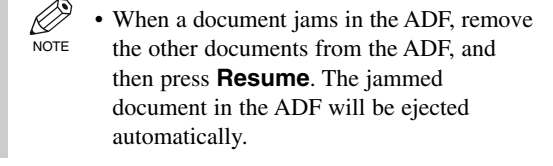

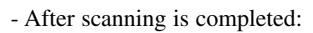

#### 1 Press **Stop/Reset**.

• The machine asks you to confirm that you want to cancel sending.

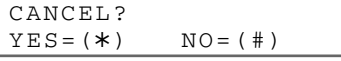

#### ■ Using the platen glass

#### 1 Press **Stop/Reset**.

- The transmission is canceled.
- The machine prints an ERROR TX REPORT.  $(\rightarrow$ p. 7-3)

## **Canceling manual sending**

Refer to above.  $(\rightarrow$  Using the platen glass)

#### **2** Press  $\star$  to cancel sending.

- If you change your mind and want to continue sending, press **#**.
- To cancel transmission of a document waiting to be sent, you will have to delete it from memory.  $(\rightarrow p. 4-15)$
- The machine prints an ERROR TX REPORT.  $(\rightarrow$ p. 7-3)

# <span id="page-35-0"></span>**Redialing When the Line is Busy**

There are two methods of redialing: *Manual redialing* and *Automatic redialing*. This section explains these two methods.

# **Manual Redialing**

Press **Redial/Pause** to dial the last number you dialed with the numeric buttons. (This starts redialing regardless of whether automatic redialing is enabled.)

### **Canceling Manual Redialing**

To cancel manual redialing, press **Stop/Reset**.

# **Automatic Redialing**

The fax automatically redials twice\* after the first attempt at sending fails (e.g., the line is busy). The time interval between redialing attempts is two minutes\*.

The number of redialing attempts and the time interval between attempts can be adjusted by changing the settings in the AUTO REDIAL. Automatic redialing can also be set off and on.  $(\rightarrow p. 9-5)$ 

If all attempts are unsuccessful, the machine cancels the transmission and prints an ERROR TX REPORT.  $(\rightarrow p$ . 7-3)

\* Factory default setting

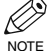

• You can also set the automatic redialing feature from the MultiPASS Suite. (→ MultiPASS Suite User's Guide)

When automatic redialing is in use, the LCD alternately displays AUTO REDIAL and the transaction number (TX/RX NO.) while it is waiting to redial.

### **Canceling Automatic Redialing**

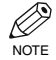

• If you want to cancel a transmission while the machine is waiting to redial, you will have to delete the NOTE document from memory.  $(\rightarrow p. 4\n-15)$ 

**1** Wait until the machine begins redialing.

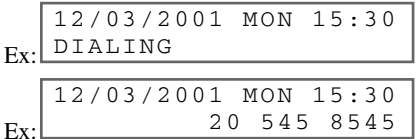

#### 2 Press **Stop/Reset**.

• The machine asks you to confirm that you want to cancel.

CANCEL?  $YES = (*)$  NO = (#)  $\overline{3}$  Press  $\overline{\star}$  to cancel redialing.

- If you change your mind and want to continue redialing, press **#**.
- The machine prints an ERROR TX REPORT.  $(\rightarrow$ p. 7-3)
Sending Faxes Sending Faxes

# <span id="page-36-0"></span>**Sequential Broadcasting**

### **Sending a Document to More Than One Destination**

This feature allows you to scan a document once and send it to several destinations. You can send the document to a maximum of 113 destinations using a combination of the following dialing methods:

- One-touch speed dialing: up to 12 destinations
- Coded speed dialing: up to 100 destinations
- Regular dialing (using the numeric buttons): one destination

You can enter the destinations in any order. (Be sure to press **Set** after your entry with the numeric buttons.)

• If you frequently send documents to the same group of destinations, you can group them and register these numbers for group dialing. You can register up to 111 fax numbers with group dialing and send the same document to these numbers at the press of one or three buttons. ( $\rightarrow$  p. 3-7) NOTE

**1** Press **Fax** to set Fax Mode.

Ex. FaxTel 12/03/2001 MON 15:30 STANDARD

2 Prepare the document and place it on the platen glass or load it into the ADF.

0%

MEMORY USED

Ex:

(Currently used memory)

DOCUMENT READY

(Standby to scan)

- If you use the platen glass, LCD displays standby mode.
- For color sending, press **Color/B&W** to turn on its light.  $(\rightarrow p. 4-1)$
- To adjust the resolution and contrast,  $\rightarrow$  p. 4-2.

3 Enter up to 113 fax numbers using any of the following methods:

### ■ One-touch speed dialing:

Press the desired one-touch speed dialing button(s).

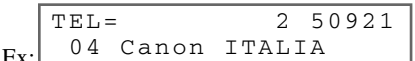

### ❚ **Coded speed dialing:**

Press **Coded Dial**, then use the numeric buttons to enter the two-digit code. Repeat for other codes.

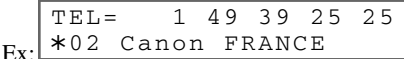

### ❚ **Regular dialing:**

Use the numeric buttons to enter the fax number, then press **Set**.

Ex: TEL= 9057951111

Ø **NOTE** 

• If you enter an incorrect destination, press and hold  $\blacktriangleleft$  to delete it.

- You must enter the second fax number within five seconds of entering the first one. All subsequent fax numbers must be entered within 10 seconds. If you wait longer than these times, the machine automatically begins scanning the document for sending. If you prefer the machine not to do this, disable the TIME OUT setting.  $(\rightarrow p. 9-5)$ 
	- If you want to review the numbers you entered, use  $\blacktriangleleft$  or  $\blacktriangleright$  to scroll through the numbers.
- 4 Press **Start** to begin scanning for sending, or wait a few seconds for the machine to begin scanning automatically.
	- The machine will first send the document to the one-touch speed dialing destinations, then the coded speed dialing destinations, and finally to the destination dialed using regular dialing.
	- If you prefer the machine never to scan a document automatically after a few seconds, disable the TIME OUT setting.  $(\rightarrow p. 9-5)$
	- To cancel sending, press **Stop/Reset** then  $\star$ . Sending to all destinations you specified in step 3 will be canceled (you cannot cancel only one destination), and the machine will print a MULTI TX/RX REPORT.  $(\rightarrow p. 7-4)$

Ø NOTE

• If a number is busy, the machine will continue sending to the other destinations and then redial the number that was busy.

- If the machine's memory becomes full while scanning your document, MEMORY FULL will appear in the LCD. If this happens, remove the other documents from the ADF, and then press **Resume**. The jammed document in the ADF will be ejected automatically. Divide the documents into several sections and send each section separately.
- If you send a color document to a fax machine that does not support color faxing, or TRY AGAIN IN B&W will be displayed in the LCD,  $\rightarrow$  p. 4-1.

# <span id="page-38-1"></span><span id="page-38-0"></span>**Delayed Sending**

You can use your machine to send faxes at a preset time. This feature is called *Delayed sending* or *Timer sending*. By using this feature, you can take advantage of lower long distance rates at night, for example.

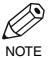

• You can only set this feature from the MultiPASS Suite. (→ MultiPASS Suite User's Guide)

- To use this feature, your PC must be turned on and connected to the machine.
	- You can perform other tasks even when you have set the machine for delayed sending.

# **Documents Stored in Memory**

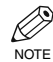

• If there are no documents stored in memory, the machine will return to standby mode when you select MEMORY REFERENCE.

# **Printing a List of Documents in Memory**

The machine can print a list of documents stored in memory, along with the transaction number (TX/RX NO.) of each document.

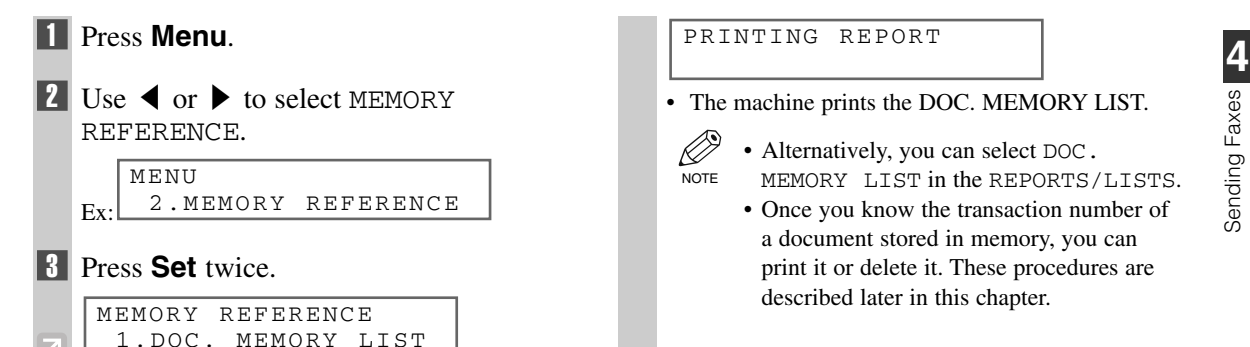

#### PRINTING REPORT

- The machine prints the DOC. MEMORY LIST.
	- Alternatively, you can select DOC. MEMORY LIST in the REPORTS/LISTS. NOTE
		- Once you know the transaction number of a document stored in memory, you can print it or delete it. These procedures are described later in this chapter.

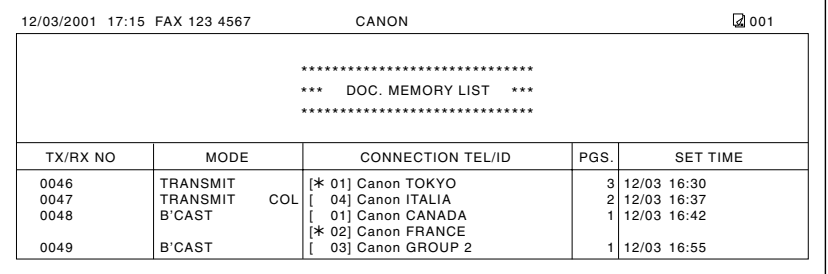

# **Printing a Document in Memory**

<span id="page-39-0"></span>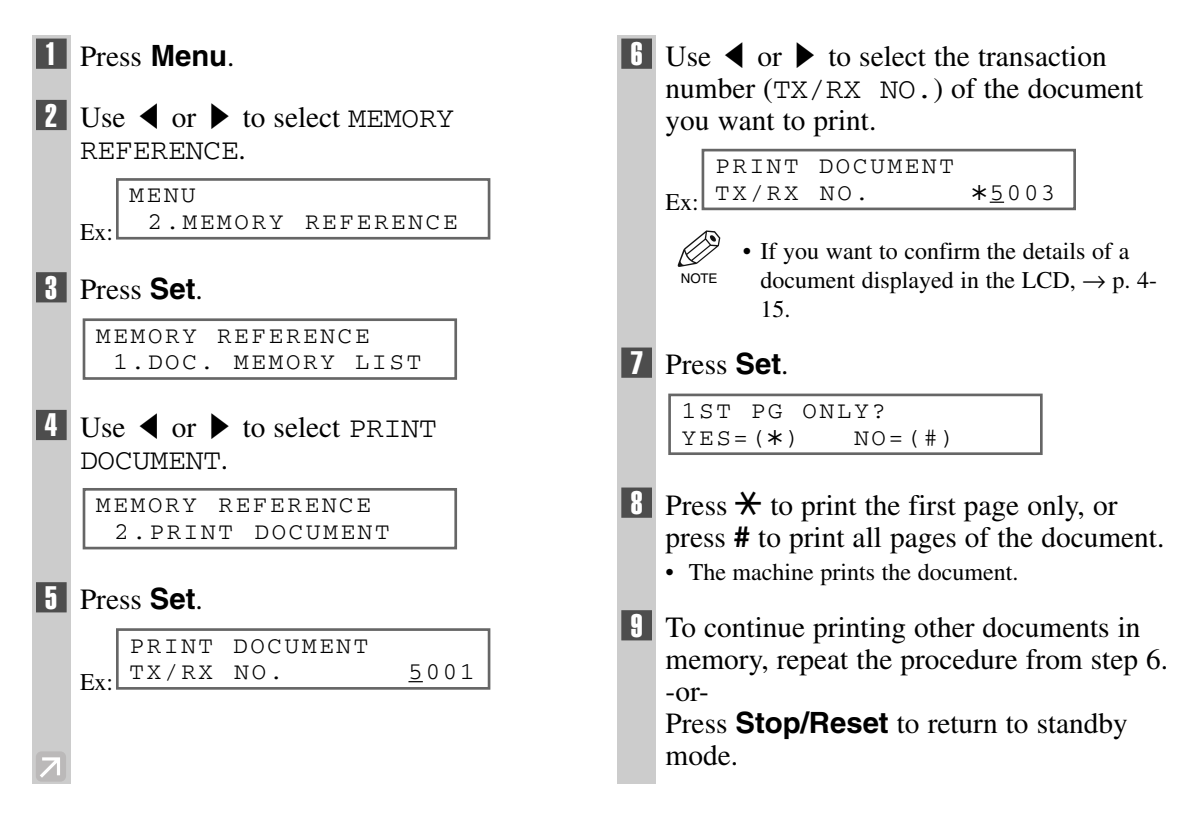

# **Deleting a Document from Memory**

<span id="page-40-1"></span><span id="page-40-0"></span>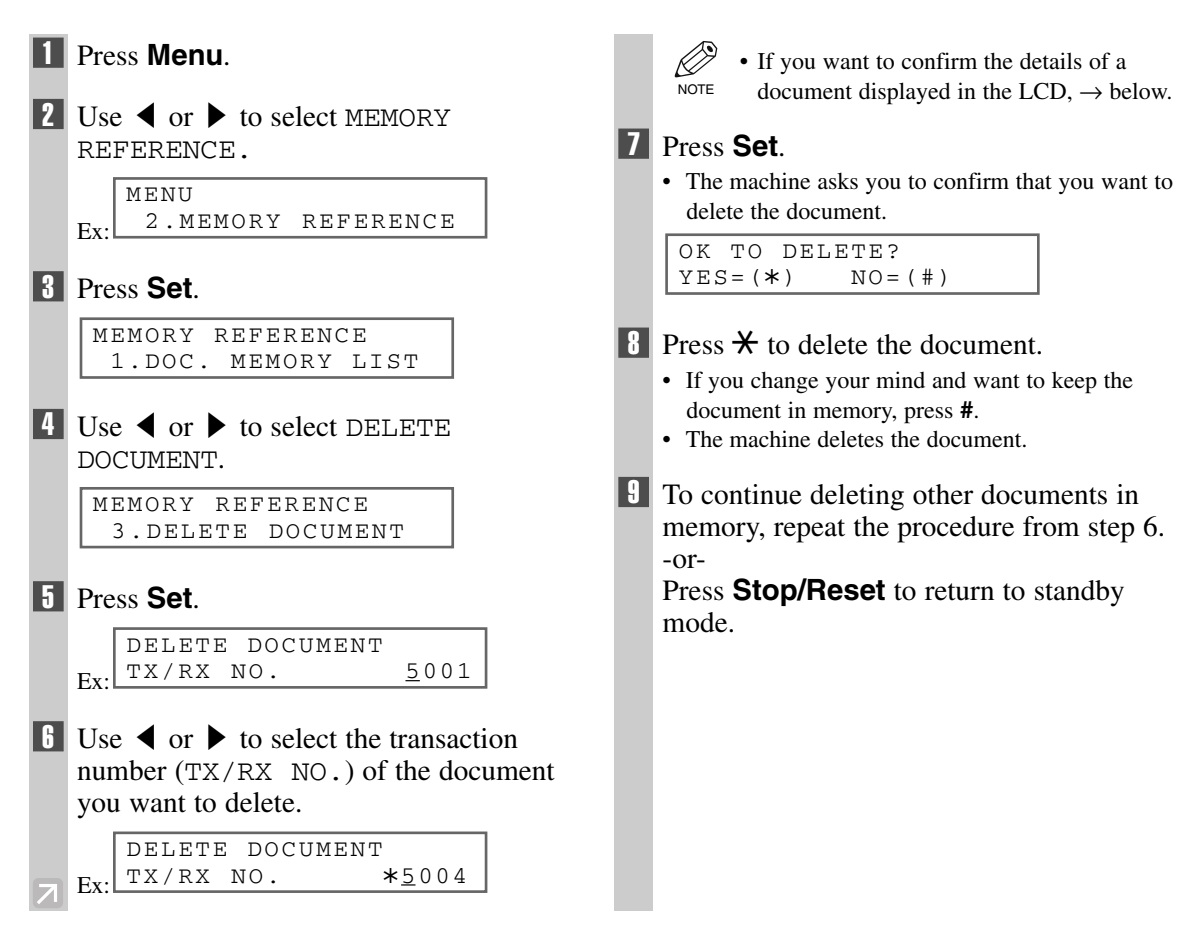

# **Checking a Document's Details**

Before you print or delete a document in memory, you can check the details of the document.

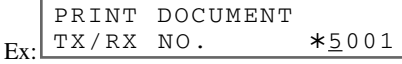

- The transaction number (TX/RX NO.) means the following:
	- 0001 to 4999: A sent document
	- 5001 to 9999: A received document
- The marks before the transaction number (TX/RX NO.) mean the following:
	- (No mark): Black & white document
	- $*$  : Color document
	- #: Black & white document being sent or printed
	- &: Color document being sent or printed.
- Use  $*$  or  $*$  to display details of the transaction (destination, for example).

• If you are unsure of the transaction number (TX/RX NO.), print the DOC. MEMORY LIST. ( $\rightarrow$  p. 4-NOTE  $13$ 

# <span id="page-41-1"></span><span id="page-41-0"></span>**Receiving Faxes Chapter 5**

Your machine automatically receives faxes in color from fax machines with color capability. When receiving a fax, the machine detects if the incoming fax is a color or black & white transaction and prints the fax accordingly.

# **Different Ways to Receive a Fax**

The machine provides you with several modes for receiving faxes. Once you have decided which mode is suitable for your needs, set the mode as described in the Quick Start Guide. You can change the mode when the machine is in standby mode. To determine which mode best suits your requirements, refer to the table below:

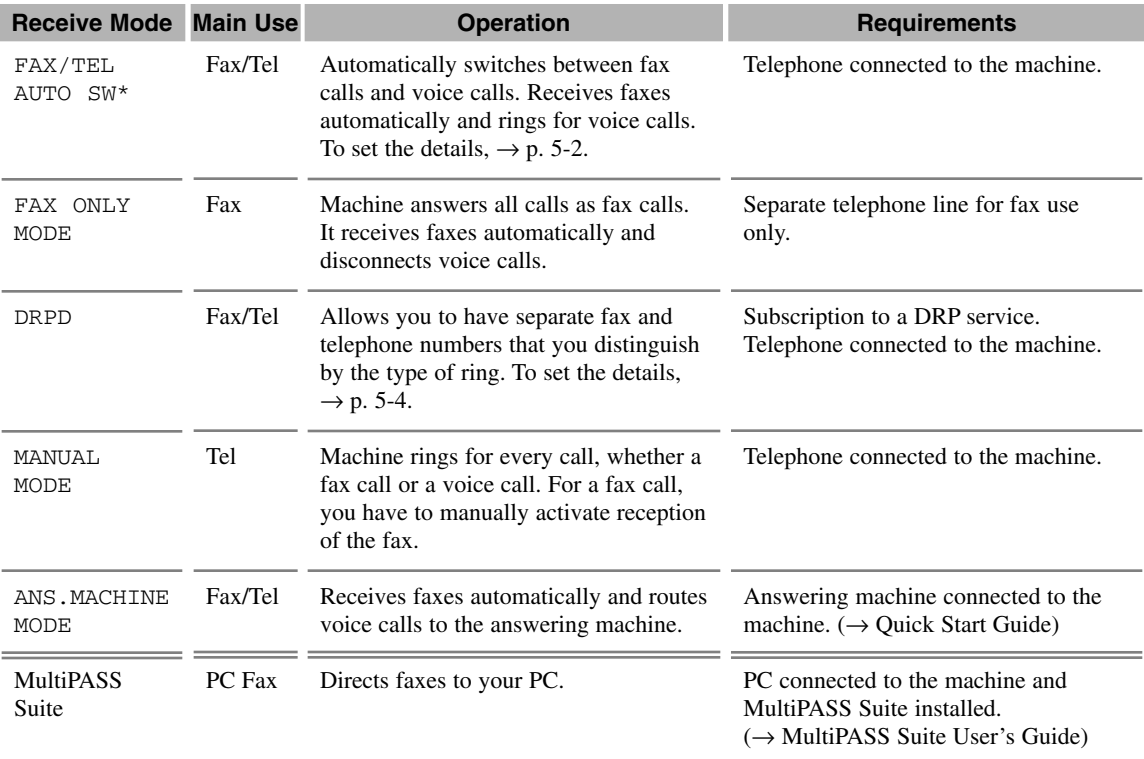

#### \*Factory default setting

You can confirm which receive mode is set by checking the standby display. The receive mode is displayed in the lower left of the LCD.

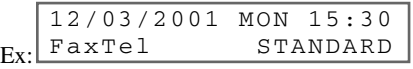

# <span id="page-42-0"></span>**Setting the Options for FAX/TEL AUTO SW**

If you set FAX/TEL AUTO SW, you can control precisely how the machine handles incoming calls by adjusting the following settings:

- Adjust the time the machine takes to check whether a call is from a fax machine or a telephone (RING START) TIME setting).
- Adjust the length of time the machine rings when the call is a voice call  $(F/T)$  RING TIME setting).
- Set whether the machine switches to receive mode after the ring time set in  $F/T$  RING TIME has elapsed (DEFAULT ACTION setting).

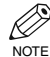

• You can also set these options from the MultiPASS Suite. (→ MultiPASS Suite User's Guide)

### ■ What Happens When FAX/TEL AUTO SW is Selected

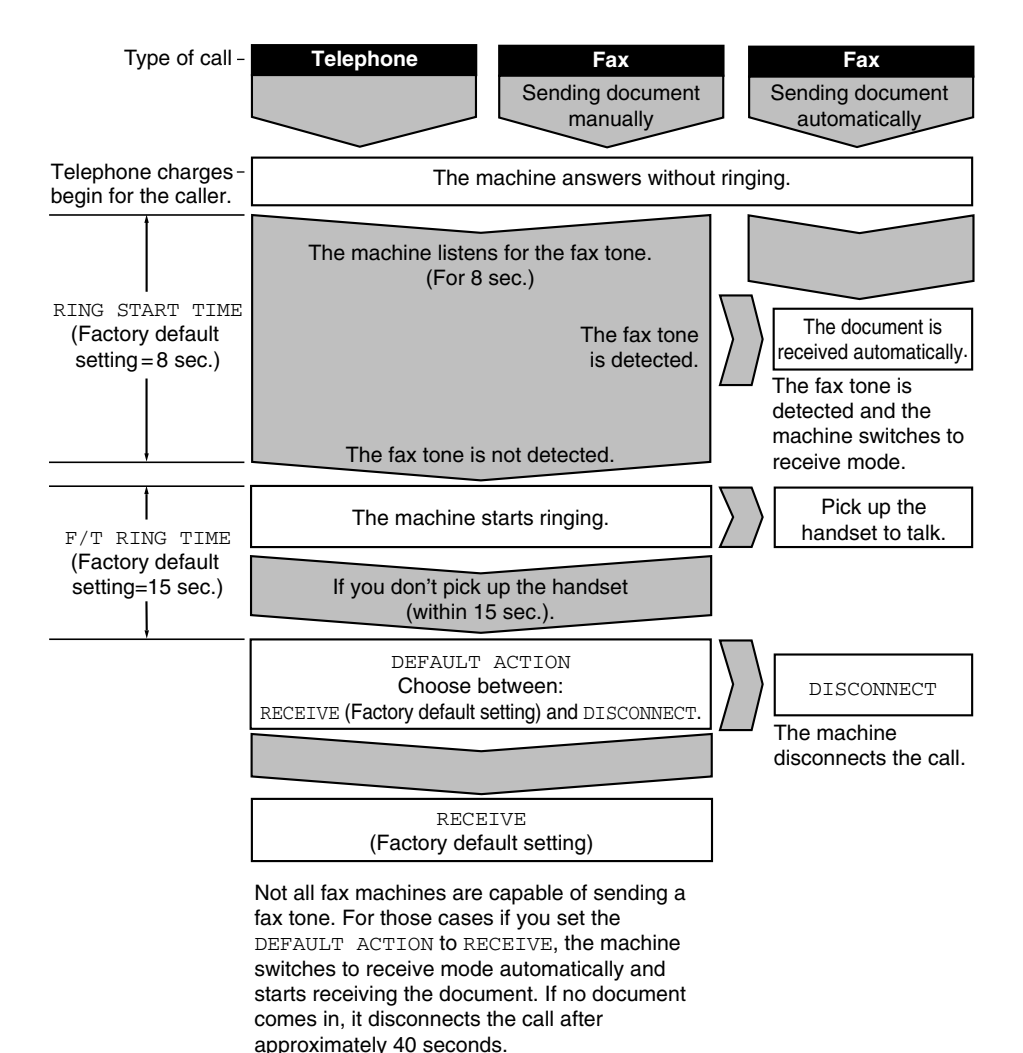

```
1 Make sure FaxTel is displayed in the
   LCD.
   E_x<sup>FaxTel</sup>
    • To set FAX/TEL AUTO SW, \rightarrow Quick Start
      Guide.
2 Press Menu.
\overline{3} Use \blacktriangleleft or \blacktriangleright to select FAX SETTINGS.
    F_Y4 Press Set.
\overline{5} Use \blacktriangleleft or \blacktriangleright to select RX SETTINGS.
6 Press Set.
7 Use \triangleleft or \triangleright to select FAX/TEL AUTO
    SW.
8 Press Set twice.
   Ex:
\Box Use \blacktriangleleft or \blacktriangleright to set the time the machine
    waits before ringing when it receives a call.
    Ex:
    • You can select from 0 to 30 seconds.
    • The default setting is eight seconds.
                                                    10 Press Set twice.
                                                        Ex:
                                                    \prod Use \blacktriangleleft or \blacktriangleright to set the time the machine
                                                        rings while waiting for someone to pick up
                                                        the handset.
                                                        Ex:
                                                        • You can select from 10 to 45 seconds.
                                                        • The default setting is 15 seconds.
                                                    12 Press Set twice.
                                                        Ex:\Box Use \triangleleft or \triangleright to select RECEIVE or
                                                        DISCONNECT.
                                                        Ex:1
                                                        • This setting tells the machine what to do if no one
                                                          picks up the handset within the specified ring time
                                                          set in step 11.
                                                        • Select RECEIVE to receive the call, or
                                                          DISCONNECT to disconnect the call.
                                                        • The default setting is RECEIVE.
                                                    14 Press Set.
                                                    15 Press Stop/Reset to return to standby
                                                        mode.
                                                         RX SETTINGS
                                                           3.DRPD:SELECT FAX
                                                            DEFAULT ACTION
                                                                        DISCONNECT
                                                            DEFAULT ACTION
                                                                                RECEIVE
                                                         FAX/TEL AUTO SW
                                                           3.DEFAULT ACTION
                                                            F/T RING TIME
                                                                                   30SEC
                                                            F/T RING TIME
                                                                                   15SEC
                                                         FAX/TEL AUTO SW
                                                           2.F/T RING TIME
        RING START TIME
                                 9SEC
        RING START TIME
                                 8SEC
     FAX/TEL AUTO SW
      1.RING START TIME
     RX SETTINGS
       2.FAX/TEL AUTO SW
     RX SETTINGS
      1.ECM RX
     FAX SETTINGS
       4.RX SETTINGS
     FAX SETTINGS
       1.USER SETTINGS
        MENU
          5.FAX SETTINGS
        12/03/2001 MON 15:30
                          STANDARD
```
## <span id="page-44-1"></span><span id="page-44-0"></span>**Setting the Options for Distinctive Ring Pattern Detection Feature: DRPD**

Some telephone companies offer a Distinctive Ring Pattern (DRP) service whereby they assign two or more telephone numbers with distinctive ring patterns to a single telephone line. If your telephone company offers such a service, you can have both a fax number(s) and a telephone number(s) for your machine using only one telephone line.

Your machine will automatically monitor incoming calls and based on the distinctive ring pattern, it will determine if the call is from a fax machine trying to send a document or from a telephone trying to make a voice call.

Use the information in this section to set up the machine for use with a DRP service. For more details on the DRP service, contact your local telephone company. (Your telephone company may have a different name for this service. Also, this service may not be offered in all areas.)

## **Types of Ring Patterns**

Your telephone company will assign a distinctive ring pattern to each number when you order the DRP service. Set the fax ring pattern which matches the pattern assigned by the telephone company.

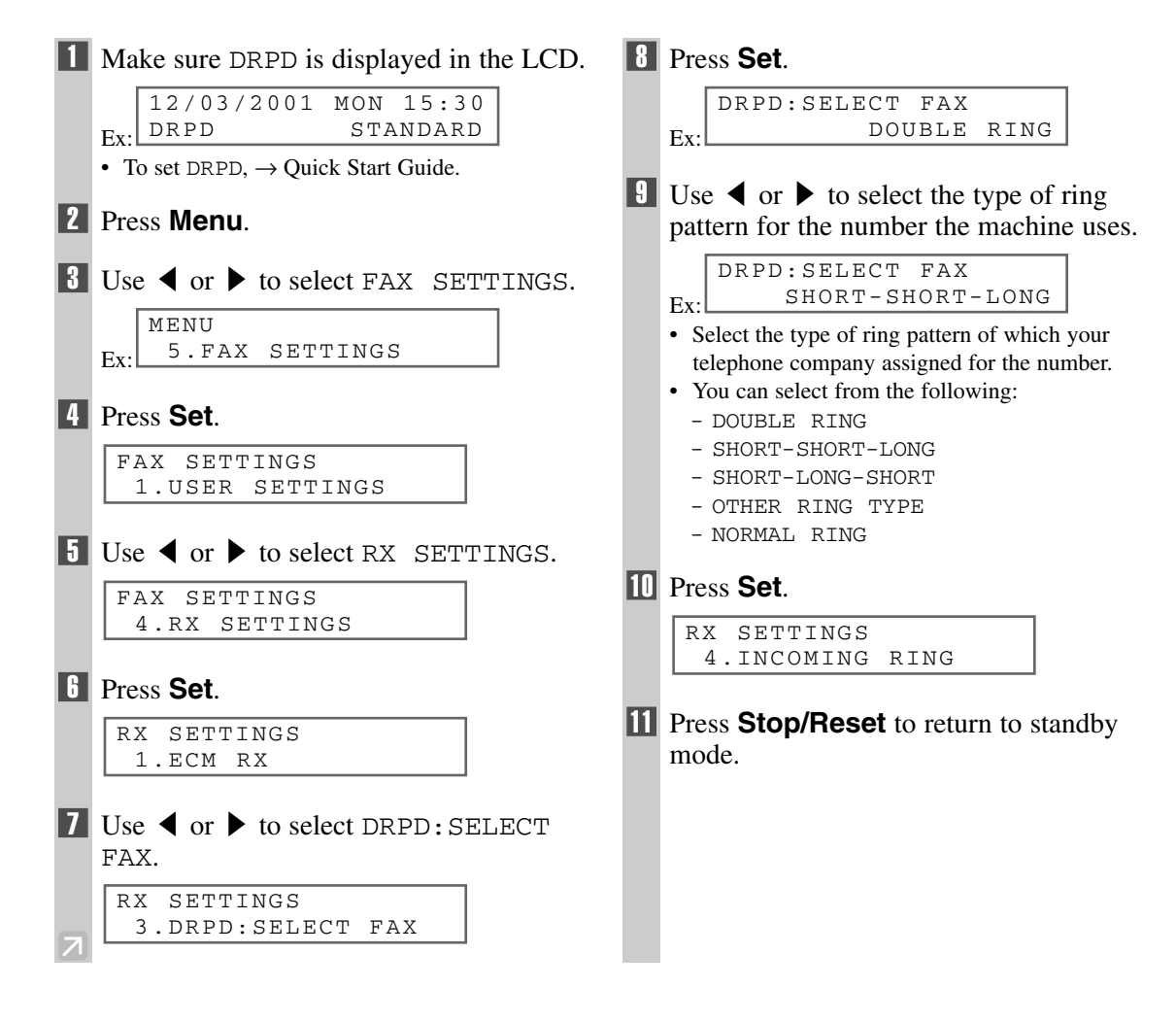

# <span id="page-45-0"></span>**Receiving Faxes Manually**

In MANUAL MODE, if you connect a telephone to your machine, you can receive voice calls as well as manually activate reception of faxes. You can activate reception from the machine or from the telephone connected to the machine (this is called *Remote receiving*).

- For this mode, you need to connect a telephone to your machine.  $(\rightarrow$  Quick Start Guide)
- NOTE Make sure there are no documents in the ADF or on the platen glass.
	- Make sure the REMOTE RX setting is enabled.  $(\rightarrow p. 9-7)$

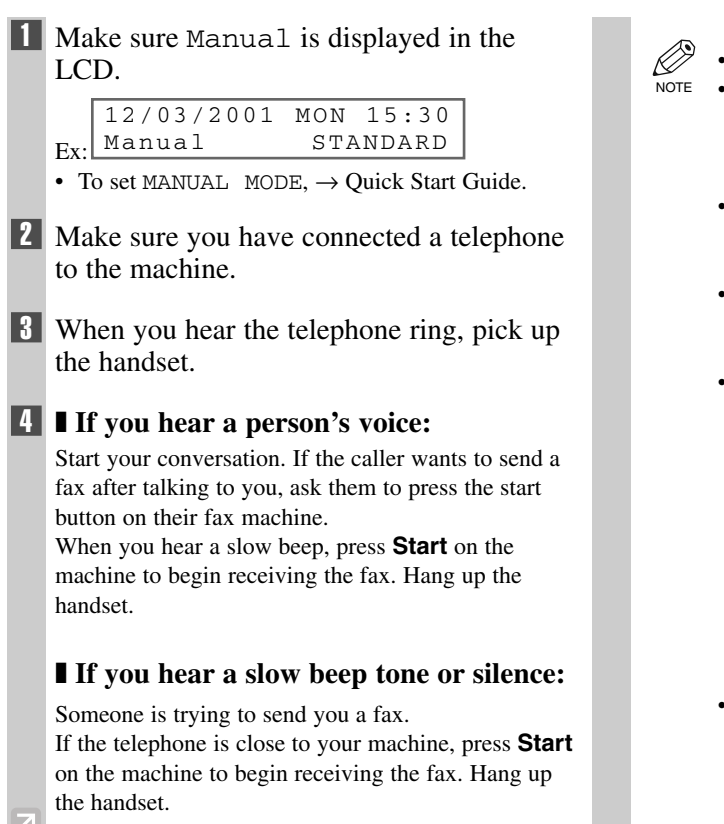

- The machine begins receiving the fax.
- When the multi-purpose tray is empty, the LCD displays LOAD PAPER. Load paper in the multi-purpose tray and then press **Resume**. (→ Quick Start Guide)
	- If the telephone is located away from your machine, dial 25 (the remote receiving ID) on your telephone and hang up.
	- You can change the number for the remote receiving ID (00 to 99), or disable remote receiving.  $(\rightarrow$  REMOTE RX, p. 9-7)
	- If you have an answering machine connected to your machine that can carry out remote-control operations (controlling your answering machine from a remote telephone), the security code for this function may be the same as the remote receiving ID. If so, make sure you change the machine's remote receiving ID to make it distinct from the answering machine's security code.  $(\rightarrow$  REMOTE RX ID, p. 9-7)
	- The machine will beep if the handset is not hung up properly. Make sure the handset is seated properly in its cradle. If you do not want the machine to beep, disable the OFFHOOK ALARM setting.  $(\rightarrow p. 9-4)$

# <span id="page-46-0"></span>**Receiving Faxes to the MultiPASS Suite**

When your PC is on, you can set the MultiPASS Suite to automatically upload incoming faxes from the machine to your PC.  $(\rightarrow$  MultiPASS Suite User's Guide)

## **When Your PC is Off**

If you have set the MultiPASS Suite to upload received faxes from the machine to your PC, but your PC is off, the machine stores the received faxes in its memory. When you turn on your PC, the faxes will automatically be uploaded to your PC.

If you want to print a fax stored in memory instead of uploading it to your PC, follow this procedure:

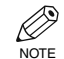

• If there are no documents stored in memory, the machine will return to standby mode when you select MEMORY REFERENCE.

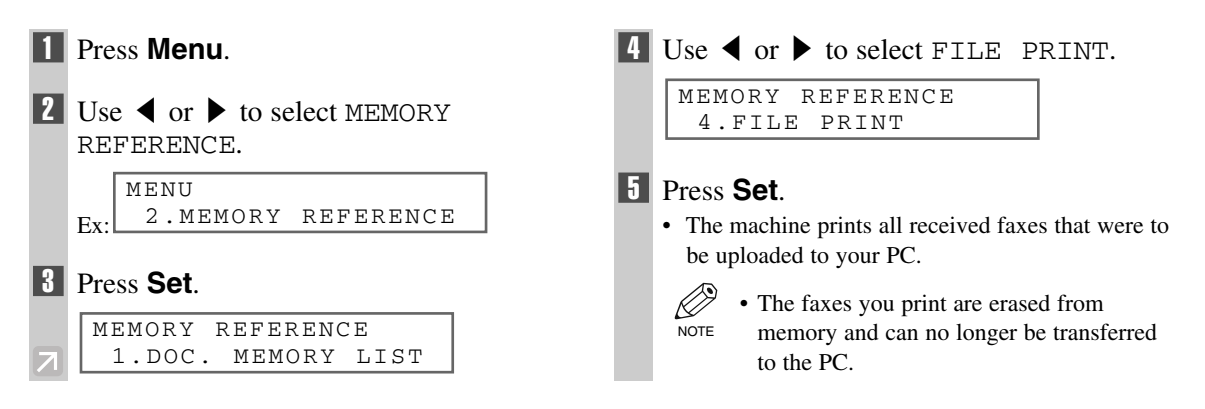

# **Receiving While Performing Other Tasks**

Since the machine is a multitasking device, it can receive faxes and voice calls while you are performing other tasks.

If you receive a fax while you are performing certain tasks, the machine stores the incoming fax in memory. Then, as soon as you finish your task, the machine automatically prints the fax.

# <span id="page-47-0"></span>**Receiving Faxes in Memory When a Problem Occurs**

If the machine encounters a problem when it is receiving a fax, the machine automatically stores the unprinted pages of the fax in memory, and the LCD displays REC'D IN MEMORY as well as one or more messages. For an explanation of the message(s) and details on the action to take,  $\rightarrow$  p. 8-2.

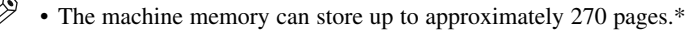

- Once the pages are printed, they are deleted from memory.
	- If the memory becomes full, you will not be able to receive the remaining pages. Contact the other party and ask them to resend the remainder of the fax.
- \* Based on ITU-T No.1 Chart, standard mode.

# **Canceling Receiving**

Follow this procedure if you want to stop receiving a fax before reception is completed:

### 1 Press **Stop/Reset**.

NOTE

• The machine asks you to confirm that you want to cancel.

```
CANCEL?
YES = (*) NO=(#)
```
### **2** Press  $\star$  to cancel receiving.

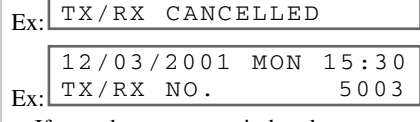

12/03/2001 MON 15:30

• If you change your mind and want to continue receiving, press **#**.

# <span id="page-48-0"></span>**Special Features Chapter 6**

# **Special Dialing**

This section explains special dialing features, such as dialing through a switchboard, dialing an overseas number, and switching temporarily to tone dialing.

# **Dialing Through a Switchboard**

A PBX (Private Branch Exchange) is an on-site telephone switchboard. If your machine is connected through a PBX or other telephone switching system, you have to dial the outside line access number first, and then dial the number of the party you are calling.

# **Dialing an Overseas Number (With Pauses)**

When you dial or register an overseas number, you may need to insert a pause within and/or after the number. The length and location of the pause depends on the telephone system of your country.

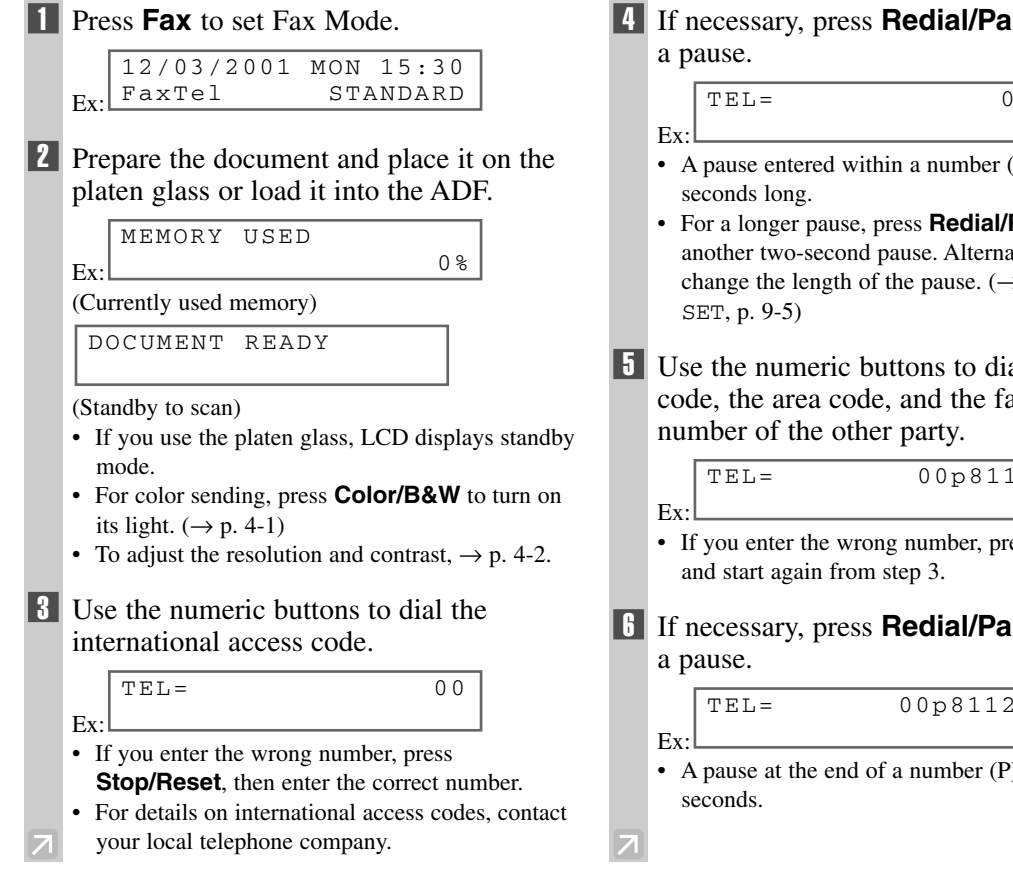

# 4 If necessary, press **Redial/Pause** to enter

TEL= 00P

- A pause entered within a number (p) is two
- For a longer pause, press **Redial/Pause** again for another two-second pause. Alternatively, you can change the length of the pause.  $(\rightarrow MID$  PAUSE

5 Use the numeric buttons to dial the country code, the area code, and the fax/telephone

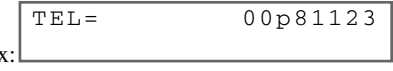

- If you enter the wrong number, press **Stop/Reset**
- 6 If necessary, press **Redial/Pause** to enter

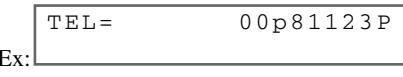

• A pause at the end of a number (P) is fixed to ten

### <span id="page-49-0"></span>**7** Press **Start** to begin scanning for sending.

- To cancel the transmission once dialing has started, press **Stop/Reset** then  $\star$ . ( $\rightarrow$  p. 4-9)
- To take advantage of the speed dialing features of your machine, register frequently used overseas numbers for onetouch or coded speed dialing.  $(\rightarrow$  pp. 3-2, 3-4)

#### **Switching Temporarily to Tone Dialing** Many information services for banks, airline reservations, hotel reservations, etc., require tone dialing for their services. If your machine is connected to a rotary pulse line, follow this procedure to set the machine temporarily for tone dialing: **1** Press **Fax** to set Fax Mode. Ex: **2** Press **Hook**. • You can also lift the handset instead of pressing **Hook**. **3** Use the numeric buttons to dial the telephone number of the information service. Ex: • The machine connects using the pulses required by your telephone line. 4 When the recorded message of the information service answers, press  $\ast$ **(Tone)** to switch to tone dialing. Ex: • When  $\angle$  (**Tone**) is pressed,  $\text{T}$  is displayed in the LCD. • If you pressed **Hook** in step 2, you can pick up the handset if you need to talk to the other party. 5 Use the numeric buttons to enter the numbers requested by the information service. Ex: • Numbers entered after pressing  $\angle$  (**Tone**) will be dialed using tone dialing. 6 When you have finished, press **Hook** to disconnect the call. • If you used the handset, hang up to disconnect the call. • Tone dialing is canceled when you disconnect the call.  $TET = 7654321T*34$ TEL= 7654321T TEL= 7654321 12/03/2001 MON 15:30 FaxTel STANDARD

NOTE

# <span id="page-50-1"></span><span id="page-50-0"></span>**Reports and Lists Chapter 7**

# **Summary of Reports and Lists**

The table below shows the reports and lists that can be printed from your machine. Refer to the pages indicated for more details.

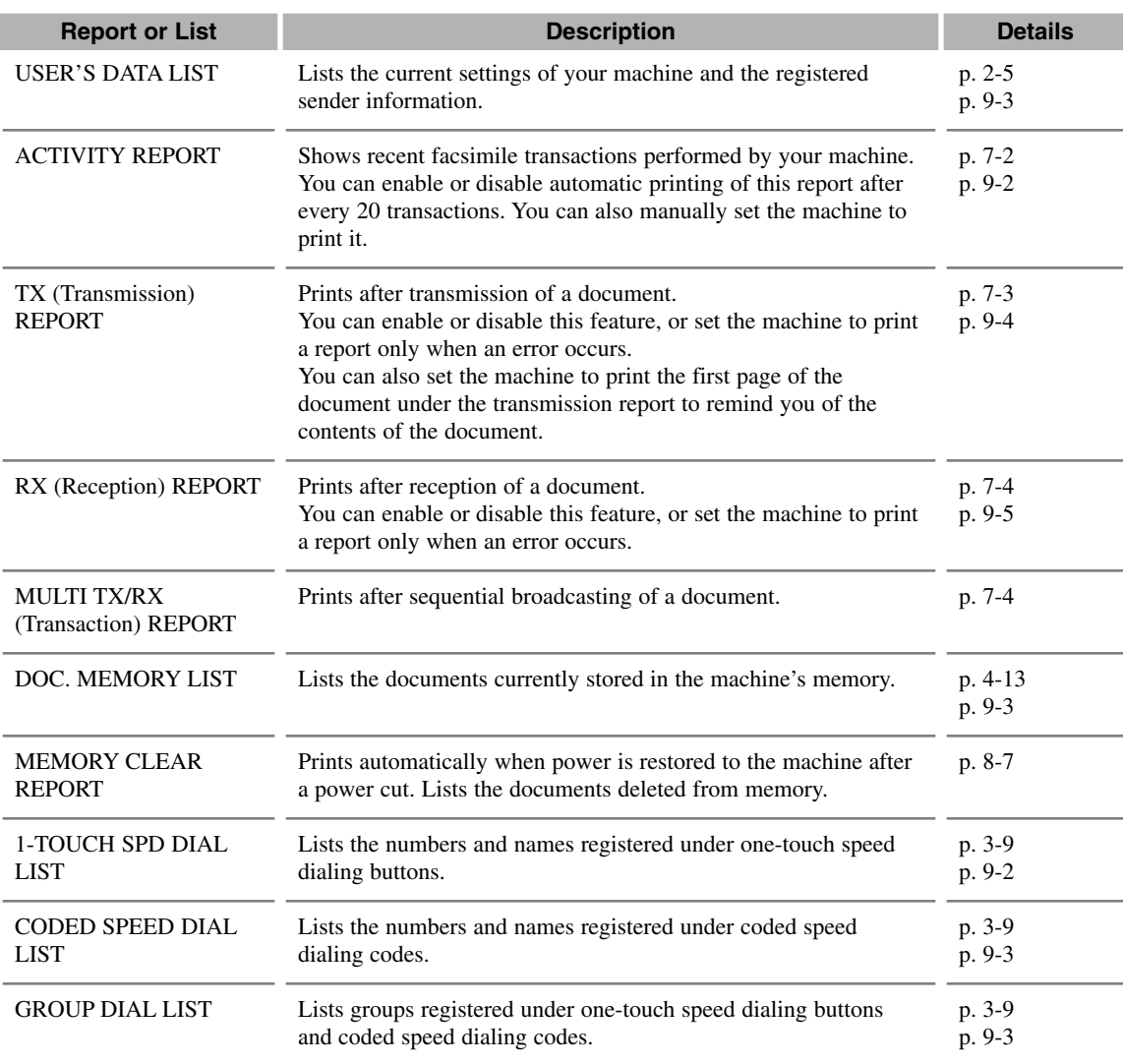

# <span id="page-51-1"></span><span id="page-51-0"></span>**ACTIVITY REPORT**

The machine is factory-set to automatically print an ACTIVITY REPORT after every 20 transactions. If you want to print an ACTIVITY REPORT before it is automatically printed, follow this procedure:

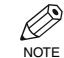

• If you prefer the machine not to print an ACTIVITY REPORT after every 20 transactions, disable the ACTIVITY REPORT setting.  $(\rightarrow p. 9-5)$ 

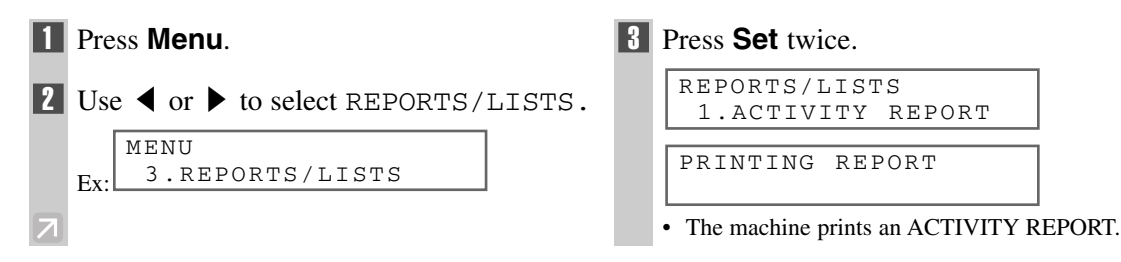

Transactions in an ACTIVITY REPORT are listed chronologically.

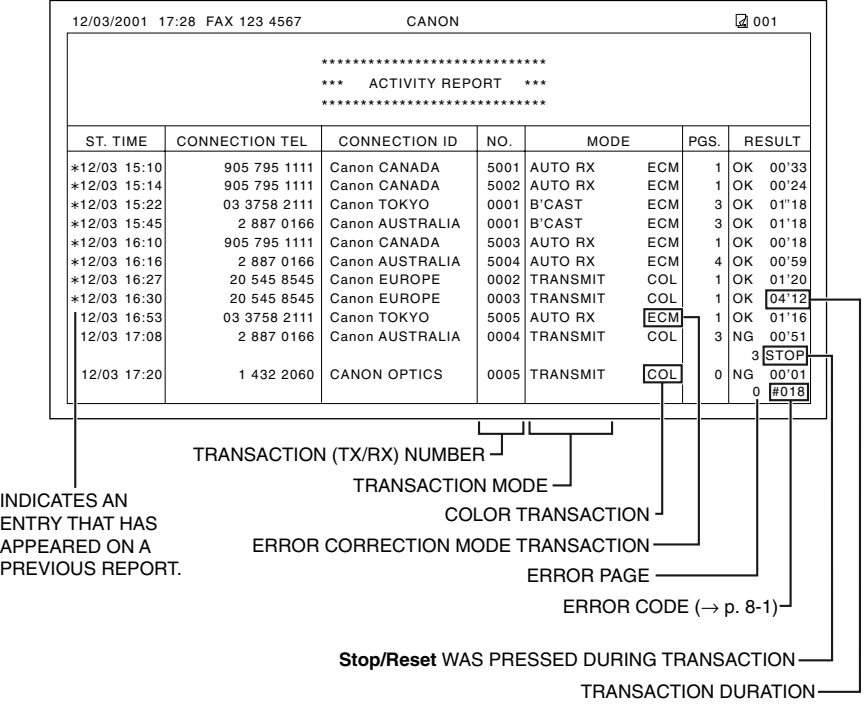

# <span id="page-52-0"></span>**TX (Transmission) REPORT**

The machine is factory-set to print a TX (transmission) REPORT only when an error occurs during sending. To change this setting,  $\rightarrow$  TX REPORT, p. 9-4.

If you set the machine to print a report, a TX REPORT or an ERROR TX REPORT, similar to the ones below, will be printed depending on the setting you select.

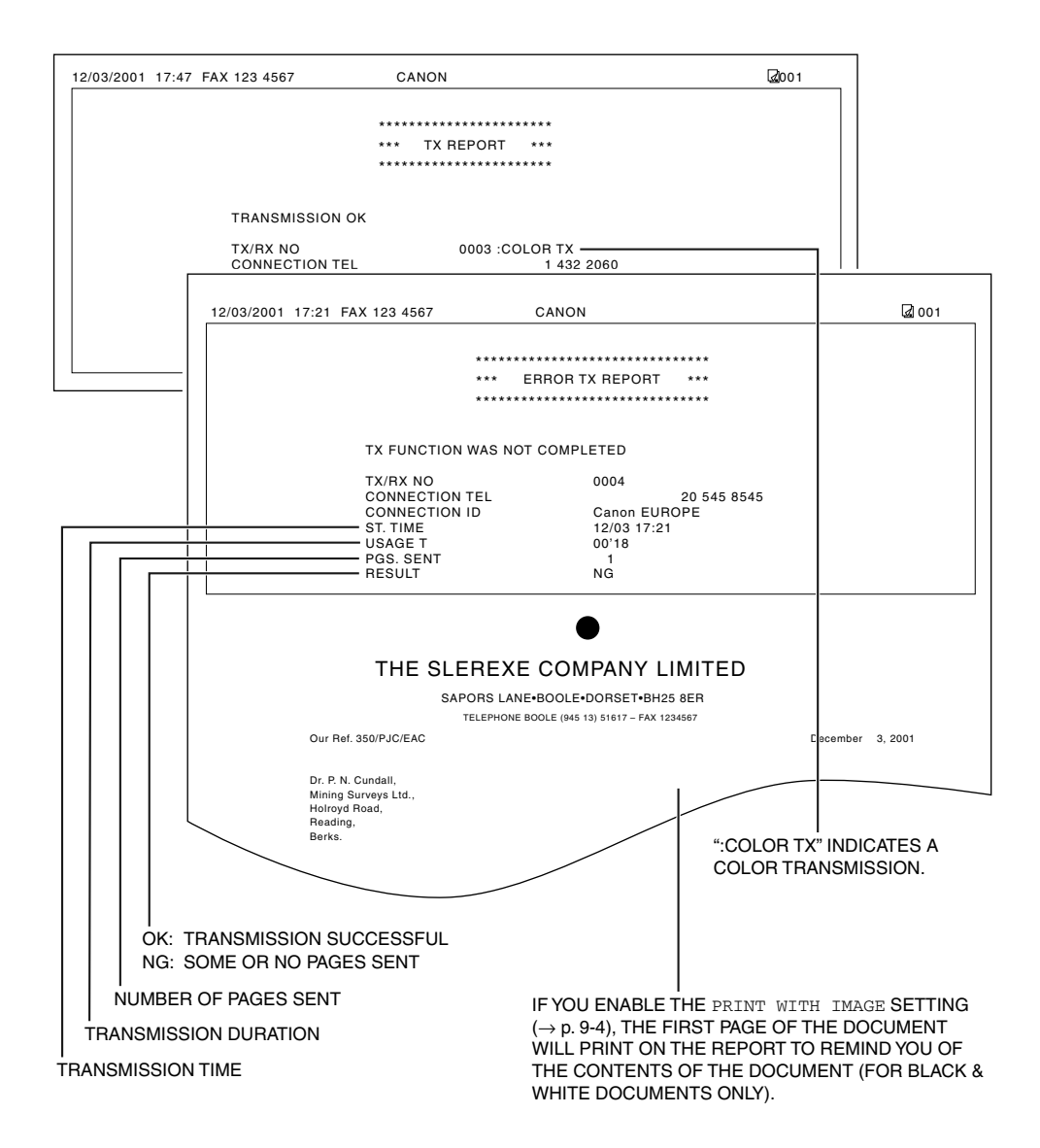

# <span id="page-53-0"></span>**MULTI TX/RX (Transaction) REPORT**

If the transmission was a sequential broadcast, a MULTI TX/RX (transaction) REPORT, similar to the one below, will be printed.

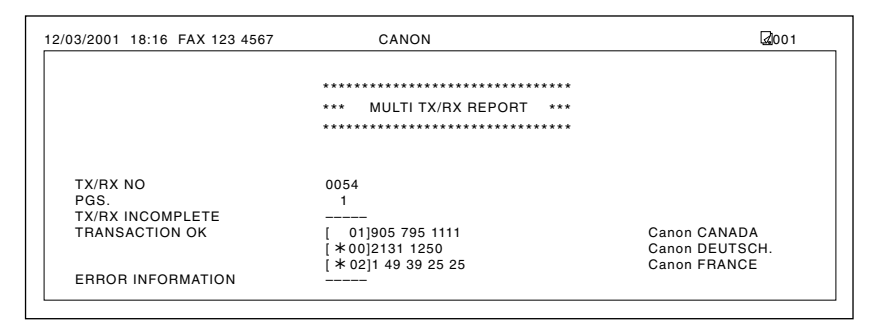

# **RX (Reception) REPORT**

The machine is factory-set not to print an RX (reception) REPORT even if an error occurs during reception. To change this setting,  $\rightarrow$  RX REPORT, p. 9-5.

If you set the machine to print a report, an RX REPORT, similar to the one below, will be printed.

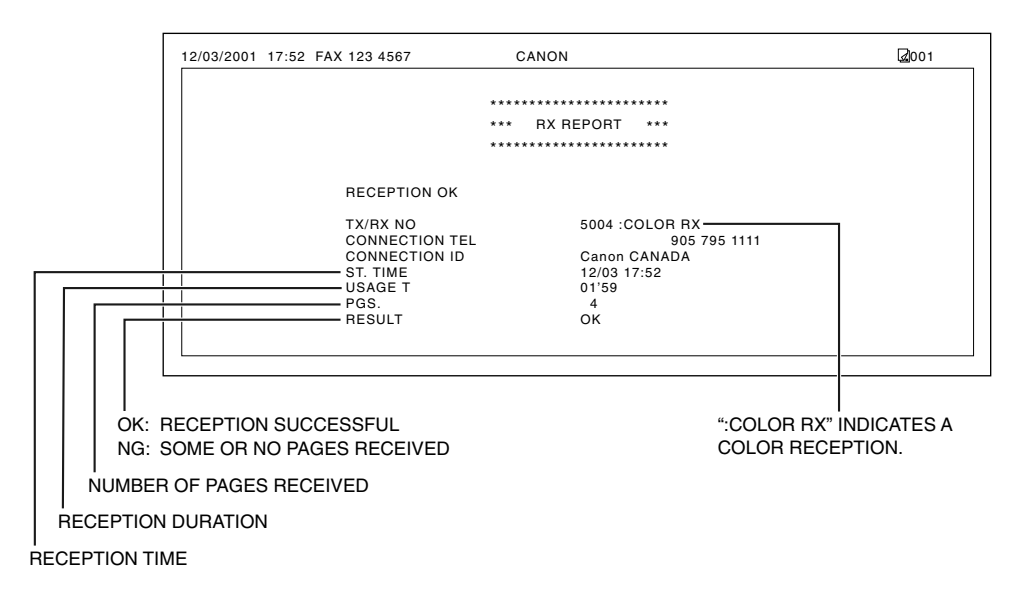

# <span id="page-54-0"></span>**Troubleshooting Chapter 8**

# **LCD Messages**

The following messages are displayed in the LCD when the machine is performing a function or encounters an error.

This section describes messages related to fax functions. For other messages, → Reference Guide.

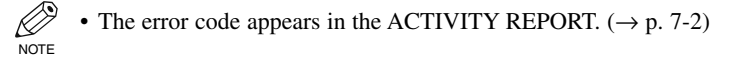

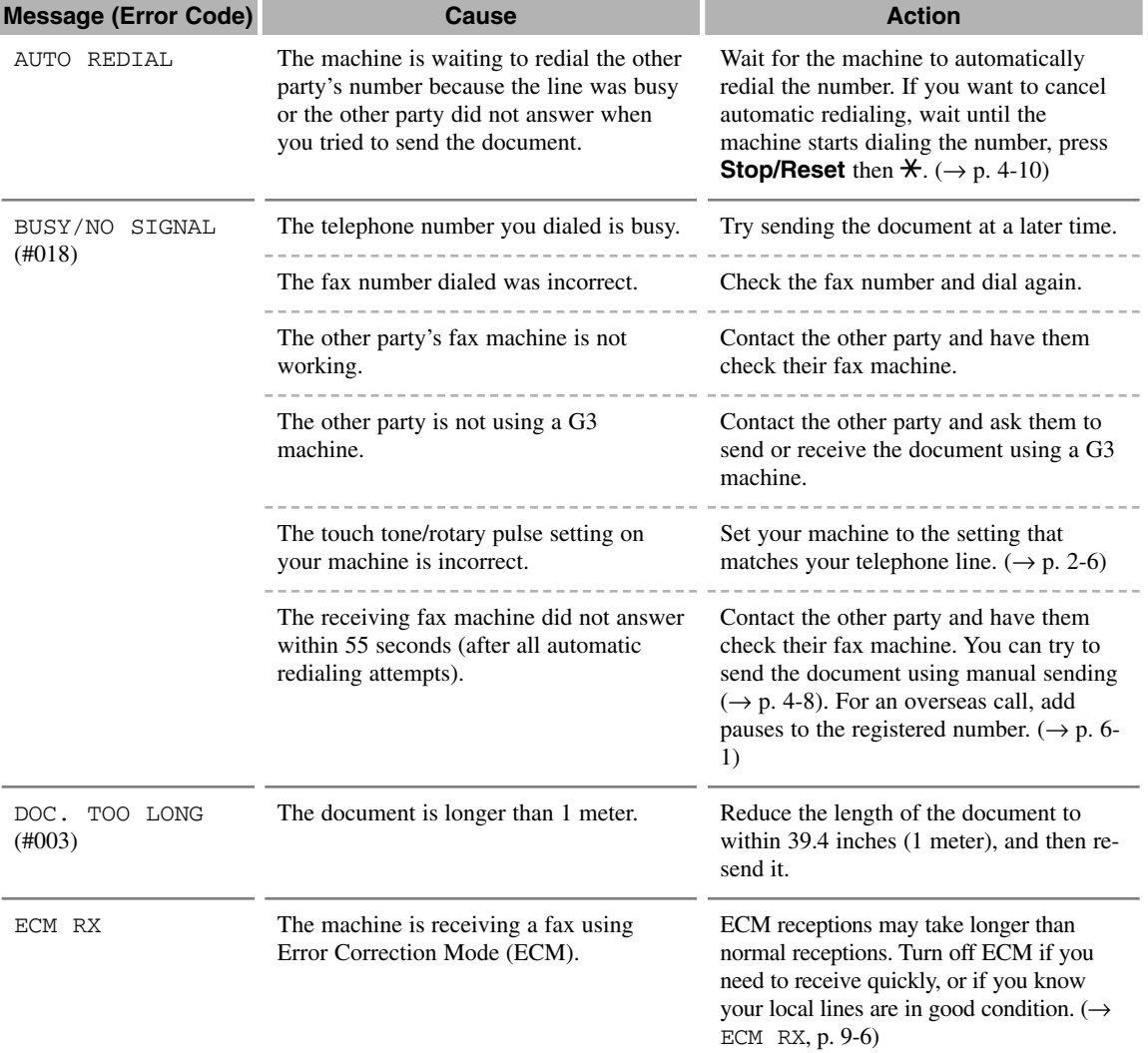

<span id="page-55-0"></span>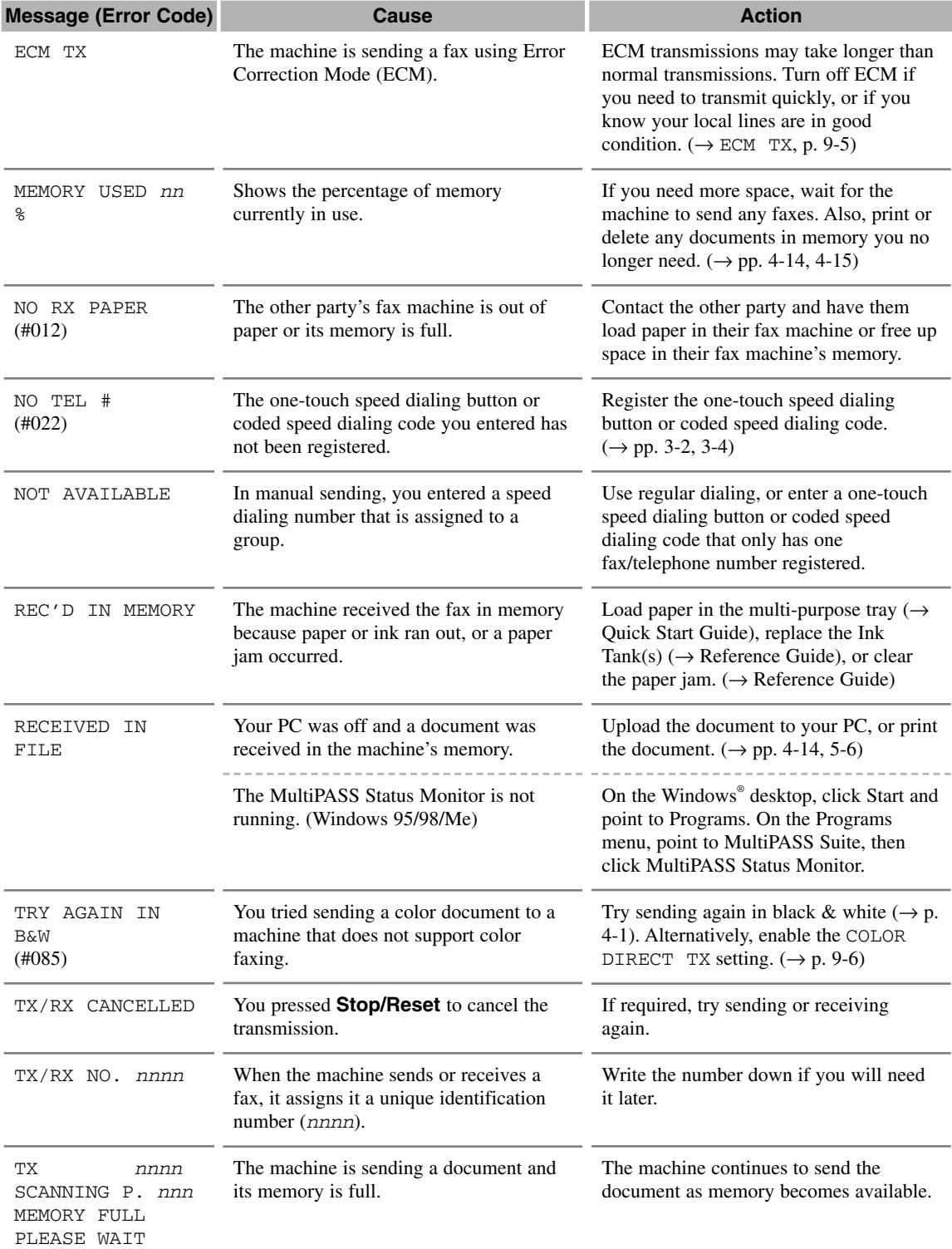

# **Faxing Problems**

# <span id="page-56-0"></span>**Sending Problems**

### ❚ **You cannot send a fax.**

#### **The machine may have overheated.**

• Turn off and unplug the machine and let it cool for several minutes. Then plug and turn on the machine and try sending again.

#### **The machine may not be set for the type of telephone line in use (pulse/tone).**

• Make sure the machine is set for the correct telephone line type.  $(\rightarrow p. 2\n-6)$ 

#### **The document may not have been loaded.**

- Remove the document, stack it if necessary, and place it on the platen glass or load it into the ADF correctly.  $(\rightarrow$  Reference Guide)
- Make sure the feeder cover is closed.

#### **The one-touch speed dialing button or coded speed dialing code you entered may not be registered for the feature you want to use.**

• Check the one-touch speed dialing button or coded speed dialing code and make sure it is registered correctly.  $(\rightarrow$  Chapter 3)

#### **You dialed or have been provided with an incorrect number.**

• Dial the number again, or check that you have the correct number.

#### **The other party's fax machine may be out of paper.**

• Call the other party and ask them to make sure paper is loaded in their fax machine.

#### **You may have sent a document in color to a fax machine that does not support color faxing.**

• If you attempt to send a color document to a fax machine that does not support color faxing, the document will not be sent and the LCD will display TRY AGAIN IN B&W. Try sending again in black & white. Alternatively, you can enable the COLOR DIRECT TX setting  $(\rightarrow p. 9-6)$  that converts color faxes to black & white if the other party's fax machine does not support color faxing, thus enabling you to send color documents to any fax machine without an error occurring.

#### **There may be other documents being sent from memory.**

• Allow time for those documents to finish sending.

#### **An error may have occurred during sending.**

• Print an ACTIVITY REPORT and check for an error.  $(\rightarrow p. 7-2)$ 

#### **The telephone line may not be working properly.**

• Make sure there is a dial tone when you press **Hook** or when you lift the handset of the telephone connected to the machine. If there is no dial tone, contact your local telephone company.

#### **The receiving fax machine may not be a G3 fax machine.**

• Make sure the receiving fax machine is compatible with the machine (which is a G3 fax machine).

#### <span id="page-57-0"></span>❚ **Faxes sent from the machine are spotted or dirty.**

#### **The receiving fax machine may not be working properly.**

• Check the machine by making a copy  $(\rightarrow)$  Reference Guide). If the copy is clear, the problem may be in the receiving fax machine. If the copy is spotted or dirty, clean the scanner components.  $(\rightarrow$  Reference Guide)

#### **The document may not have been loaded.**

• Remove the document, stack it if necessary, and place it on the platen glass or load it into the ADF correctly.  $(\rightarrow$  Reference Guide)

#### ■ Cannot send using Error Correction Mode (ECM).

#### **The other party's fax machine may not support ECM.**

• If the other party's fax machine does not support ECM, then the document is sent in normal mode without error checking.

#### **ECM may be disabled.**

• Make sure ECM is on.  $(\rightarrow$  ECM TX, p. 9-5)

#### ❚ **Errors occur frequently while sending.**

#### **The telephone lines may be in poor condition, or you may have a bad connection.**

• Lower the transmission speed.  $(\rightarrow$  TX START SPEED, p. 9-5)

# **Receiving Problems**

#### **■ Cannot receive a fax automatically.**

#### **The machine may not be set to receive automatically.**

• For the machine to receive faxes automatically, the receive mode must be set to FAX ONLY MODE, FAX/TEL AUTO SW, ANS.MACHINE MODE, or DRPD ( $\rightarrow$  Chapter 5). If you have set ANS.MACHINE MODE, confirm that an answering machine is connected to the machine and that it is turned on with an outgoing message properly recorded.  $(\rightarrow$  Quick Start Guide)

#### **The machine's memory is full.**

• Print or delete any documents stored in memory ( $\rightarrow$  pp. 4-14, 4-15) to free up space in the machine's memory, then start again.

#### **The MultiPASS Suite may have received the fax.**

 $\bullet \rightarrow$  MultiPASS Suite User's Guide

#### **An error may have occurred during reception.**

- Check the LCD for an error message.  $(\rightarrow p. 8-1)$
- Print an ACTIVITY REPORT and check for an error.  $(\rightarrow p. 7-2)$

#### **The telephone line may not be connected properly.**

• Make sure all line connections are secure.  $(\rightarrow$  Quick Start Guide)

#### **I** The machine does not switch automatically between telephone and fax reception.

#### **The machine may not be set to switch automatically between telephone and fax reception.**

• For the machine to switch automatically, the receive mode must be set to FAX/TEL AUTO SW, ANS. MACHINE MODE, or DRPD  $(\rightarrow$  Chapter 5). If you have set ANS. MACHINE MODE, confirm that an answering machine is connected to the machine and that it is turned on with an outgoing message properly recorded.  $(\rightarrow$  Ouick Start Guide)

#### **An error may have occurred during reception.**

- Check the LCD for an error message.  $(\rightarrow p. 8-1)$
- Print an ACTIVITY REPORT and check for an error.  $(\rightarrow p. 7-2)$

#### **The sending fax machine cannot send the CNG signal that tells the machine that the incoming signal is a fax.**

• Some fax machines cannot send the CNG signal that tells your machine the incoming call is from a fax machine. In such cases, you will have to receive the fax manually.  $(\rightarrow p. 5-5)$ 

#### ❚ **Cannot receive a document manually.**

**You may have disconnected the call by pressing Start or dialing the remote receiving ID after hanging up the handset.**

• Always press **Start** or dial the remote receiving ID before hanging up the handset. Otherwise you will disconnect the call.

### ❚ **Print quality is poor.**

#### **You may not be using the correct type of paper.**

• Make sure you load paper that meets the paper requirements for the machine.  $\rightarrow$  Reference Guide)

#### **The printhead may need cleaning.**

• Refer to the flow chart and clean the printhead if necessary.  $(\rightarrow$  Reference Guide)

#### **The sending fax machine may not be functioning properly.**

• The sending fax machine usually determines the fax's quality. Call the sender and have them make sure the top cover and scanning glass of their fax machine are clean.

#### **Error Correction Mode (ECM) may be disabled.**

• Make sure ECM is on.  $(\rightarrow$  ECM RX, p. 9-6)

#### ❚ **Faxes do not print.**

#### **The Printhead (Cartridge) or Ink Tanks may not be installed properly.**

- Make sure the Printhead (Cartridge) and Ink Tanks are installed properly. (→ Reference Guide)
- Be sure to remove the orange protective cap from the Printhead (Cartridge) before you install it.  $\leftrightarrow$  Quick Start Guide)

#### **The printhead may need cleaning.**

• Refer to the flow chart and clean the printhead if necessary.  $(\rightarrow$  Reference Guide)

#### **The Ink Tanks may need to be replaced.**

• Determine if the problem is with the Ink Tanks, and replace if necessary.  $(\rightarrow$  Reference Guide)

#### <span id="page-59-0"></span>❚ **Faxed images are blotched or uneven.**

#### **The telephone lines may be in poor condition, or you may have a bad connection.**

• Error Correction Mode (ECM) sending/receiving should eliminate such problems. However, if the telephone lines are in poor condition, you may have to try again.

#### **The sending fax machine may not be functioning properly.**

• The sending fax machine usually determines the fax's quality. Call the sender and have them make sure the top cover and scanning glass of their fax machine are clean.

### ■ Cannot receive using Error Correction Mode (ECM).

#### **The other party's fax machine may not support ECM.**

• If the other party's fax machine does not support ECM, then the document is received in normal mode without error checking.

#### **ECM may be disabled.**

• Make sure ECM is on.  $(\rightarrow$  ECM RX, p. 9-6)

### ❚ **Errors occur frequently while receiving.**

#### **The telephone lines may be in poor condition, or you may have a bad connection.**

• Lower the reception speed.  $(\rightarrow RX \text{ START} \text{SPEED}, p. 9-7)$ 

#### **The sending fax machine may not be functioning properly.**

• Call the sender and have them check that their fax machine is functioning properly.

# **Telephone Problems**

### ❚ **You cannot dial.**

#### **The telephone line may not be connected properly.**

• Make sure all line connections are secure.  $(\rightarrow$  Quick Start Guide)

#### **The power cord may not be plugged in securely.**

• Check that the power cord is plugged securely into the machine and into the wall outlet, and that the power is turned on  $\rightarrow$  Quick Start Guide). If the machine is plugged into a power strip, make sure the power strip is plugged in and turned on.

#### **The machine may not be set for the type of telephone line in use (pulse/tone).**

• Make sure the machine is set for the correct telephone line type.  $(\rightarrow p. 2\n-6)$ 

### ❚ **The telephone disconnects while you are talking.**

#### **The power cord may not be plugged in securely.**

• Check that the power cord is plugged securely into the machine and into the wall outlet, and that the power is turned on  $\rightarrow$  Quick Start Guide). If the machine is plugged into a power strip, make sure the power strip is plugged in and turned on.

# <span id="page-60-0"></span>**If a Power Cut Occurs**

If power is suddenly lost due to an outage or accidental unplugging, a built-in battery retains the user data settings and the speed dialing settings. However, any sent or received documents stored in memory will be lost. During a power cut, functions are limited as follows:

- You cannot send, receive, or copy documents.
- You can only use the machine to receive voice calls if you connected a telephone to your machine.

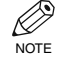

• You may not be able to make telephone calls depending on your telephone.

When power is restored to the machine, the machine will automatically print a list of documents that were stored in memory at the time of the power cut.

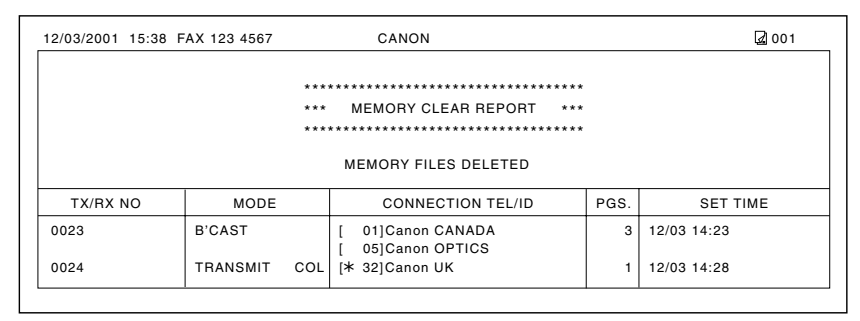

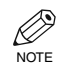

• If the ink in the Ink Tank is empty or there is no paper in the multi-purpose tray when power is restored, the LCD displays CMYK INK EMPTY or LOAD PAPER. If this occurs, press **Resume** to return to standby mode. In these cases, the MEMORY CLEAR REPORT will not be printed even after the Ink Tank is replaced or paper is loaded.

# **If You Cannot Solve the Problem**

If you have a problem with your machine and you cannot solve it by referring to the information in this chapter and in the Reference Guide, contact the Canon Customer Care Center.

Canon's support personnel are trained in the technical support of Canon's products and should be able to help you with your problem. The details on contacting the Canon Customer Care Center,  $\rightarrow$  Reference Guide.

# <span id="page-61-1"></span><span id="page-61-0"></span>**Summary of Settings Chapter 9**

# **Understanding the Menu System**

The machine menu system allows you to customize the way your machine operates. It consists of various menus, each containing settings that control different functions of your machine.

Available menus and the LCD display differ depending on the current mode (Copy, Fax, or Scan Mode). This section explains the procedure to access the menus related only to Fax Mode.

Press **Fax** to select Fax Mode.

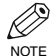

- For the menus related to all modes in common, and menus related only to Copy and Scan Modes,  $\rightarrow$ Reference Guide.
	- Before adjusting any settings, you may want to print the USER'S DATA LIST to check the current settings.  $(\rightarrow p. 2-5)$

# **Accessing the Menus**

The following illustrates the menu items in hierarchical order.

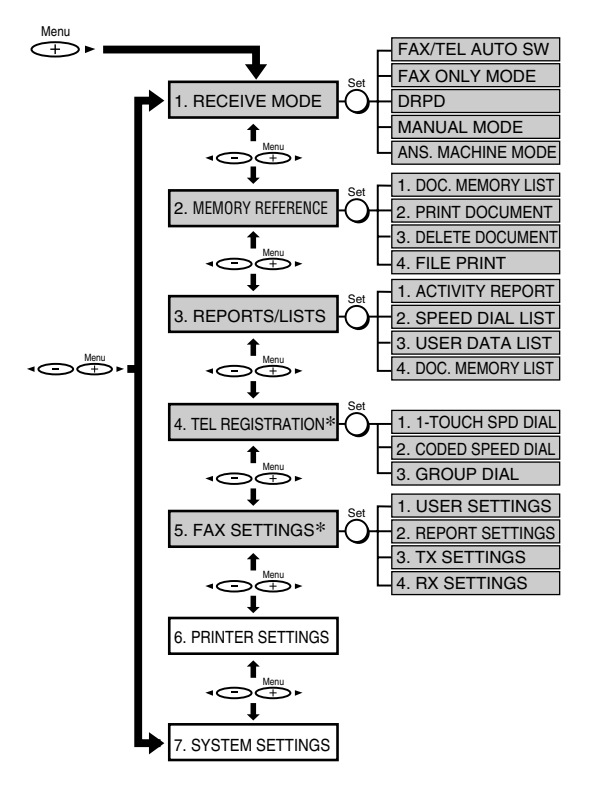

To select the desired menu, complete the procedure as shown on the left.

- 1 Press **Menu** to display the menus.
- 2 Press  $\blacktriangleleft$  or  $\blacktriangleright$  to select the menu you want to make a change.
- 3 Press **Set**.
- 4 Use  $\triangleleft$  or  $\triangleright$  to select the sub menu you want to make a change.
- 5 Press **Set**.

**NOTE** 

- Details for sub menus,  $\rightarrow$  p. 9-2.
- Press **Stop/Reset** to exit from menu system.

For details on these menus,  $\rightarrow$  following pages.

- For details on these menus and SPECIAL COPY,  $\rightarrow$  Reference Guide.
- \* If your machine is connected to a PC, you can access these settings using the MultiPASS Suite.
	- (→ MultiPASS Suite User's Guide)

# <span id="page-62-1"></span><span id="page-62-0"></span>**Menus in FAX Mode**

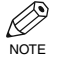

• Default settings are shown in bold type.

## **RECEIVE MODE**

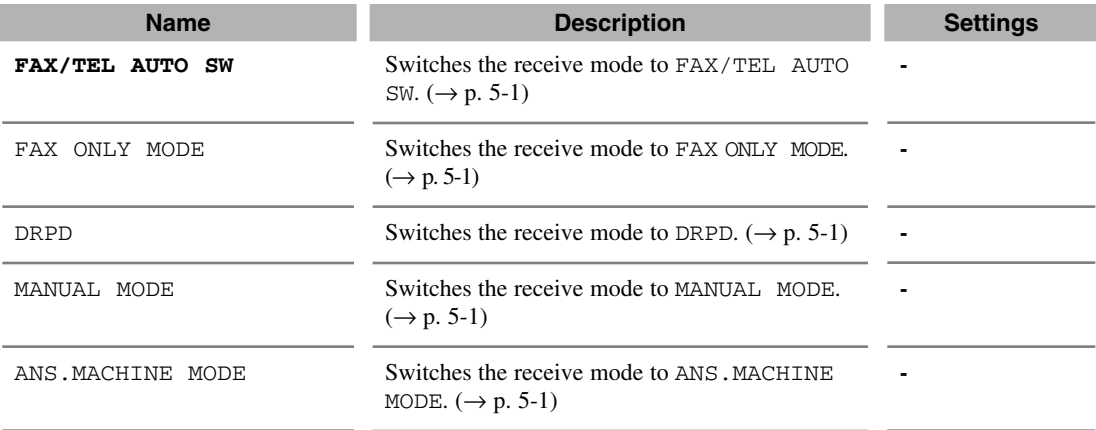

## **MEMORY REFERENCE**

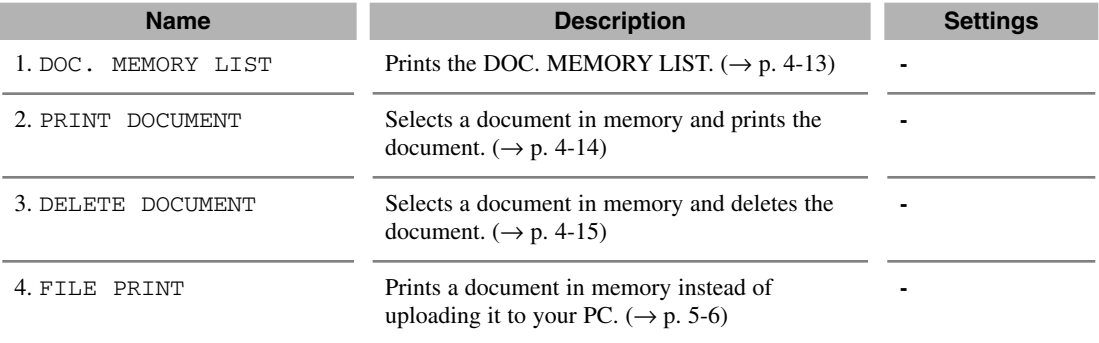

### **REPORTS/LISTS**

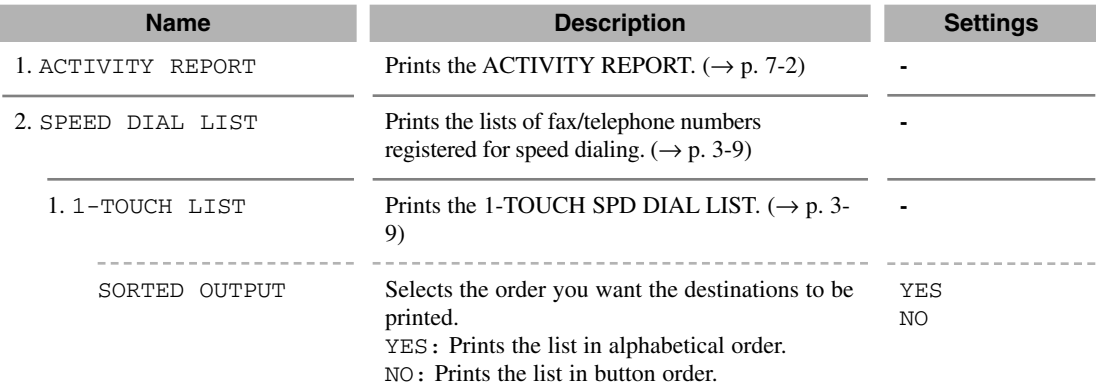

<span id="page-63-1"></span><span id="page-63-0"></span>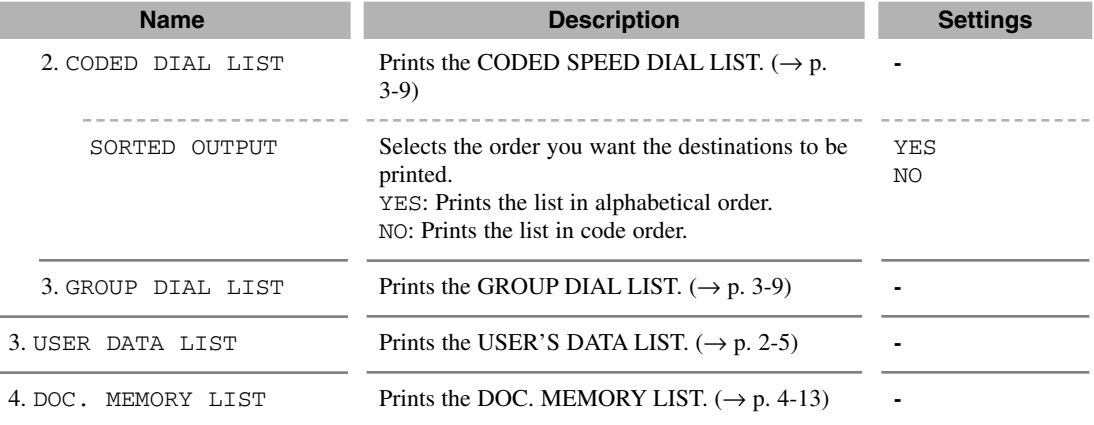

### **TEL REGISTRATION**

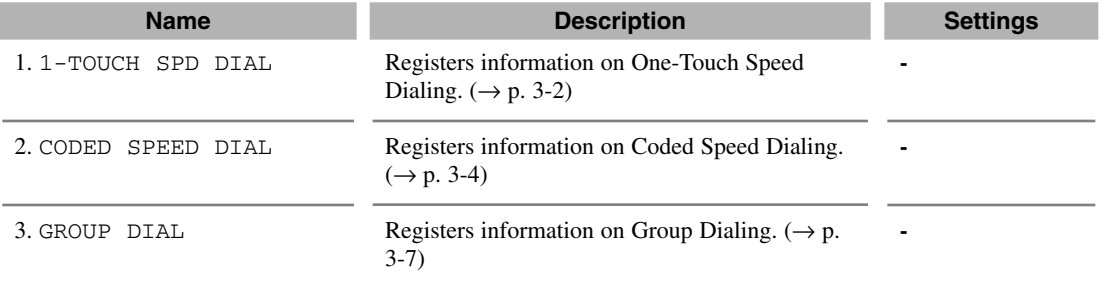

## **FAX SETTINGS**

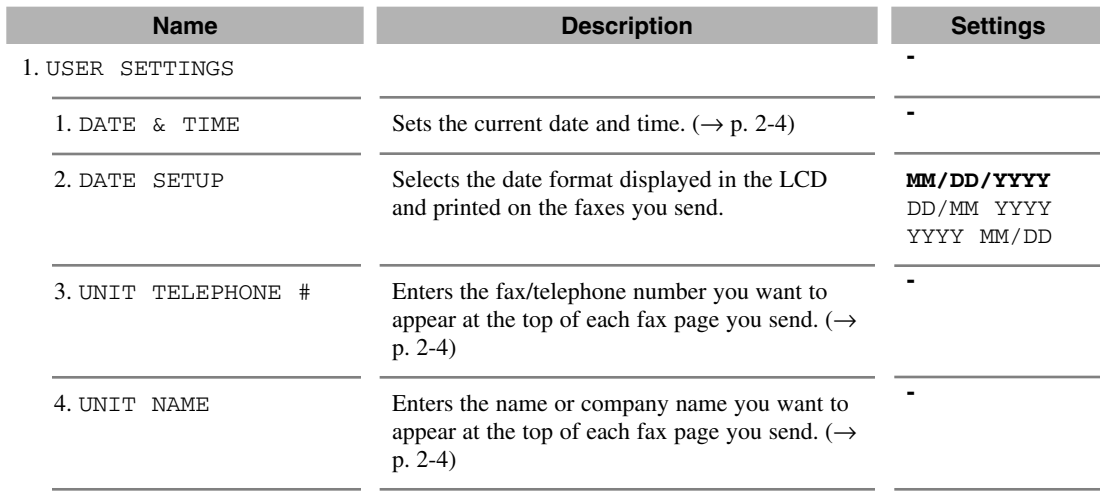

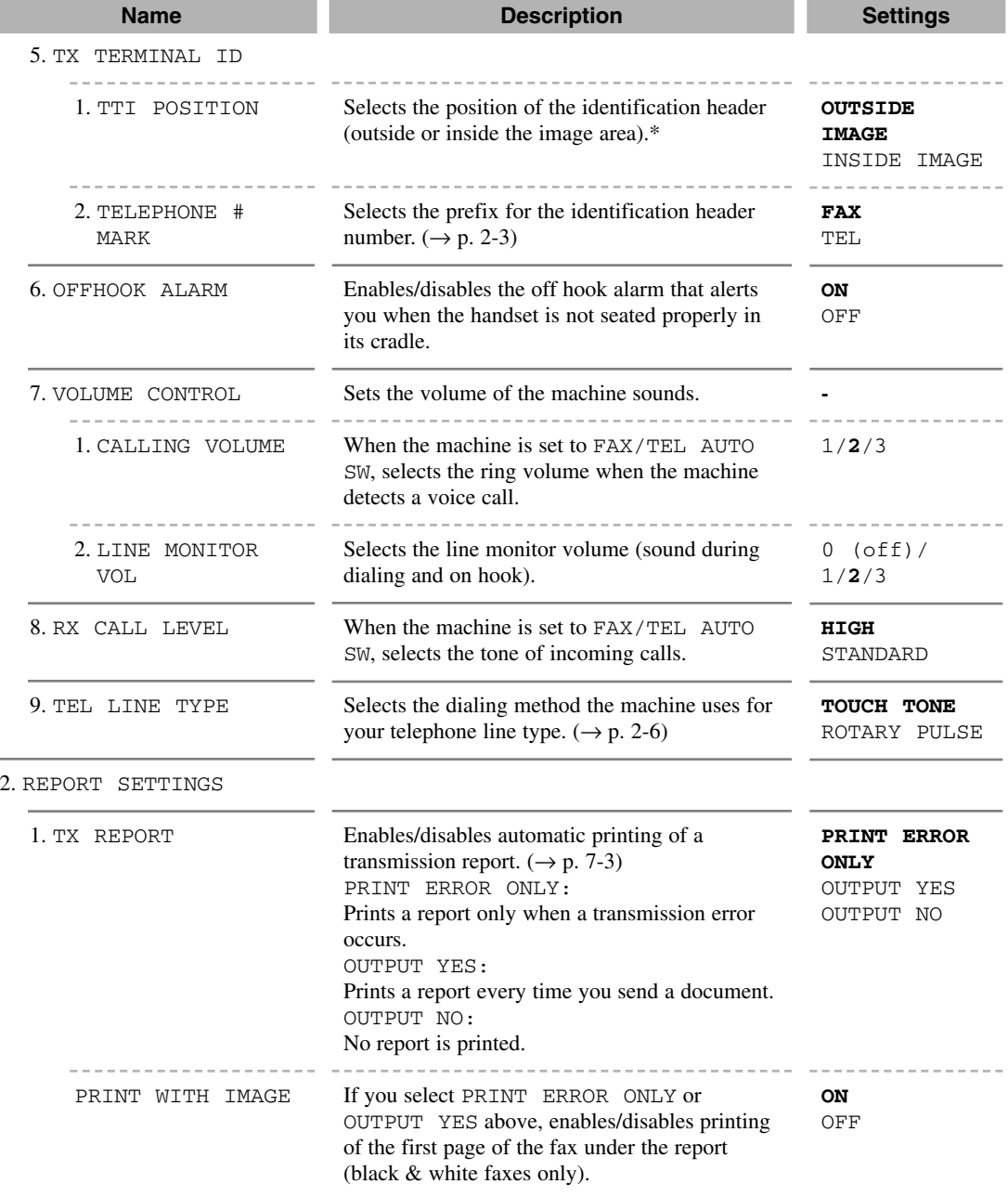

\* Can only be adjusted for black & white transmissions. For color transmissions, the TTI information is positioned inside the image area.

<span id="page-64-1"></span><span id="page-64-0"></span>I

 $\overline{\phantom{0}}$ 

<span id="page-65-1"></span><span id="page-65-0"></span>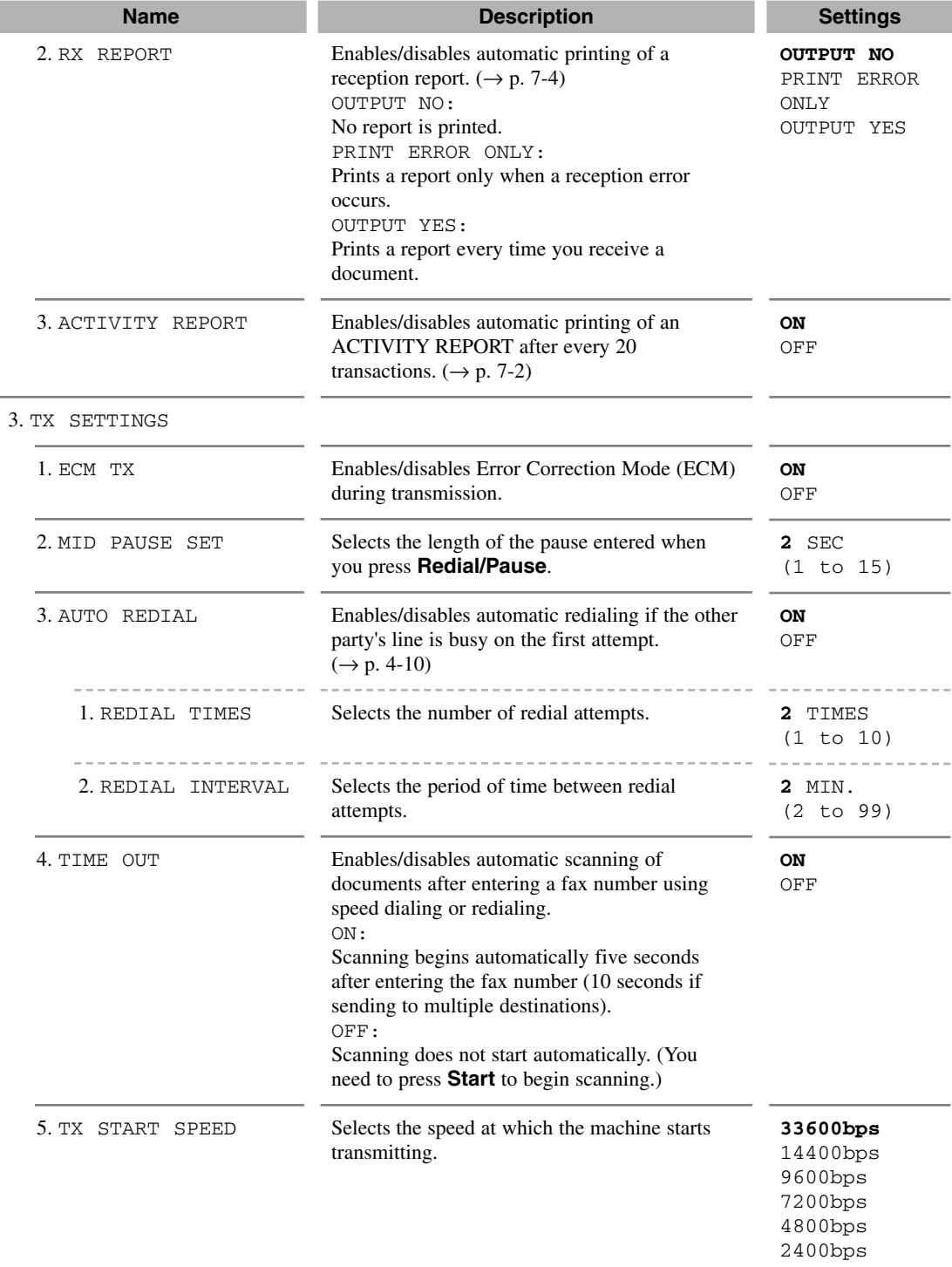

j

<span id="page-66-1"></span><span id="page-66-0"></span>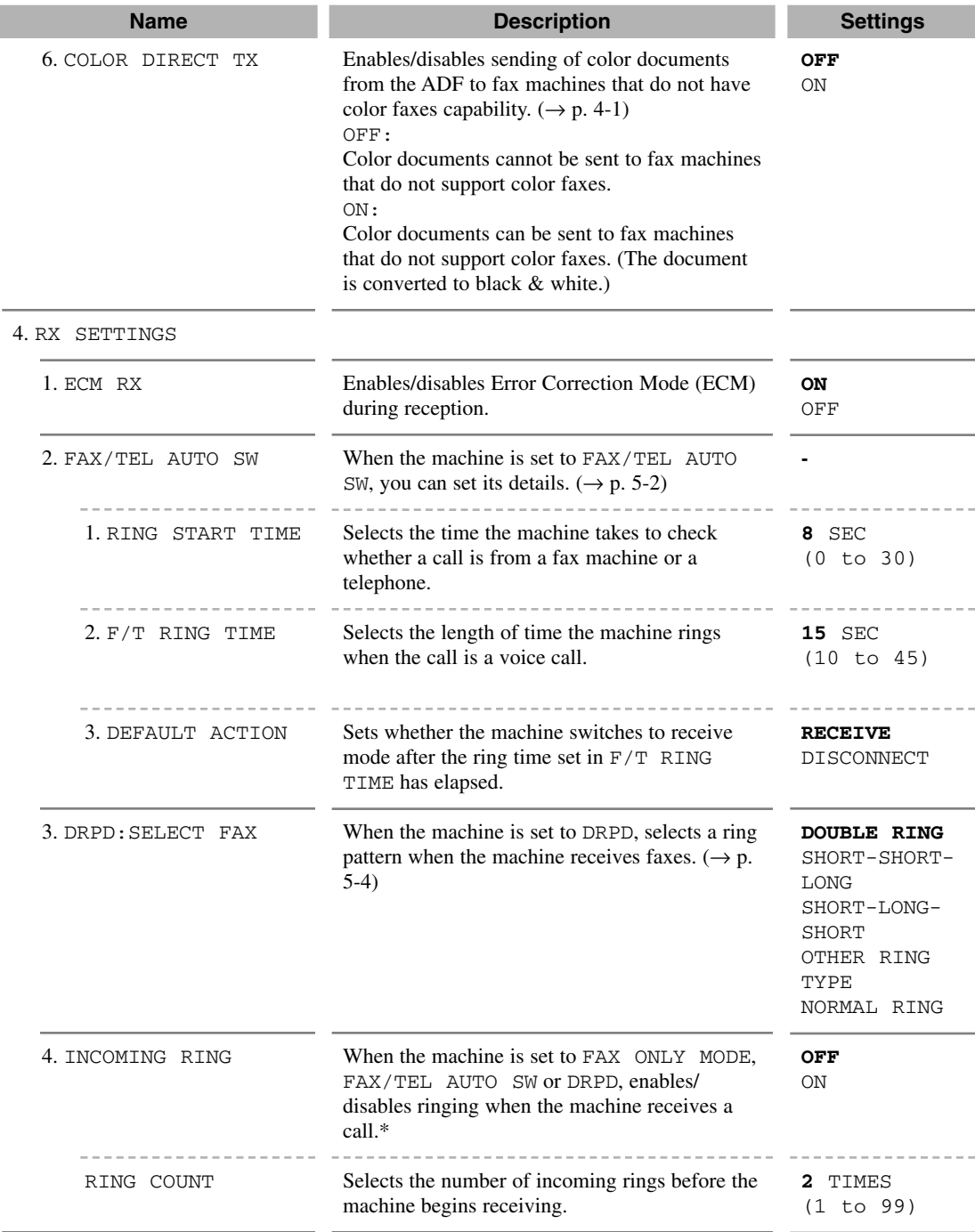

\* Even if you have set INCOMING RING to ON, ringing will only occur if you have connected a telephone to your machine.

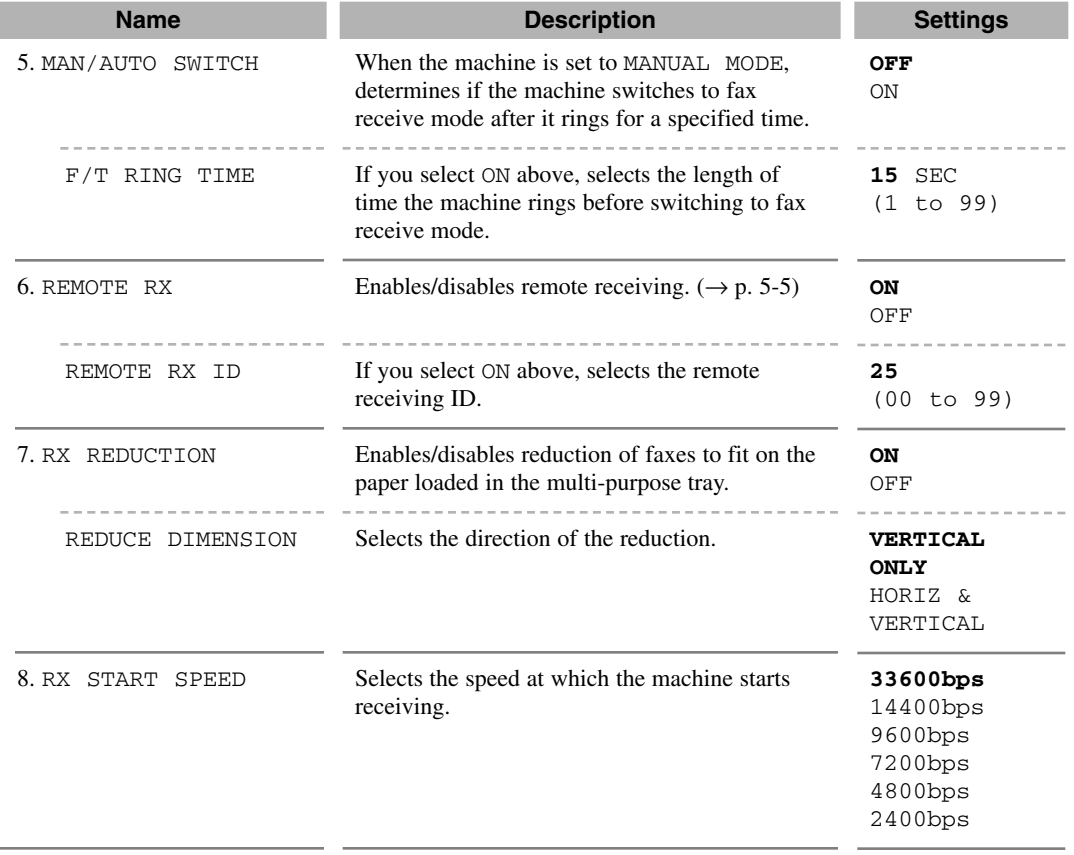

<span id="page-67-0"></span>T

# **Specifications Appendix:**

# **Facsimile**

### ■ **Applicable Line**

Public Switched Telephone Network (PSTN)

#### ■ **Compatibility** G3

■ Data Compressing System MH, MR, MMR, JBIG, JPEG

#### ■ Modem Speed

33600/14400/9600/7200/4800/2400 bps Automatic fallback

### ■ **Transmission Speed**

- Black & White: Approx. 3 seconds/page\* at 33.6 Kbps, ECM-MMR, transmitting from memory
	- \* Based on ITU-T No. 1 Chart, standard mode.
- Color: Approx. 1 minute/page\* at 33.6 Kbps, ECM-JPEG, transmitting from memory \* Based on Canon COLOR FAX TEST **SHEET.**

### ■ **Scanning Image Processing**

• UHQ™ (Ultra High Quality) image enhancement

#### ■ **Transmission/Reception Memory**

Up to approximately 270 pages\* \* Based on ITU-T No. 1 Chart, standard mode.

### ■ **Fax Scanning Speed**

Approx. 5.3 seconds/page\* \* Based on ITU-T No. 1 Chart, standard mode.

### ■ **Fax Resolution**

- Black & White: B&W STANDARD: 203 pels/in. × 98 lines/in.  $(8$  pels/mm  $\times$  3.85 lines/mm) B&W FINE: 203 pels/in.  $\times$  196 lines/in.  $(8 \text{ pels/mm} \times 7.7 \text{ lines/mm})$ B&W PHOTO: 203 pels/in.  $\times$  196 lines/in. (8 pels/mm× 7.7 lines/mm) • Color:
- COLOR STANDARD: 200 × 200 dpi COLOR FINE:  $200 \times 200$  dpi

### ■ **Dialing**

- Automatic dialing One-touch speed dialing (12 destinations) Coded speed dialing (100 destinations) Group dialing (Max. 111 destinations)
- Regular dialing (with numeric buttons)
- Automatic redialing
- Manual redialing (with Redial/Pause button)

#### ■ **Networking**

- Sequential broadcast (Max. 113 destinations)
- Automatic reception
- Automatic Fax/Tel switchover
- Remote reception by telephone (Default ID: 25)
- Non-ring reception
- ECM deactivation
- DRPD (Distinctive Ring Pattern Detection)
- ACTIVITY REPORT (after every 20 transactions)
- Non-delivery report
- TTI (Transmit Terminal Identification)

# **Telephone**

#### ■ **Connection**

Telephone/answering machine (CNG detecting signal)/data modem

# **Index**

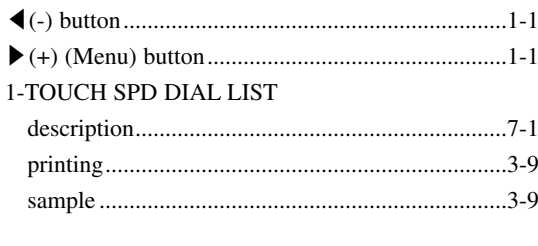

## $\blacktriangle$

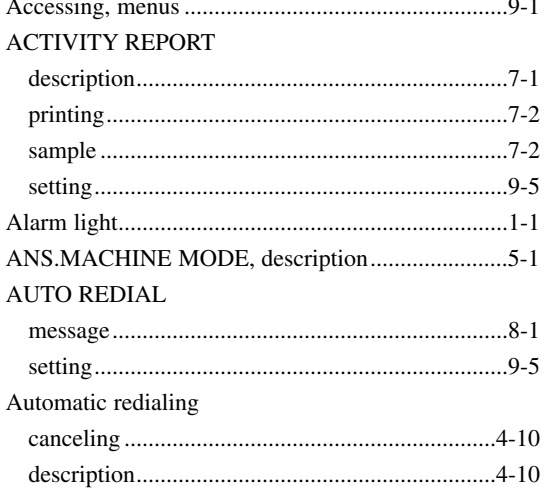

### $\overline{\mathbf{B}}$

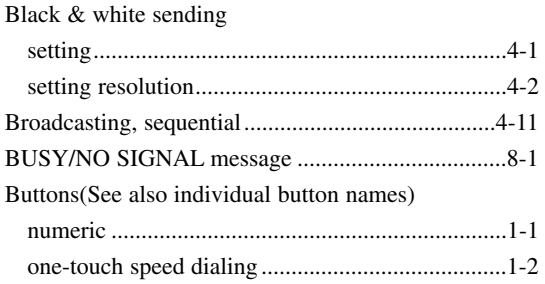

## $\mathbf c$

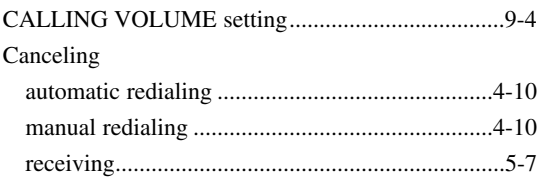

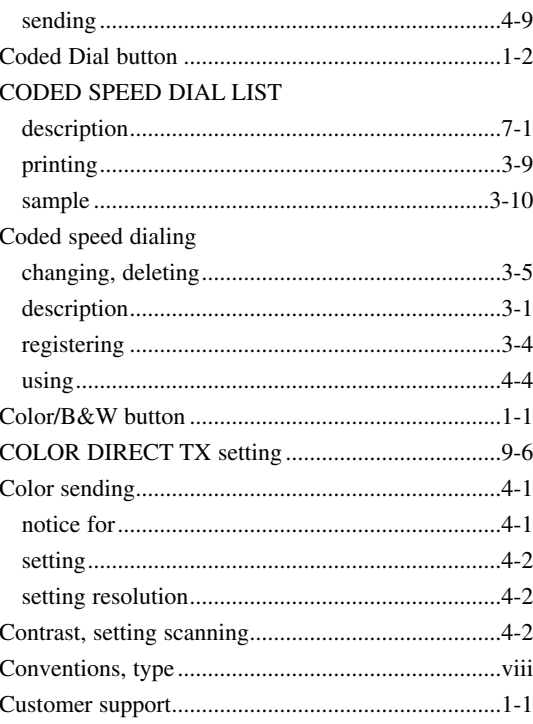

### D

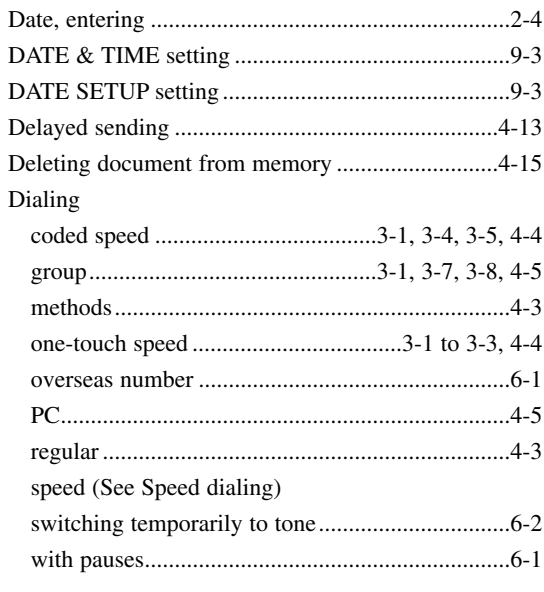

Index

#### DOC. MEMORY LIST

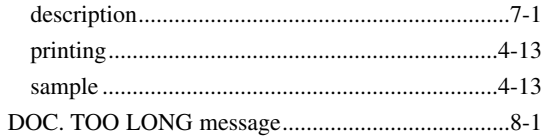

#### Document

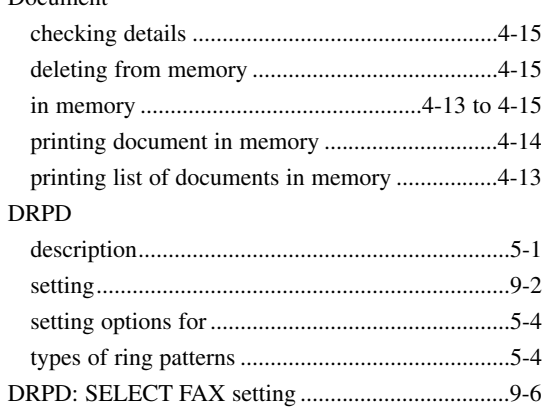

### E.

#### **ECM RX**

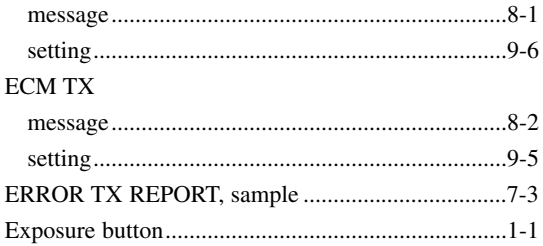

### F

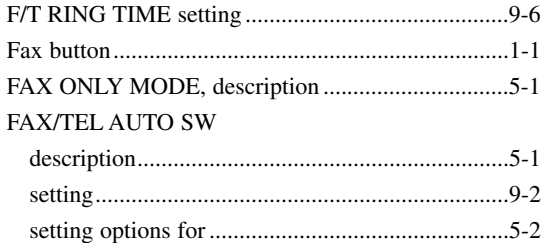

### G

#### **GROUP DIAL LIST**

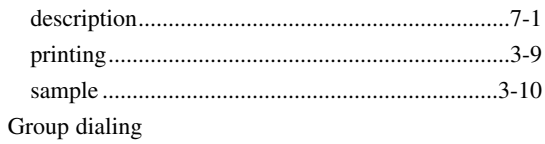

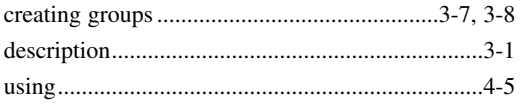

### н

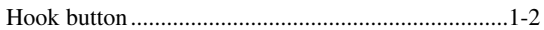

### $\blacksquare$

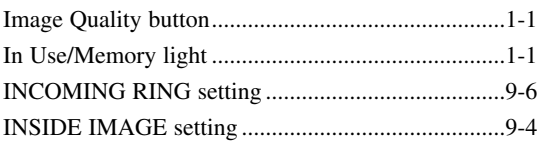

### L

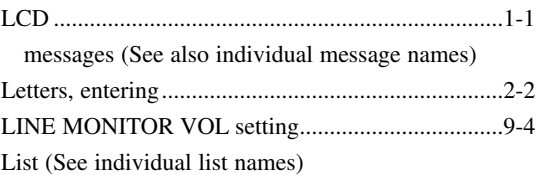

### M

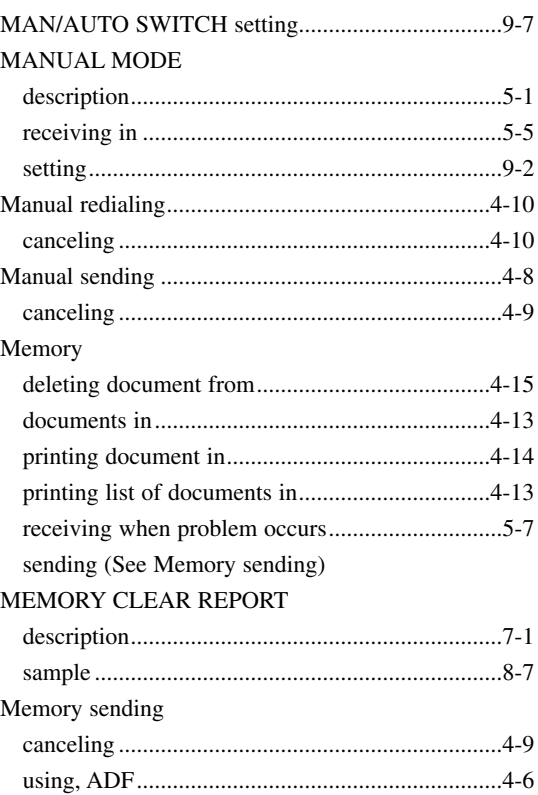

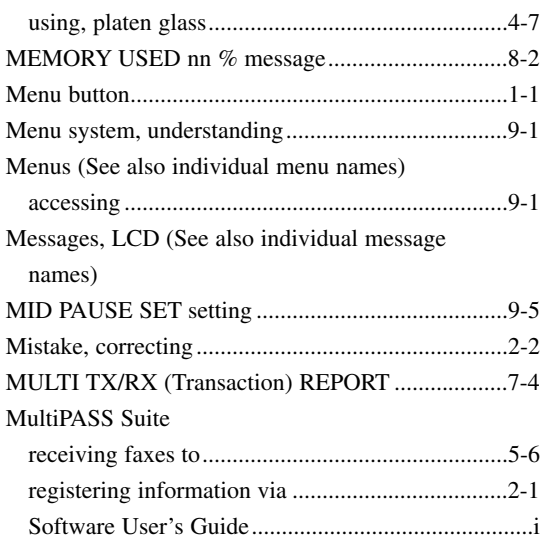

### $\mathbf N$

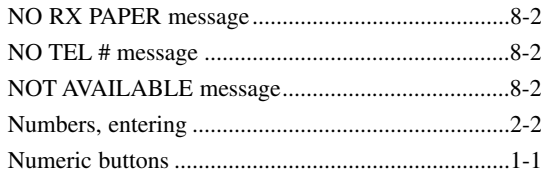

## $\bullet$

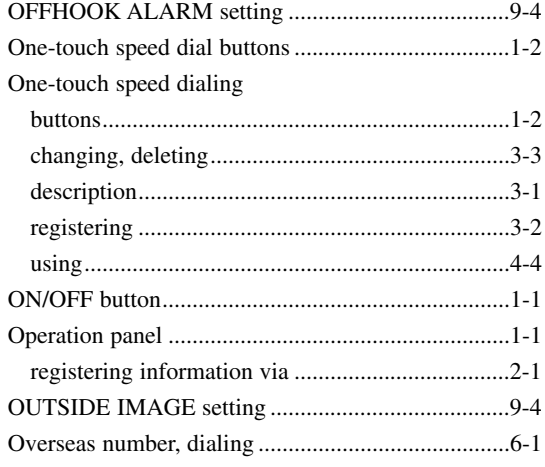

### $\mathbf P$

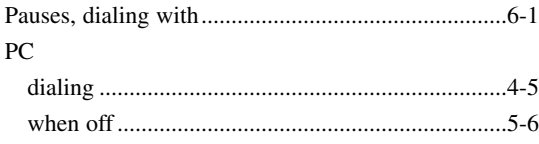

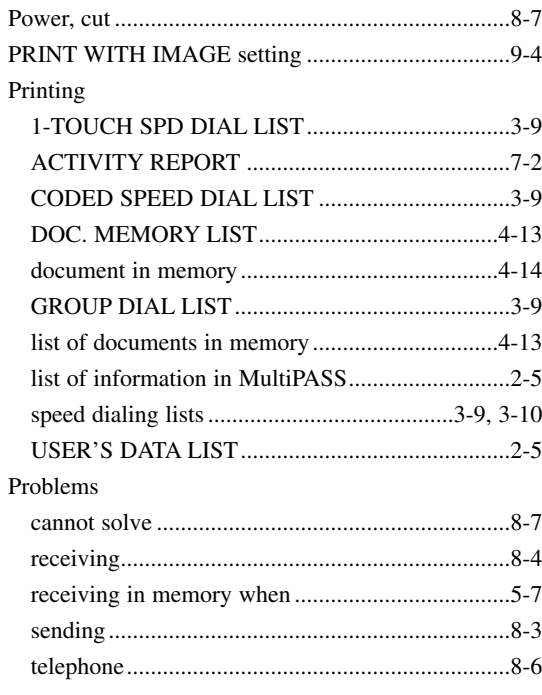

### $\mathbf Q$

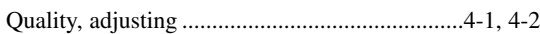

### $\overline{\mathbf{R}}$

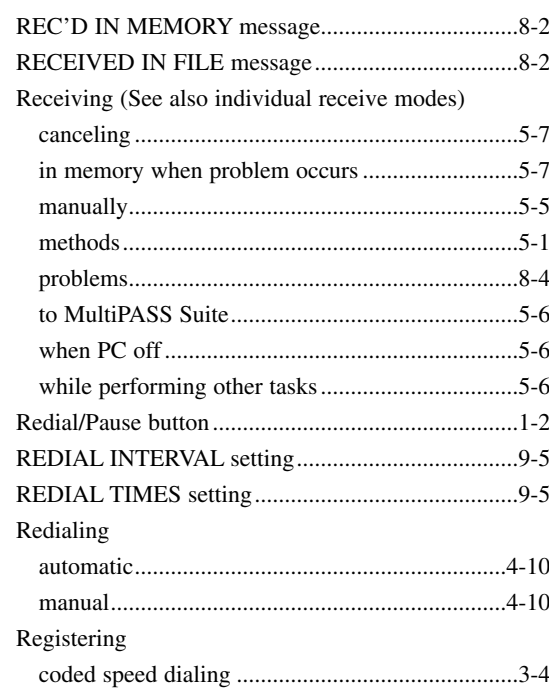
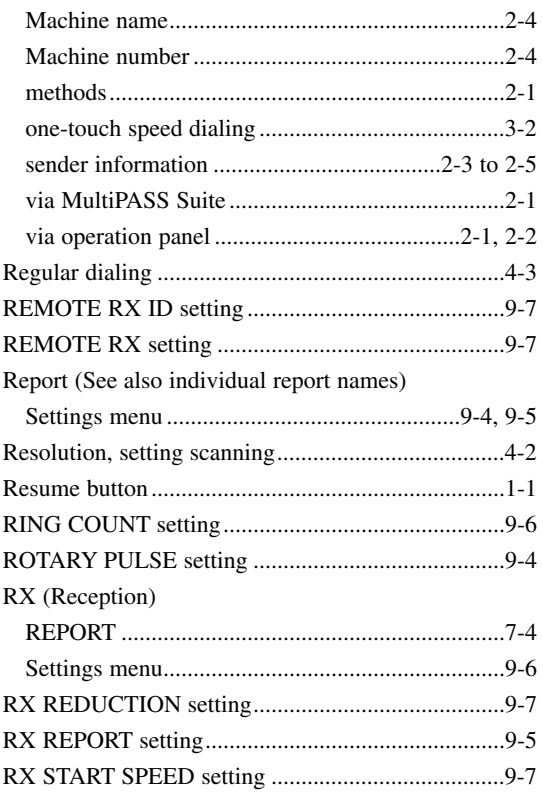

# $\boldsymbol{\mathsf{s}}$

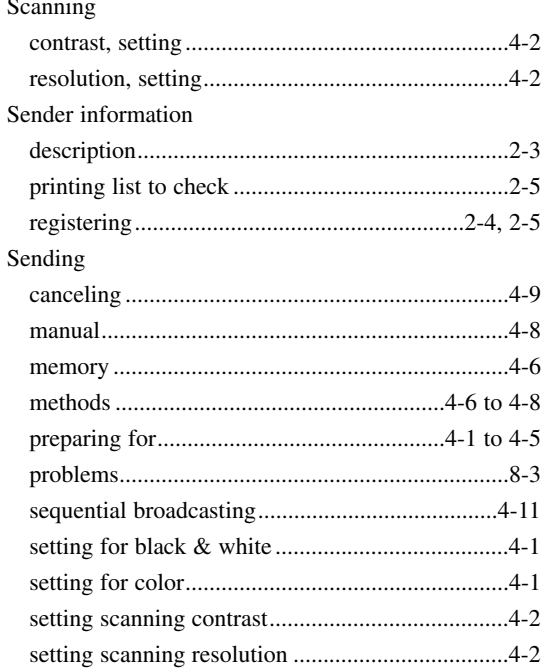

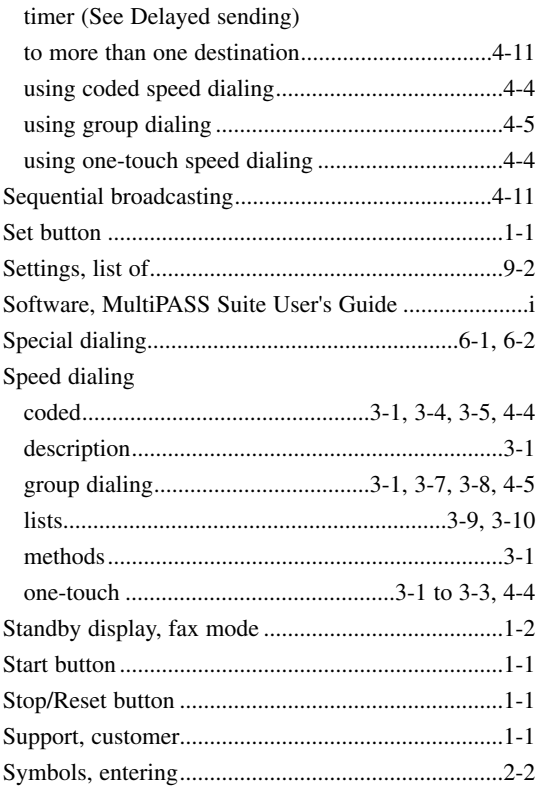

# $\overline{\mathbf{r}}$

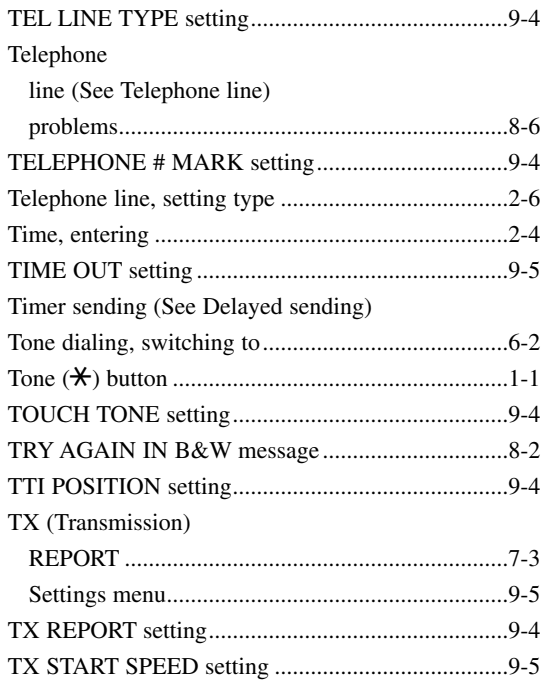

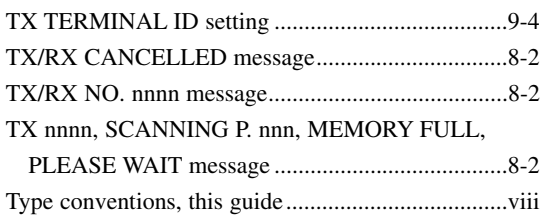

# **U**

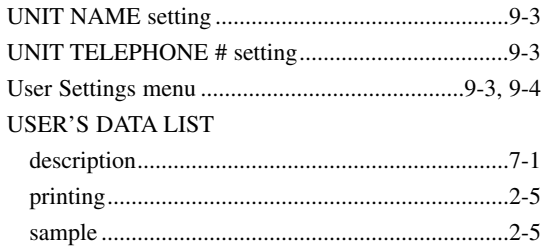

### **V**

#### Volume

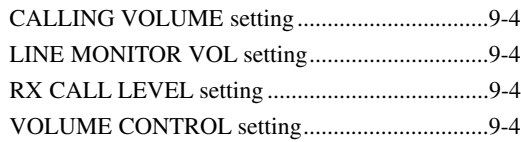